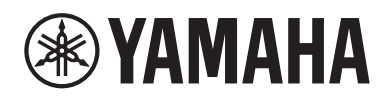

# Сетевой ресивеp

# **R-N303 R-N303D**

Руководство пользователя

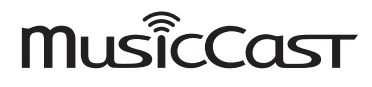

- Сетевые ресиверы R-N303 и R-N303D позволяют воспроизводить звук с высоким качеством стереосигнала в домашних условиях.
- В настоящем руководстве описываются этапы подготовки и операции для ежедневного использования аппарата.

# **МЕРЫ БЕЗОПАСНОСТИ**

#### **ПЕРЕД ИСПОЛЬЗОВАНИЕМ ВНИМАТЕЛЬНО ПРОЧИТАЙТЕ ДАННЫЕ УКАЗАНИЯ. СЛЕДУЙТЕ ЭТИМ ИНСТРУКЦИЯМ.**

**Меры безопасности, приведенные ниже, позволяют предотвратить риск получения увечья пользователем или другими лицами и повреждение собственности. Они должны помочь пользователю корректно и безопасно эксплуатировать прибор. Следуйте этим инструкциям.**

После прочтения храните это руководство в надежном месте, чтобы к нему можно было обратиться в любое время.

- Направляйте запросы на осмотр или ремонт представителю, <sup>у</sup> которого вы приобрели устройство, или специалисту центра технического обслуживания корпорации Yamaha.
- Корпорация Yamaha не несет ответственности за повреждения, вызванные неправильной эксплуатацией или модификацией устройства.
- Данное устройство предназначено для повседневного использования в дома. Не используйте его в областях, жизнеобеспечения, здравоохранения или при работе <sup>с</sup> активами высокой стоимости.

# *ПРЕДУПРЕЖДЕНИЕ*

**Данная информация предупреждает о риске смерти или получения серьезных увечий.**

#### ■ **Источник питания / кабель питания**

- Не повреждайте кабель питания.
	- Не располагайте кабель рядом с обогревателями.
	- Не скручивайте и не сгибайте его.
	- Не царапайте кабель питания.
	- Не ставьте тяжелые предметы на кабель питания. Эксплуатация кабеля питания с оголенной центральной жилой может стать причиной пожара или поражения электрическим током.
- Не прикасайтесь к вилке или кабелю питания, если имеется риск удара молнии. Несоблюдение этого указания может привести к поражению электрическим током.
- Напряжение источника питания должно соответствовать указанному на нем значению. Подключение <sup>к</sup> неподходящей поражения электрическим током или неисправности.
- Периодически проверяйте сетевую вилку адаптера и очищайте ее от скопившейся пыли и грязи. Несоблюдение этого указания может привести к пожару или поражению электрическим током.
- Перед настройкой устройства убедитесь, что используемая розетка электросети легкодоступна. При возникновении какоголибо сбоя или неисправности немедленно отключите питание с помощью выключателя и извлеките вилку из розетки переменного тока. Даже если выключатель питания находится в выключенном положении, до тех пор пока вилка не отсоединена от розетки, устройство остается подключенным к источнику питания.
- <sup>В</sup> случае грома или приближения грозы незамедлительно отключите выключатель питания <sup>и</sup> извлеките вилку из розетки переменного тока. Несоблюдение этого указания может привести к пожару или неисправностям.<br>Если устройство не будет использоваться в течение
- длительного времени, извлеките вилку из розетки переменного<br>тока. Несоблюдение этого указания может привести к пожару<br>или неисправностям

#### ■ **Не разбирать**

• Не разбирайте и не вносите изменения в это устройство. Несоблюдение этого указания может привести к пожару, поражению электрическим током, травмам или неисправностям. В случае любых нарушений направляйте запросы на осмотр или ремонт представителю, у которого вы приобрели устройство, или специалисту центра технического обслуживания корпорации Yamaha.

#### ■ **Беречь от воды**

- Не допускайте попадания устройства под дождь. Не пользуйтесь им рядом с водой, в условиях сырости или повышенной влажности. Не ставьте на него емкости с жидкостью (вазы, бутылки или стаканы), которая может пролиться и попасть в отверстия. Попадание жидкости, например воды, внутрь устройства может стать причиной пожара, поражения электрическим током или неисправности. В случае попадания жидкости, например воды, в устройство немедленно отключите питание усилителя и отсоедините кабель питания от розетки переменного тока. Затем отправьте запрос на осмотр представителю, у которого вы приобрели устройство, или специалисту центра технического обслуживания корпорации Yamaha.
- Ни в коем случае не вставляйте и не вынимайте сетевую вилку мокрыми руками. Не беритесь за устройство влажными<br>руками. Несоблюдение этого указания может привести к<br>поражению электрическим током или неисправностям.

#### ■ **Беречь от огня**

• Не размещайте горящие предметы или источники открытого огня рядом <sup>с</sup> устройством, поскольку это может привести <sup>к</sup> возгоранию.

#### ■ **Техническое обслуживание и уход**

• Не используйте для чистки или смазки аэрозоли <sup>и</sup> спреи <sup>с</sup> содержанием горючих газов. Горючий газ может остаться внутри устройства <sup>и</sup> спровоцировать взрыв или пожар.

#### ■ **Использование батареи**

- Не разбирайте батарею. Попадание содержимого батареи <sup>в</sup> глаза или на руки может привести <sup>к</sup> потере зрения или химическому ожогу.
- Не бросайте батареи в огонь. Это может привести ко взрыву батареи и стать причиной пожара или травмы.
- Не подвергайте батарею воздействию высоких температур, например прямого солнечного света или огня. Батарея может взорваться и стать причиной пожара или травмы.
- Не пытайтесь заряжать батареи, не рассчитанные на повторную зарядку. Зарядка может привести к взрыву или протеканию батареи, что, в свою очередь, может вызвать потерю зрения, химический ожог или травму.
- Если батареи все же протекли, избегайте контакта <sup>с</sup> вытекшим электролитом. <sup>В</sup> случае попадания электролита <sup>в</sup> глаза, рот или на кожу, немедленно смойте электролит водой <sup>и</sup> обратитесь <sup>к</sup> врачу. Электролит — это едкое вещество, способное вызвать потерю зрения или химические ожоги.

#### ■ **Модуль беспроводной связи**

- Не используйте данное устройство рядом с медицинскими приборами или в медицинских учреждениях. Радиоизлучение данного устройства может повлиять на работу электрических медицинских приборов.
- Не используйте данное устройство в пределах 15 см от лиц с вживленным кардиостимулятором или дефибриллятором. Радиоволны, генерируемые данным устройством, могут повлиять на работу электрических медицинских устройств, например вживленных кардиостимуляторов или дефибрилляторов.

#### ■ **Внештатные ситуации**

- При возникновении любой из указанных ниже проблем немедленно отключите питание <sup>и</sup> отсоедините кабель питания. <sup>В</sup> случае использования батарей извлеките батареи из устройства.
- Кабель питания или вилка повреждены.
- Из устройства исходит необычный запах или дым.
- Внутрь устройства попал посторонний предмет.
- Во время эксплуатации пропадает звук.
- На устройстве имеются трещины или повреждения.

Продолжение эксплуатации может вызвать поражение электрическим током, пожар или привести к неисправности. Незамедлительно отправьте запрос на осмотр или ремонт представителю, у которого вы приобрели устройство, или специалисту центра технического обслуживания корпорации Yamaha.

• Не роняйте и не подвергайте устройство физическому воздействию. Если существует вероятность того, что устройство было повреждено в результате падения или<br>физического воздействия, немедленно отключите питание и<br>извлеките вилку из розетки переменного тока. Несоблюдение<br>этого указания может привести к поражению электрическим приобрели устройство, или специалисту центра технического обслуживания корпорации Yamaha.

# *ВНИМАНИЕ*

**Данная информация предупреждает о риске получения травмы.**

#### ■ **Источник питания / кабель питания**

- Не используйте розетки переменного тока, в которых вилка питания держится неплотно. Несоблюдение этого указания может привести к пожару, поражению электрическим током или ожогам.
- Вынимая сетевую вилку из розетки переменного тока, держитесь за саму вилку. Никогда не тяните за шнур. Это может привести к повреждению кабеля и стать причиной поражения электрическим током или пожара.
- Вставляйте вилку в розетку переменного тока плотно и до упора. Использование устройства, вилка которого недостаточно плотно вставлена в розетку, может вызвать накопление частиц пыли на вилке и стать причиной пожара или ожога.

#### ■ **Установка**

- Не оставляйте устройство <sup>в</sup> неустойчивом положении. Устройство может случайно упасть <sup>и</sup> привести <sup>к</sup> травмам.
- Не закрывайте вентиляционные отверстия (охлаждающие<br>прорези) устройства. Для предотвращения существенного<br>повышения температуры внутри корпуса на верхней/нижней/<br>передней/задней/боковых панелях этого устройства имеются вентиляционные отверстия. Несоблюдение этого указания<br>может привести к нарушению отвода тепла от устройства. Это<br>может стать причиной пожара или неисправностей.
- Во время установки устройства:
- не накрывайте устройство тканью;
- не ставьте устройство на коврики или ковры;
- убедитесь, что верхняя панель направлена вверх и что устройство не установлено вверх ногами или на боку;
- не пользуйтесь устройством в тесных, плохо проветриваемых помещениях.

Несоблюдение приведенных выше указаний может привести к нарушению отвода тепла от устройства. Это может стать причиной пожара или неисправностей. Если устройство будет<br>использоваться не на стойке стандарта EIA/JIS, убедитесь, что вокруг устройства имеется достаточное пространство: не менее<br>30 см сверху, 20 см по бокам и 20 см сзади.

- Убедитесь, что верхняя поверхность устройства обращена вверх. Несоблюдение этого указания может стать причиной неисправностей или привести <sup>к</sup> падению устройства <sup>и</sup> травмированию.
- Не размещайте устройство в месте, где на него могут воздействовать коррозионные газы или соленый воздух. Это может стать причиной неисправности.
- Не рекомендуется находиться в непосредственной близости от устройства во время стихийных бедствий, например землетрясений. Так как устройство может перевернуться или упасть и причинить травму, немедленно отойдите от него в безопасное место.
- Перед перемещением устройства отключите выключатель питания и отсоедините все подключенные кабели. Несоблюдение этого указания может привести к повреждению кабелей. Также вы или кто-то другой можете споткнуться и упасть.

#### ■ **Потеря слуха**

- Не следует долго пользоваться устройством/динамиками или наушниками при высоком или некомфортном уровне громкости, поскольку это может привести к потере слуха. При ухудшении слуха или звоне в ушах обратитесь к врачу.
- Перед подключением устройства к другим устройствам<br>отключите их питание. Также перед включением или<br>выключением питания любых устройств убедитесь, что все<br>регуляторы громкости установлены на минимальное значение. В противном случае это может привести <sup>к</sup> потере слуха, поражению электрическим током или повреждению устройства.
- При включении питания аудиосистемы всегда включайте усилитель, ресивер или данное устройство В ПОСЛЕДНЮЮ<br>ОЧЕРЕДЬ, чтобы избежать потери слуха и повреждения динамиков. При выключении питания по этой же причине В<br>ПЕРВУЮ ОЧЕРЕДЬ необходимо выключать усилитель, ресивер или данное устройство. Несоблюдение этого указания<br>может привести к потере слуха или повреждению динамиков.

#### ■ **Техническое обслуживание**

• Во время очистки устройства извлекайте вилку из розетки переменного тока. Несоблюдение этого указания может привести к поражению электрическим током.

#### ■ **Меры безопасности при эксплуатации**

- Не вставляйте посторонние предметы, например металл или бумагу, <sup>в</sup> вентиляционные отверстия этого устройства. Несоблюдение этого указания может привести <sup>к</sup> поражению посторонних предметов в устройство немедленно выключите<br>питание устройства и извлеките вилку из розетки переменного<br>тока, затем выключите все усилители и ресиверы и отправьте запрос на осмотр представителю, у которого вы приобрели устройство, или специалистам центра технического обслуживания корпорации Yamaha.
- Не опирайтесь на устройство всем телом и не кладите на него<br>тяжелые предметы. Не прилагайте избыточную силу к кнопкам,<br>переключателям или разъемам. Несоблюдение этого указания<br>может привести к травмам или повреждению ус
- Не тяните за подключенные кабели. Это может привести к травмам или повреждению устройства вследствие его падения.

#### ■ **Использование батареи**

- Всегда заменяйте все батареи одновременно. Не используйте новые батареи вместе со старыми. Использование новых батарей вместе со старыми может стать причиной пожара, ожогов или воспламенения из-за утечек жидкости.
- Не используйте батареи разных типов, например щелочные батареи и марганцевые, батареи разных производителей или разные типы батарей одного производителя, так как это может привести к пожару, ожогам или возгоранию вследствие утечек жидкости.
- Храните батареи в недоступном для детей месте. Ребенок может случайно проглотить батарею. Несоблюдение этого указания также может привести к возгоранию вследствие утечки электролита.
- Не помещайте батареи <sup>в</sup> карман или пакет, не носите <sup>и</sup> не храните батареи рядом <sup>с</sup> металлическими предметами. При может потечь жидкость, став причиной пожара или травмы.
- Обязательно устанавливайте батареи <sup>в</sup> соответствии <sup>с</sup> отметками +/-, указывающими полярность. Несоблюдение этого указания может привести <sup>к</sup> ожогам или возгоранию вследствие утечки электролита.
- Если батареи разряжены или если устройство не будет использоваться на протяжении длительного периода времени, извлеките батареи из пульта дистанционного управления, чтобы предотвратить возможную утечку электролита.
- При хранении или утилизации батарей изолируйте область<br>полюсов с помощью клейкой ленты или другого материала.<br>Контакт с другими батареями или металлическими предметами<br>может привести к пожару, ожогам или возгоранию из-з

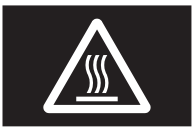

**Внимание** Не касайтесь поверхности, на которой находится данная метка. Поверхность может нагреваться во время работы устройства.

# **Уведомлениe и информация**

## *Уведомление*

**Обозначает пункты, которые следует соблюдать во избежание отказа устройства, его неисправности или повреждения, потери данных, а также в целях защиты окружающей среды.**

#### ■ **Питание**

• Указание условий, которые необходимо соблюдать, чтобы предотвратить отказ устройства, его неисправность или повреждение, потерю данных, а также в целях защиты окружающей среды.

#### ■ **Установка**

- Не используйте данный аппарат в непосредственной близости от другого электронного оборудования, такого как телевизор, радиоприемник или мобильный телефон. В противном случае данный аппарат, телевизор или радиоприемник могут создавать шумовые помехи.
- Не используйте данный аппарат в месте, которое подвержено воздействию прямого солнечного света (например, внутри автомобиля), которое может слишком сильно нагреться (например, рядом с обогревателем) или охладиться или которое подвержено слишком сильному воздействию пыли или вибрации. В противном случае это может привести к деформации панели данного аппарата, вызвать неисправности внутренних компонентов или стать причиной нестабильной работы.
- Устанавливайте данный аппарат как можно дальше от другого электронного оборудования. Цифровые сигналы, исходящие от данного аппарата, могут создавать помехи для другого электронного оборудования.
- При использовании беспроводной сети или *Bluetooth* избегайте устанавливать данный аппарат рядом с металлическими стенами или столами, микроволновыми печами или другими устройствами, использующими беспроводную связь.

#### ■ **Подключения**

- При подключении внешних устройств обязательно внимательно прочитайте руководство по каждому устройству и подключите их в соответствии с приведенными инструкциями. Неправильное подключение устройства, нарушающее инструкции, может привести к его неправильной работе.
- Не подключайте данный аппарат к промышленным устройствам. Для бытового и промышленного использования применяются разные цифровые аудиоинтерфейсы. Данный аппарат предназначен для подключения к бытовому цифровому аудиоинтерфейсу. Подключение к промышленному цифровому аудиоинтерфейсу может не только привести к неисправности аппарата, но и повредить динамики.

#### ■ **Обращение с аппаратом**

- Не ставьте на данный аппарат виниловые, пластмассовые и резиновые предметы. В противном случае это может стать причиной деформации или выцветания панели аппарата.
- Если при резком изменении внешней температуры (например, при транспортировке аппарата или при быстром нагреве либо охлаждении) есть вероятность образования конденсата в аппарате, перед использованием оставьте его на несколько часов, не включая питания, пока он не высохнет полностью. Использование аппарата при наличии в нем сконденсировавшейся влаги может привести к его повреждению.

#### ■ **Техническое обслуживание**

• Для чистки аппарата пользуйтесь мягкой сухой тканью. Использование химикатов, таких как бензин или разбавитель, моющих средств или тканей для химической чистки может привести к деформации или обесцвечиванию.

#### ■ **Батарейки**

• Использованные батарейки должны утилизироваться в соответствии с действующим местным законодательством.

# *Информация*

**Обозначает важную информацию по данному продукту.**

#### ■ **О содержании данного руководства**

- Иллюстрации и снимки экранов в данном руководстве приведены только в качестве примеров.
- Названия компаний и продуктов в данном руководстве являются товарными знаками или зарегистрированными товарными знаками соответствующих компаний.
- Программное обеспечение может быть изменено и обновлено без предварительного уведомления.
- Информация, отмеченная знаком " ПРЕДУПРЕЖДЕНИЕ" обозначает пункты, нарушение которых может привести к смерти или серьезной травме.
- Информация, отмеченная знаком " ДВНИМАНИЕ" обозначает пункты, нарушение которых может привести к травме.
- Информация в разделах "Уведомление" обозначает пункты, которые следует соблюдать во избежание отказа устройства, его неисправности или повреждения и потери данных.
- Информация в разделах "Примечание" обозначает дополнительную информацию.
- В данном руководстве для обозначения устройств "iPod touch", "iPhone" и "iPad" используется слово "iPhone". ("iPhone" означает "iPod touch", "iPhone" и "iPad", если не указано иное.)
- В данном руководстве в качестве примеров используются снимки экранов меню на английском языке.

# **Содержание**

#### **[ВВЕДЕНИЕ](#page-5-0)**

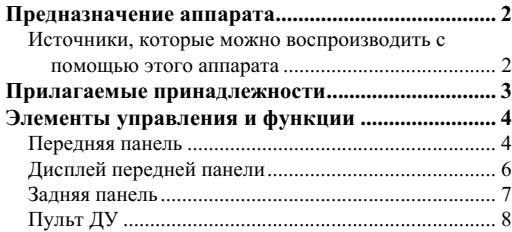

## **[ПОДГОТОВКА](#page-13-0)**

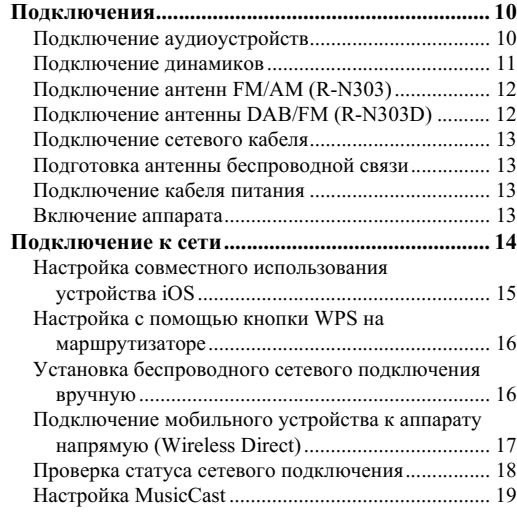

### **[ОСНОВНЫЕ ФУНКЦИИ](#page-23-0)**

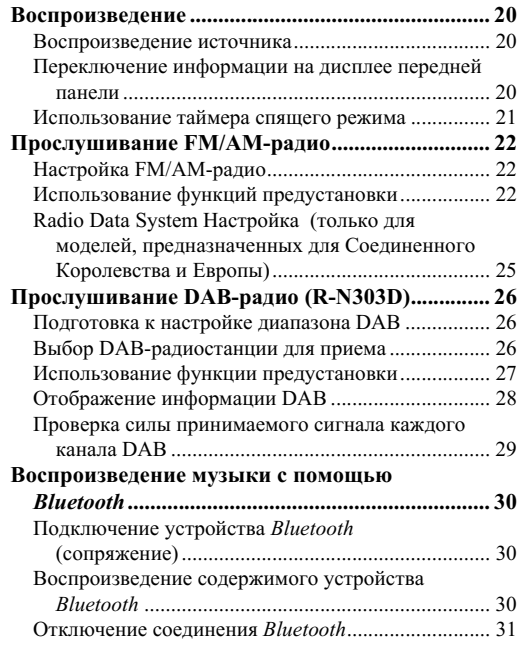

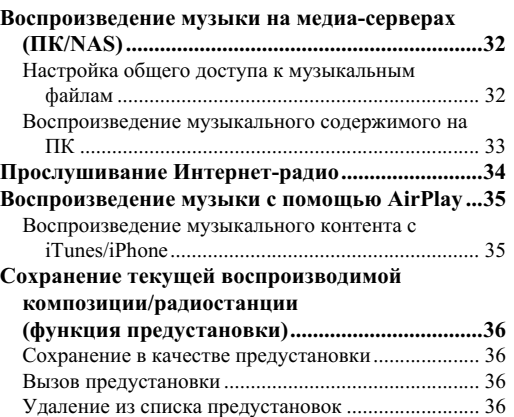

### **[ДОПОЛНИТЕЛЬНЫЕ ФУНКЦИИ](#page-40-0)**

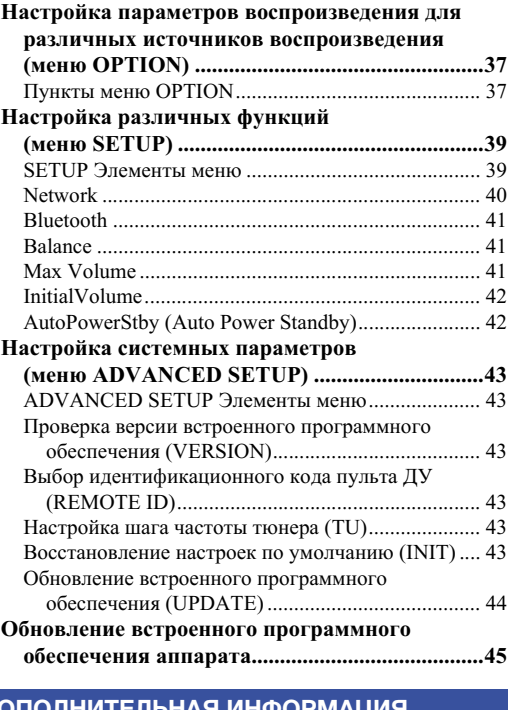

#### ДОПОЛНИТЕЛЬНАЯ ИНФОРМ.

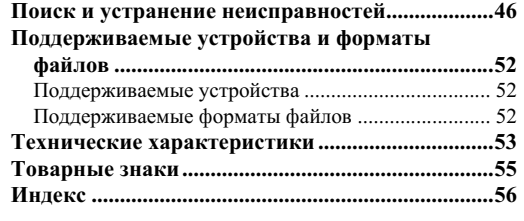

# <span id="page-5-0"></span>ВВЕДЕНИЕ

# **Предназначение аппарата**

<span id="page-5-1"></span>Данный аппарат представляет собой сетевой ресивер, совместимый с сетевым источником, например, медиасервером и мобильным устройством.

Он поддерживает воспроизведение не только с аналоговых источников, таких как CD-проигрыватель или AM/ FM-радиоприемник, но также с устройств Bluetooth и сетевых служб потоковой передачи.

#### <span id="page-5-2"></span>*Источники, которые можно воспроизводить с помощью этого аппарата*

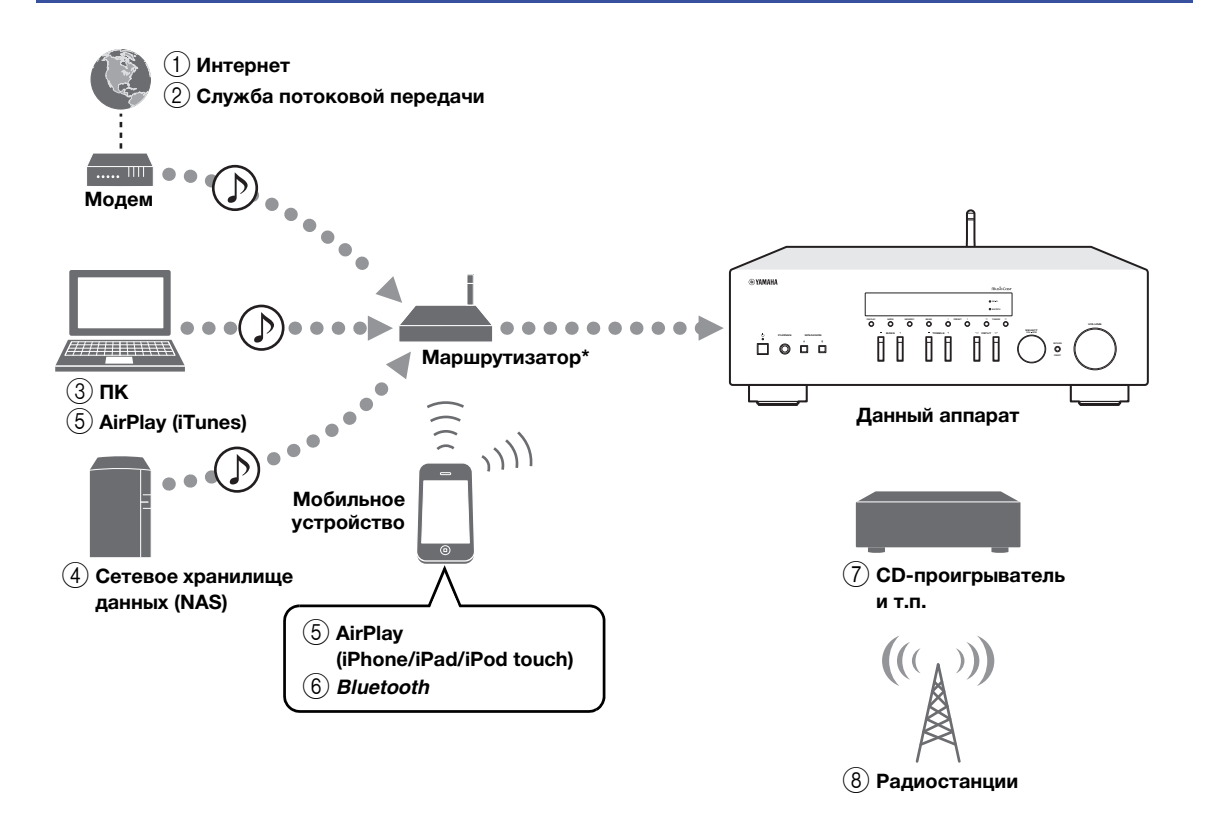

При использовании мобильного устройства требуется беспроводной маршрутизатор (точка доступа), доступный в продаже.

- 1 **Воспроизведение Интернет-радио [\(стр. 34](#page-37-1))**
- 2 **Воспроизведение службы потоковой передачи (см. приложение по каждой службе.)**
- 3 **Воспроизведение музыкальных файлов, сохраненных на компьютере ([стр. 32](#page-35-2))**
- 4 **Воспроизведение музыкальных файлов, сохраненных на устройстве NAS [\(стр. 32\)](#page-35-2)**
- 5 **Воспроизведение музыкальных файлов с помощью AirPlay ([стр. 35](#page-38-2))**
- 6 **Воспроизведение аудиосодержимого с устройств** *Bluetooth* **[\(стр. 30](#page-33-3))**
- 7 **Воспроизведение содержимого внешнего компонента ([стр. 10](#page-13-3))**
- 8 **Прослушивание радиостанций [\(стр. 22](#page-25-3), [26](#page-29-3))**

#### *Примечание*

Для получения дополнительной информации о подключении внешних устройств см. раздел "[Подключения](#page-13-3)" (стр. 10).

# **Прилагаемые принадлежности**

<span id="page-6-0"></span>Проверьте наличие в комплекте поставки изделия следующих принадлежностей.

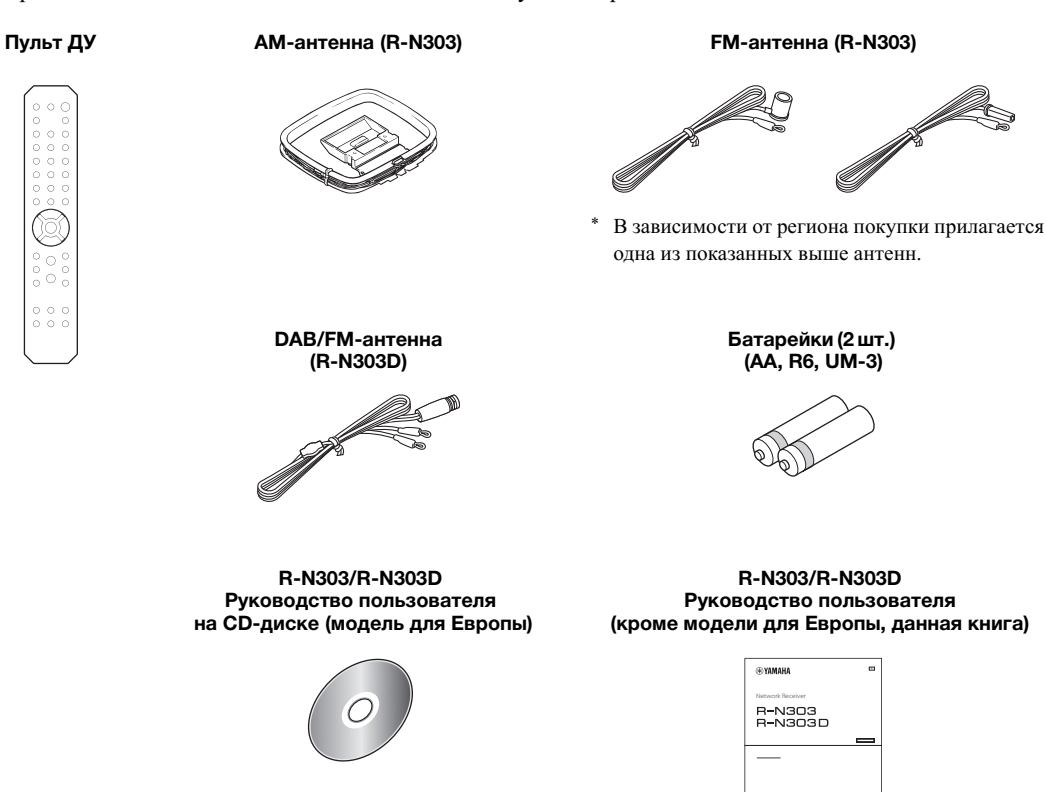

**R-N303/R-N303D Краткое руководство по началу работы (модель для Европы)**

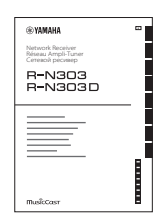

# **Элементы управления и функции**

## <span id="page-7-2"></span><span id="page-7-1"></span><span id="page-7-0"></span>*Передняя панель*

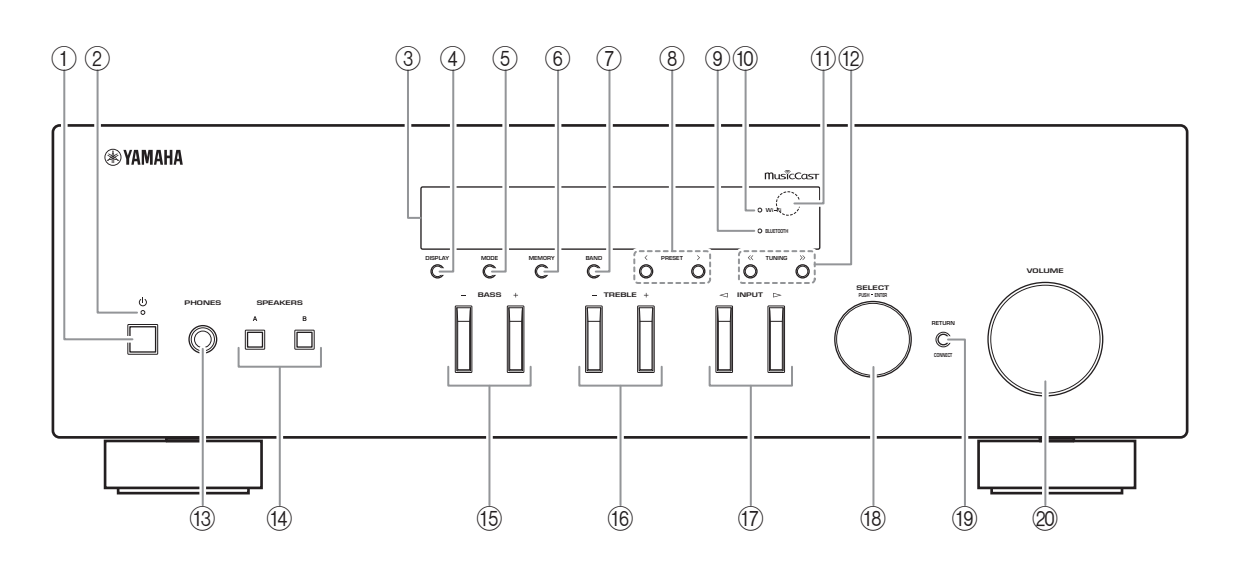

#### **(1) Ф (питание)**

Включение/выключение (переход в режим ожидания) аппарата.

#### 2 **STANDBY/ON Индикатор**

Ярко горит: питание включено Тускло горит: режим ожидания

#### *Примечание*

Если аппарат не используется в течение продолжительного периода времени, обязательно отключайте его от электрической розетки. Данный аппарат потребляет минимальное количество энергии даже в режиме ожидания.

#### 3 **Дисплей передней панели**

Отображение информации о рабочем состоянии данного аппарата ([стр](#page-9-0). 6).

#### 4 **DISPLAY**

Выбор информации, отображаемой на дисплее передней панели (стр[. 20](#page-23-4)).

#### 5 **MODE**

Установка автоматического стереофонического или монофонического режима приема программы в диапазоне FM (стр[. 22](#page-25-4)).

#### 6 **MEMORY**

Сохранение текущей радиостанции в качестве предустановки, если в качестве источника входного сигнала выбрано значение TUNER (стр[. 23](#page-26-0), [27](#page-30-1)). Сохранение текущей воспроизводимой композиции или потоковой станции в качестве предустановки, если в качестве источника входного сигнала выбрано значение NET (стр[. 36](#page-39-4)).

#### 7 **BAND**

Установка диапазона тюнера, если в качестве источника входного сигнала выбрано значение TUNER. (стр[. 22,](#page-25-3) [26](#page-29-3))

#### **8 PRESET**  $\langle 1 \rangle$

Вызов предустановленной радиостанции (стр[. 24](#page-27-0), [22](#page-25-5)) или композиции/потоковой станции (стр[. 36\)](#page-39-4).

#### 9 **BLUETOOTH Индикатор**

Загорается, когда аппарат подключается к устройству *Bluetooth*.

#### 0 **Индикатор Wi-Fi**

Загорается при подключении к беспроводной сети или при работе аппарата в качестве точки доступа. Также загорается при регистрации аппарата с помощью приложения MusicCast CONTROLLER, даже если аппарат подключен к проводной сети.

#### **(11) Сенсор ДУ**

Прием инфракрасных сигналов от пульта ДУ.

#### **12 TUNING**  $\langle \langle 1 \rangle \rangle$

Выбор частоты настройки (стр[. 22](#page-25-6)) или DABрадиостанции (стр[. 26](#page-29-4)), если в качестве источника входного сигнала выбрано значение TUNER.

#### <span id="page-8-1"></span>C **PHONES Гнездо**

<span id="page-8-2"></span>Вывод звука на наушники для индивидуального прослушивания.

#### (i4) **SPEAKERS A/B**

Включение или выключение комплекта динамиков, подключенного к разъемам SPEAKERS A и/или SPEAKERS B на задней панели, каждый раз при нажатии соответствующей кнопки.

#### E **BASS +/–**

Увеличение или уменьшение тембра низких частот.

<span id="page-8-0"></span>Диапазон регулировки: от  $-10$  до  $+10$  (20 Гц)

#### F **TREBLE +/–**

Увеличение или уменьшение тембра высоких частот.

Диапазон регулировки: от  $-10$  до  $+10$  (20 Гц)

#### $\binom{n}{2}$  **INPUT**  $\lhd$  /  $\rhd$

Выбор источника входного сигнала, который требуется прослушать.

#### **(B) SELECT/ENTER (поворотный переключатель)**

Поверните переключатель, чтобы выбрать числовое значение или настройку, и нажмите на него, чтобы подтвердить выбор.

#### **(19) RETURN**

Возврат к предыдущему сообщению на дисплее передней панели.

#### **CONNECT**

Используется для управления аппаратом с помощью специального приложения MusicCast CONTROLLER для мобильных устройств. Подробнее см. в документе Руководство по установке MusicCast.

#### J **VOLUME Регулятор**

Увеличение или уменьшение уровня громкости звука.

# <span id="page-9-1"></span><span id="page-9-0"></span>*Дисплей передней панели*

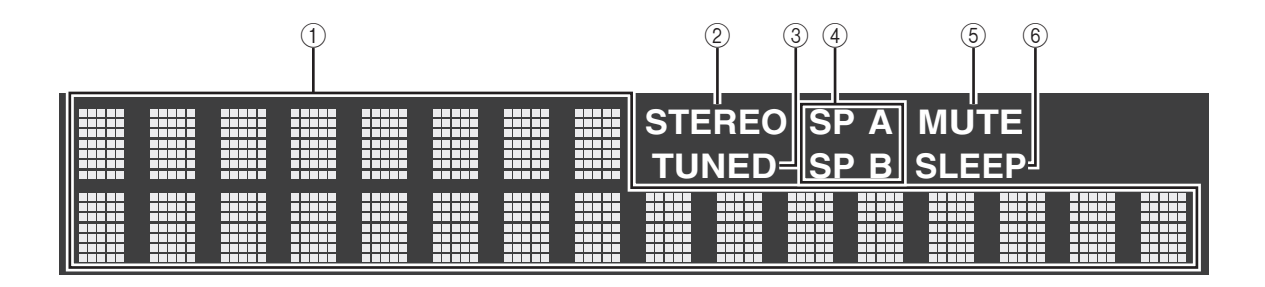

#### *Примечание*

Можно изменить яркость дисплея передней панели нажатием кнопки DIMMER ([стр](#page-11-0). 8).

#### 1 **Окно информации**

Используется для отображения текущего состояния (например, названия источника входного сигнала). Можно переключать отображаемую информацию, нажимая кнопку DISPLAY (стр[. 20\)](#page-23-4).

#### <span id="page-9-2"></span>2 **STEREO Индикатор**

Загорается при приеме аппаратом стереофонического сигнала радиостанции FM.

#### 3 **TUNED Индикатор**

Загорается при приеме аппаратом сигнала радиостанции FM/AM.

#### *Примечание*

AM-радио доступно только для модели R-N303.

#### 4 **Индикаторы колонок**

Индикатор "SP A" загорается, если активирован вывод сигнала на колонки SPEAKERS A, а индикатор "SP B" загорается, если активирован вывод сигнала на колонки SPEAKERS B.

#### 5 **MUTE Индикатор**

Мигает во время приглушения аудиосигнала.

#### 6 **SLEEP Индикатор**

Загорается при включенном таймере спящего режима (стр[. 21\)](#page-24-1).

# <span id="page-10-1"></span><span id="page-10-0"></span>*Задняя панель*

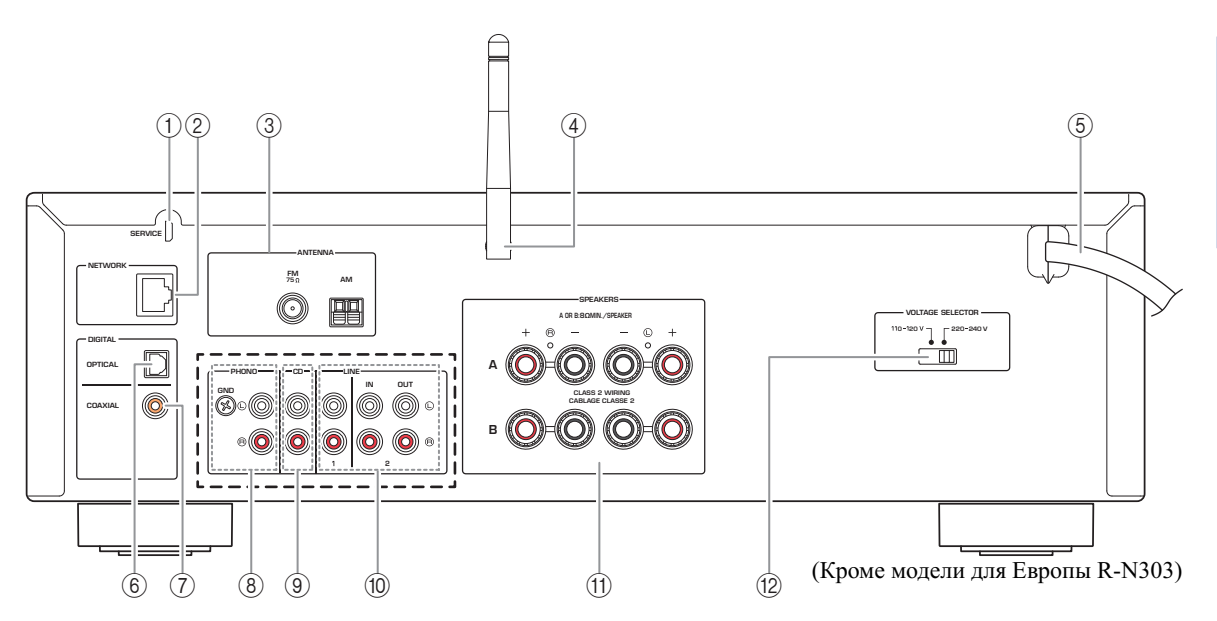

\* Модель для Европы R-N303 и модель R-N303D показаны ниже.

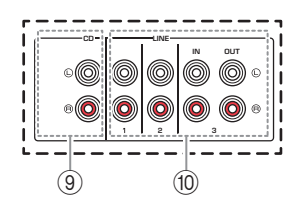

#### 1 **SERVICE Гнездо**

Данное гнездо предназначено для поддержки и обычно не используется.

#### <span id="page-10-6"></span>2 **NETWORK Гнездо**

Для подключения к сети с помощью сетевого кабеля (стр[. 13\)](#page-16-4).

#### <span id="page-10-2"></span>3 **ANTENNA Разъемы**

<span id="page-10-10"></span>Для подключения радиоантенн (стр[. 12](#page-15-2)).

#### 4 **Антенна беспроводной связи**

Для подключения к сетевому устройству по беспроводной связи (стр[. 13\)](#page-16-5).

#### 5 **Силовой кабель**

Для подключения к настенной розетке переменного тока (стр[. 13](#page-16-6)).

#### <span id="page-10-7"></span>6 **OPTICAL Гнездо**

Для подключения к аудиокомпонентам, оснащенным цифровым оптическим выходным разъемом (стр[. 10\)](#page-13-3).

#### <span id="page-10-4"></span>7 **COAXIAL Гнездо**

Для подключения к аудиокомпонентам, оснащенным цифровым коаксиальным выходным разъемом (стр[. 10\)](#page-13-3).

<span id="page-10-8"></span>8 **PHONO Гнезда (кроме модели для Европы R-N303)**

<span id="page-10-3"></span>Для подключения к проигрывателю (стр[. 10](#page-13-3)).

9 **CD Гнезда**

<span id="page-10-5"></span>Для подключения к CD-проигрывателю (стр[. 10\)](#page-13-3).

0 **LINE Гнезда 1-3 (модель для Европы R-N303, R-N303D)**

#### **LINE Гнезда 1-2 (кроме модели для Европы R-N303)**

Для подключения к аналоговым аудиокомпонентам (стр[. 10](#page-13-3)).

- <span id="page-10-9"></span>**(11) SPEAKERS Разъемы** Для подключения колонок (стр[. 11](#page-14-1)).
- B **VOLTAGE SELECTOR (только для общей модели)**

**Русски** 

# <span id="page-11-3"></span><span id="page-11-0"></span>*Пульт ДУ*

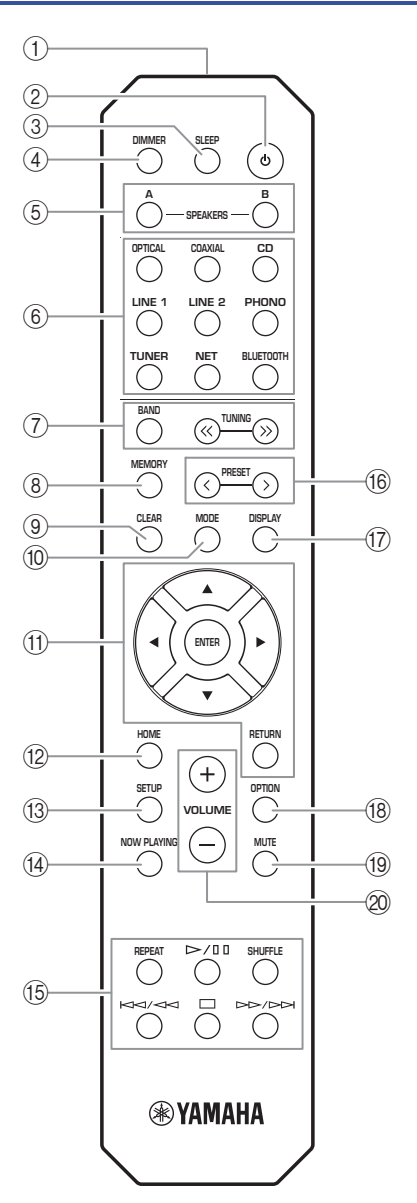

(R-N303, кроме модели для Европы)

## 1 **Передатчик инфракрасных сигналов**

Передача сигналов в инфракрасном диапазоне.

#### **(2) Ф (питание)**

Включение/выключение (переход в режим ожидания) аппарата.

3 **SLEEP**

<span id="page-11-2"></span>Настройка таймера спящего режима (стр[. 21\)](#page-24-1).

#### 4 **DIMMER**

Изменение яркости дисплея передней панели. Многократным нажатием данной кнопки можно выбрать один из 5 уровней яркости.

#### <span id="page-11-1"></span>5 **SPEAKERS A/B**

Включение и выключение набора динамиков, подключенных к разъемам SPEAKERS A и/или SPEAKERS B на задней панели данного аппарата, при нажатии соответствующей кнопки.

#### 6 **Клавиши выбора источника входного сигнала**

Выбор источника входного сигнала, который требуется прослушать.

#### *Примечание*

Кнопка NET предназначена для сетевого источника. Нажмите ее несколько раз, чтобы выбрать нужный сетевой источник.

#### 7 **Клавиши радио**

Управление настройкой радиостанций.

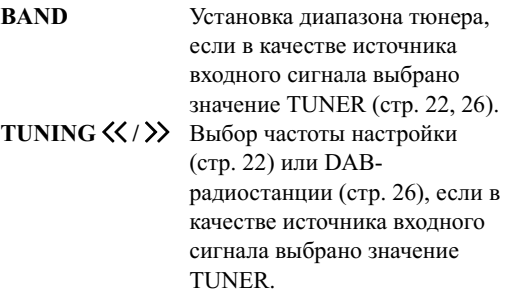

#### 8 **MEMORY**

Сохранение текущей радиостанции в качестве предустановки, если в качестве источника входного сигнала выбрано значение TUNER ([стр](#page-26-0). 23, [27\)](#page-30-1). Сохранение текущей воспроизводимой композиции или потоковой станции в качестве предустановки, если в качестве источника входного сигнала выбрано значение NET (стр[. 36](#page-39-4)).

#### 9 **CLEAR**

Удаление предустановок из памяти (стр[. 24,](#page-27-1) [28,](#page-31-1) [36\)](#page-39-5).

0 **MODE**

Установка автоматического стереофонического или монофонического режима приема программы в диапазоне FM (стр[. 22](#page-25-4)).

#### A **Клавиши управления меню**

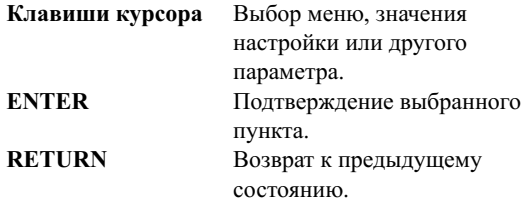

#### B **HOME**

Переход к верхнему уровню меню при выборе музыкальных файлов, папок и т.д.

# **ВВЕДЕНИЕ Русский ВВЕДЕНИЕ**

#### **13** SETUP

Отображение меню "SETUP" (стр[. 39](#page-42-2)).

#### **(14) NOW PLAYING**

Отображение музыкальной информации при выборе музыкальных файлов, папок и т.д.

#### E **Кнопки воспроизведения**

Воспроизведение сетевых источников и *Bluetooth*устройств и другие операции с ними.

#### *Примечание*

Компания Yamaha не гарантирует работу всех устройств *Bluetooth*.

#### (i6) PRESET  $\langle$  /  $\rangle$

Вызов предустановленной радиостанции (стр[. 24](#page-27-0), [22](#page-25-5)) или композиции/потоковой станции (стр[. 36](#page-39-4)).

#### G **DISPLAY**

Выбор информации, отображаемой на дисплее передней панели (стр[. 20\)](#page-23-4).

#### **(18) OPTION**

<span id="page-12-0"></span>Отображение меню "OPTION" (стр[. 37\)](#page-40-3).

#### **19 MUTE**

Приглушение выводимого звука.

#### 20 **VOLUME +/-**

Увеличение или уменьшение уровня громкости звука.

#### <span id="page-12-2"></span>■ **Установка батареек**

При уменьшении рабочего диапазона пульта ДУ замените все батарейки. Перед установкой новых батареек начисто протрите отсек для батареек.

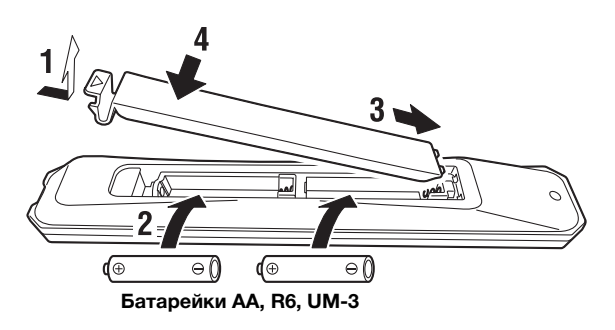

#### <span id="page-12-1"></span>■ **Рабочий диапазон**

Направьте пульт ДУ на сенсор пульта ДУ на аппарате, находясь в пределах показанного ниже рабочего диапазона. Между пультом ДУ и данным аппаратом не должно быть крупных препятствий.

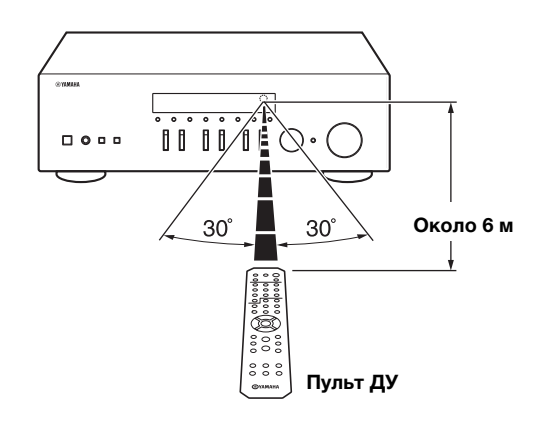

# <span id="page-13-0"></span>ПОДГОТОВКА

# <span id="page-13-3"></span>**Подключения**

# <span id="page-13-2"></span><span id="page-13-1"></span>*Подключение аудиоустройств*

Подключите L (левый канал) к L, R (правый канал) к R, "+" к "+" и "–" к "–". Если подключения выполнены неправильно, звук из динамиков не будет слышен, а если неправильна полярность подключения динамиков, звук будет неестественным и без низких частот. Дополнительные сведения см. в инструкции по эксплуатации каждого подключаемого компонента.

Для подключения аудиокомпонентов используйте кабели RCA.

# *ВНИМАНИЕ*

- Не подключайте этот аппарат или другие компоненты к главному источнику питания, пока не будет завершено подключение всех компонентов.
- Избегайте соприкосновения оголенных частей кабелей динамиков друг с другом или с металлическими частями этого аппарата. В противном случае это может стать причиной повреждения аппарата и/или динамиков.

<span id="page-13-5"></span>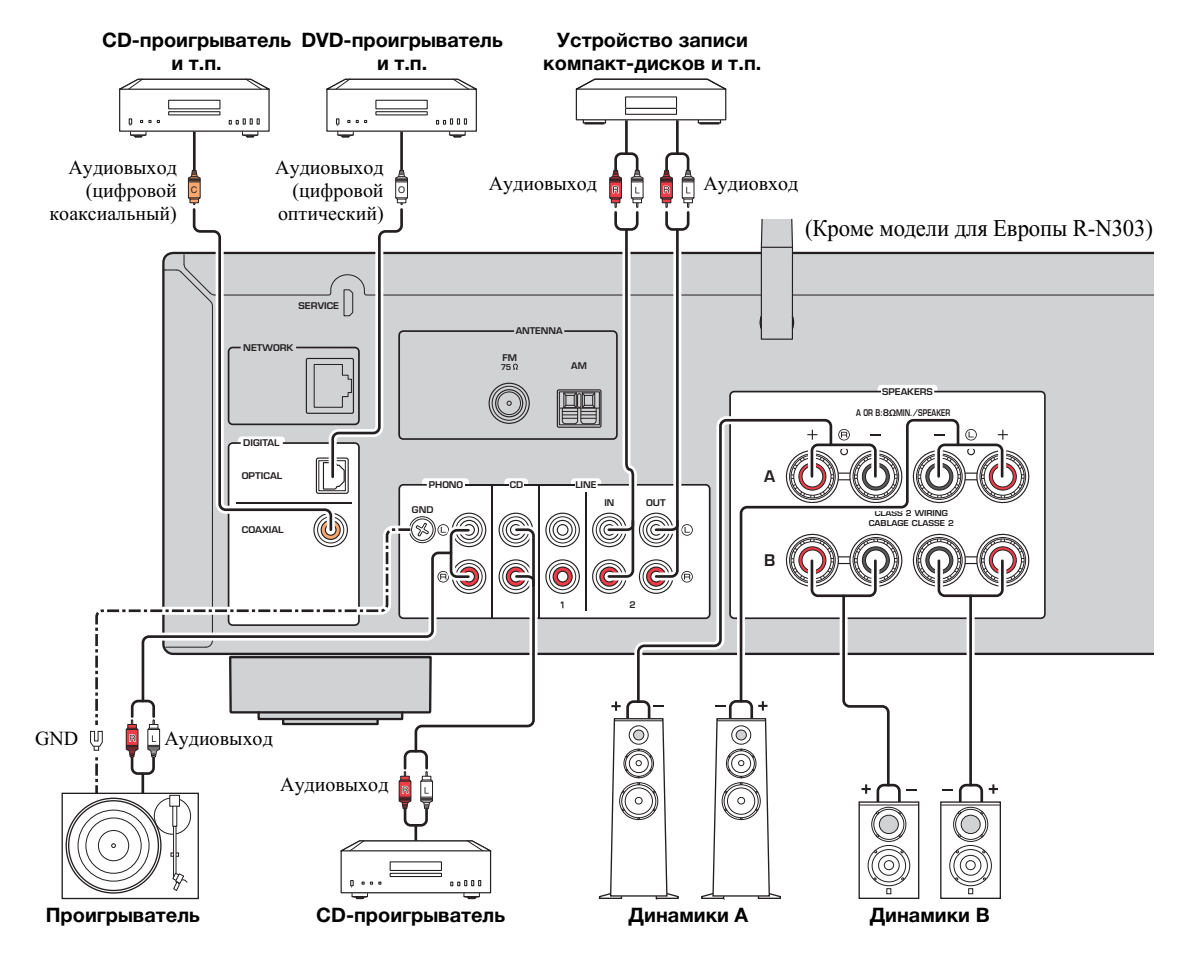

#### <span id="page-13-6"></span><span id="page-13-4"></span>*Примечание*

Входные гнезда отличаются на модели для Европы R-N303 и на модели R-N303D ([стр](#page-10-1). 7).

Только сигналы PCM могут вводиться через цифровые гнезда (OPTICAL/COAXIAL) данного аппарата.

#### *Примечание*

- Не переплетайте аудиокабели и кабели динамиков вместе с кабелем питания. Это может привести к возникновению шумов.
- Гнезда PHONO предназначены для подключения проигрывателя с MM-картриджем.
- Подключите проигрыватель к разъему GND, чтобы уменьшить шум сигнала. При использовании некоторых проигрывателей можно уменьшить уровень шума без подключения GND.
- В моделях R-N303D и R-N303 для Европы для предотвращения закольцовывания звука звук не будет выводиться через гнездо LINE 3(OUT), если выбран вход LINE 3. В других моделях звук не будет выводиться через гнездо LINE 2(OUT), если выбран вход LINE 2.

# <span id="page-14-1"></span><span id="page-14-0"></span>*Подключение динамиков*

# *ВНИМАНИЕ*

<span id="page-14-2"></span>Подключите динамики с сопротивлением, как показано ниже. При подключении динамиков с очень низким сопротивлением аппарат может перегреться.

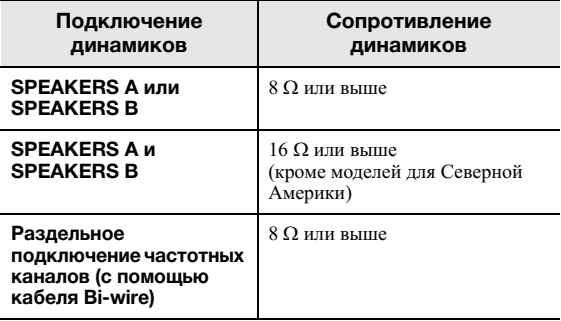

#### <span id="page-14-3"></span>■ **Подключение кабелей динамиков**

- aСнимите приблизительно 10 мм изоляции на концах кабеля динамика и надежно скрутите оголенные части проводов.
- bОткрутите разъем на динамике.
- cВставьте оголенные провода кабеля динамика в щель на боковой стороне разъема (правой верхней или левой нижней).
- dЗатяните разъем.

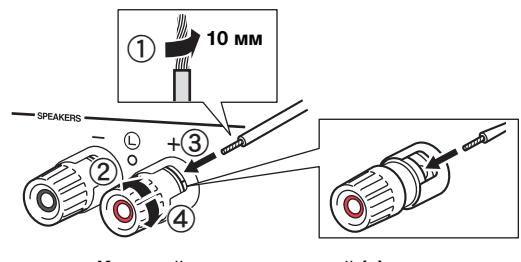

**Красный: положительный (+) Черный: отрицательный (–)**

#### *Примечание*

При подключении кабелей к разъемам динамиков вставляйте только оголенный кабель. Если вставить изолированный кабель, соединение может оказаться некачественным, и звук не будет слышен.

■ **Подключение с помощью бананового штекера(только модели для Северной Америки, Австралии и общая модель)**

Затяните головку и вставьте банановый штекер в наконечник соответствующего разъема.

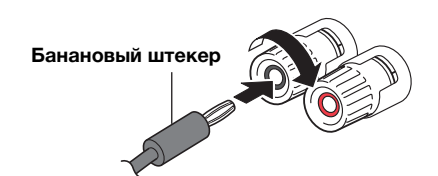

#### <span id="page-14-4"></span>■ **Подключение с помощью кабеля Bi-wire**

При подключении с помощью кабеля Bi-wire звук канала низкочастотного динамика отделен от соединенного канала среднечастотного и высокочастотного динамиков. Динамики, поддерживающие подключение с помощью кабеля Bi-wire, оснащены четырьмя разъемами с клеммами. С помощью этих двух наборов разъемов звук динамиков можно выводить по двум независимым каналам. C помощью этих соединений динамики средних и высоких частот можно подключить к одному набору разъемов, а динамик низких частот – к другому набору разъемов.

#### **Данный аппарат**

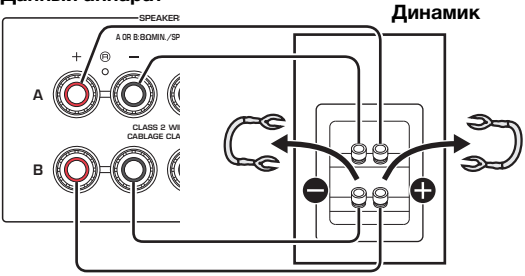

Аналогичным образом подключите кабели динамиков к другому набору разъемов.

#### *Примечание*

**SPEAKERS A/B**

- При подключении с помощью кабеля Bi-wire снимите перемычки или кабели на динамике. Для получения дополнительной информации см. инструкцию по эксплуатации динамиков.
- Для использования подключения Bi-wire нажмите SPEAKERS A и SPEAKERS B ([стр](#page-11-1). 8), чтобы на дисплее передней панели загорелись оба индикатора динамиков ("SP A" и "SP B").

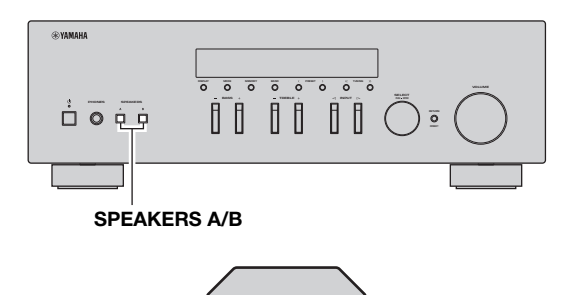

**DIMMER SLEEP SPEAKERS OPTICAL COAXIAL A B**

**CD**

# <span id="page-15-2"></span><span id="page-15-0"></span>*Подключение антенн FM/AM (R-N303)*

Подключите прилагаемую антенну FM/AM к данному аппарату.

Прикрепите конец антенны FM к стене и выберите положение антенны AM.

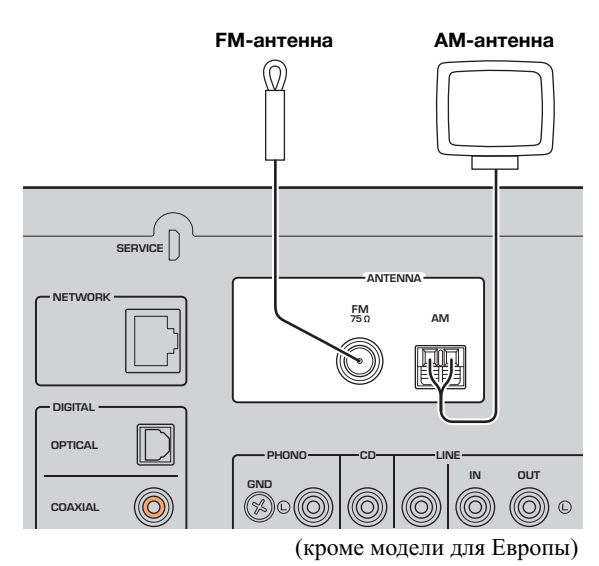

# <span id="page-15-3"></span><span id="page-15-1"></span>*Подключение антенны DAB/FM (R-N303D)*

Подключите прилагаемую антенну DAB/FM к данному аппарату и прикрепите концы антенны к стене.

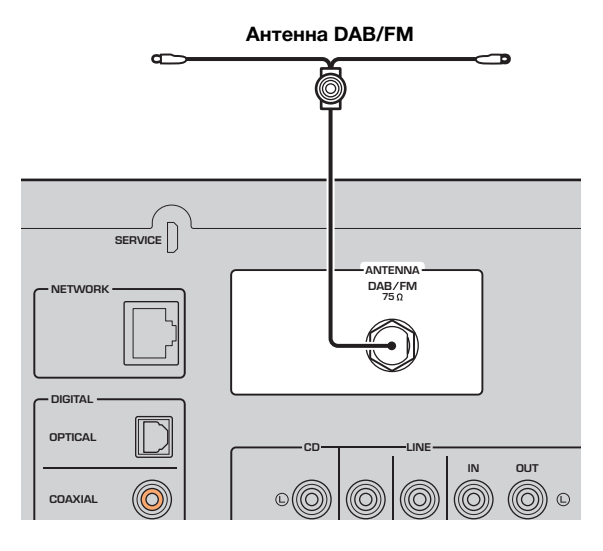

#### *Примечание*

- При плохом качестве приема установите наружную антенну. • Отмотайте кабель строго такой длины, которая необходима
- для соединения AM-антенны и аппарата.
- Подключение проводов к AM-антенне выполняется без учета полярности.

#### ■ **Сборка поставляемой АМ-антенны**

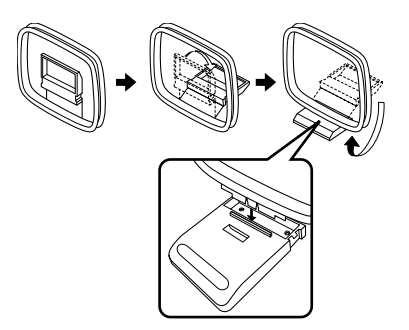

■ **Подключение проводов АМ-антенны**

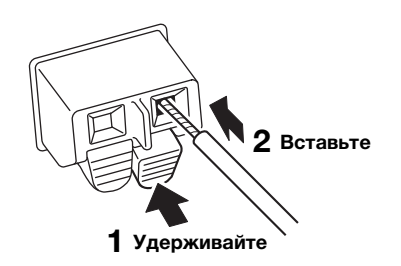

#### *Примечание*

- При плохом качестве приема установите наружную антенну.
- Антенна должна быть вытянута горизонтально.

ПОДГОТОВКА

# <span id="page-16-4"></span><span id="page-16-0"></span>*Подключение сетевого кабеля*

Для соединения маршрутизатора и данного аппарата используйте имеющийся в продаже сетевой кабель STP (CAT-5 или более скоростной кабель прямого подключения).

#### *Примечание*

Используйте кабель STP (Shielded Twisted Pair, экранированная витая пара), чтобы предотвратить электромагнитные помехи.

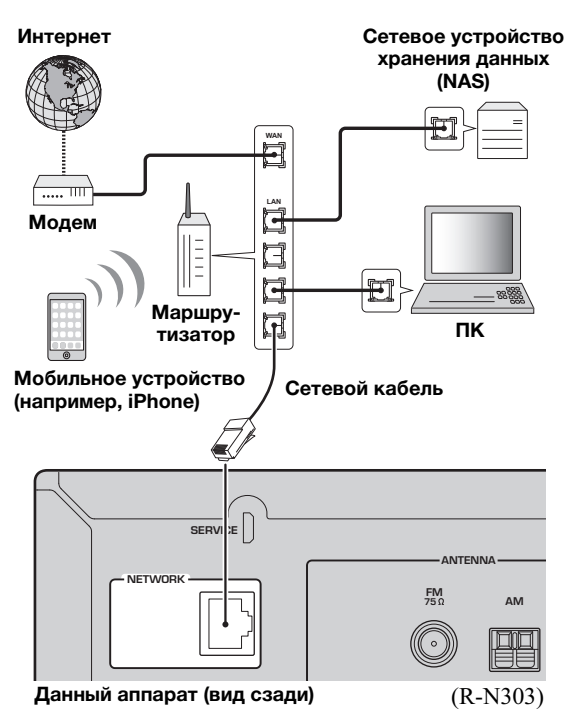

# <span id="page-16-5"></span><span id="page-16-1"></span>*Подготовка антенны беспроводной связи*

При беспроводном подключении аппарата поднимите антенну беспроводной связи. Информацию о подключении аппарата к беспроводной сети см. в разделе "Подключение к сети" (стр[. 14\)](#page-17-0). Дополнительную информацию об использовании данного аппарата с устройством Bluetooth см. в разделе "Воспроизведение музыки с помощью соединения *Bluetooth*" (стр[. 30\)](#page-33-3).

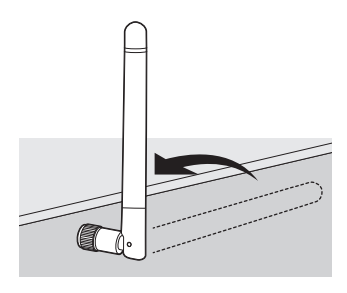

*Уведомление*

Не прилагайте чрезмерное усилие к антенне беспроводной связи. Это может привести к ее повреждению.

# <span id="page-16-6"></span><span id="page-16-2"></span>*Подключение кабеля питания*

После завершения всех остальных подключений вставьте кабель питания в розетку сети переменного тока.

# *ПРЕДУПРЕЖДЕНИЕ*

Только для общей модели.

<span id="page-16-8"></span>Перед подключением силового кабеля установите переключатель VOLTAGE SELECTOR на аппарате в соответствии с местным стандартом напряжения. Неправильная установка переключателя VOLTAGE SELECTOR может стать причиной пожара и повредить аппарат.

<span id="page-16-7"></span>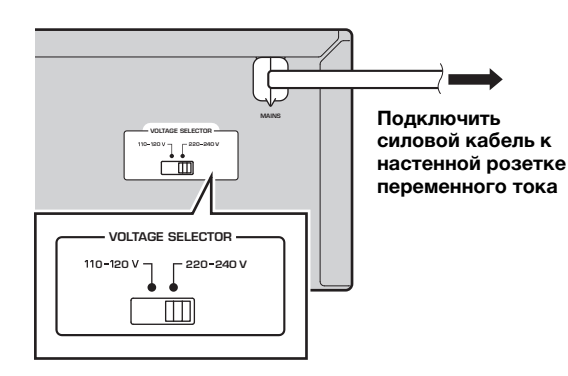

# <span id="page-16-3"></span>*Включение аппарата*

Нажмите кнопку Ф (питание), чтобы включить аппарат.

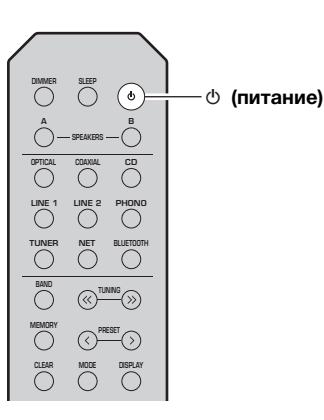

# <span id="page-17-2"></span>**Подключение к сети**

<span id="page-17-0"></span>Существует несколько способов подключения аппарата к сети. Выберите способ подключения в соответствии со средой.

#### *Примечание*

- Некоторые программы защиты данных, установленные на ПК, или настройки брандмауэра сетевых устройств (например, маршрутизатора) могут заблокировать доступ данного аппарата к сетевым устройствам или Интернету. В таких случаях выполните надлежащую настройку программ защиты данных или брандмауэра.
- Каждый из серверов должен находиться в той же подсети, что и сам аппарат.
- Для использования данной службы через Интернет настоятельно рекомендуем использовать широкополосное соединение.
- При воспроизведении источника аудиосигнала с высоким разрешением через сеть рекомендуется подключение к маршрутизатору с помощью кабеля, чтобы гарантировать устойчивое воспроизведение.

#### <span id="page-17-1"></span>**WAC (Конфигурация беспроводного оборудования)**

Если аппарат включается сразу после покупки или инициализации, аппарат будет автоматически использовать сетевые настройки устройства iOS (iPhone/iPad/iPod touch) и пытаться подключиться к беспроводной локальной сети (если аппарат уже не подключен к проводной локальной сети).

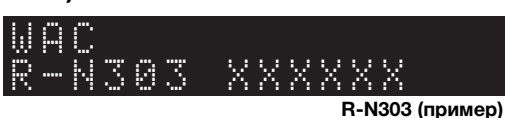

При наличии устройства iOS выполните действия, описанные в разделе "Настройка совместного [использования](#page-18-0) устройства [iOS" \(](#page-18-0)стр. 15), начиная с шага 6.

Если вы планируете подключить аппарат по беспроводной связи другим способом, нажмите кнопку RETURN, чтобы выйти из текущего меню на экране, а затем перейдите к одному и следующих разделов.

#### ■ **Подключение с помощью беспроводного маршрутизатора (точки доступа)**

Установите подключение к сети с помощью одного из указанных ниже способов, который соответствует вашей среде.

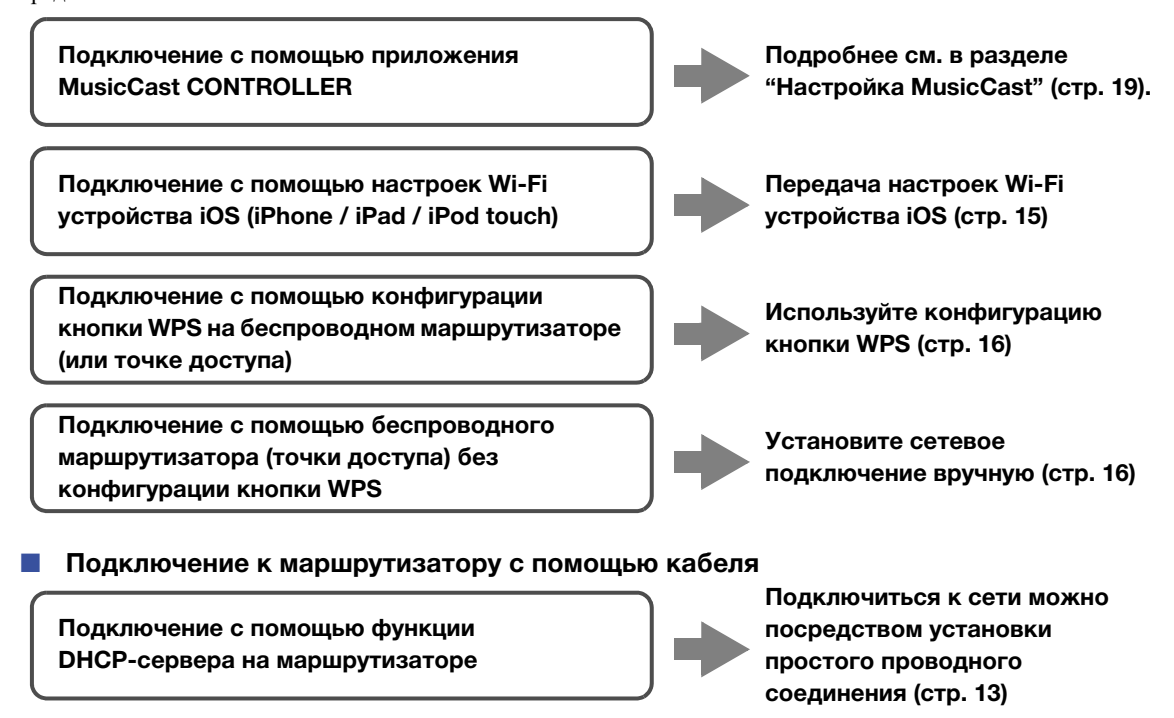

#### *Примечание*

• Информацию о настройке IP-адреса и других элементов меню см. на стр[. 40.](#page-43-1)

<sup>•</sup> Для переключения с беспроводного на проводное подключение к локальной сети установите для параметра "Подключение" в меню настройки "Сеть" значение "Проводное" (стр[. 40\)](#page-43-1).

■ **Подключение без использования проводного или беспроводного маршрутизатора (точки доступа)**

**Подключение к мобильному устройству по беспроводной связи (Wireless Direct)**

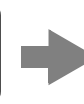

**Установите подключение по беспроводной связи с помощью Wireless Direct [\(стр. 17\)](#page-20-0)**

#### *Примечание*

При подключении аппарата к сети с помощью Wireless Direct его подключение к любому другому беспроводному маршрутизатору (точке доступа) невозможно. Для воспроизведения содержимого из Интернета или обновления встроенного ПО аппарата через сеть подключите аппарат к сети с помощью проводного или беспроводного маршрутизатора (точки доступа).

# <span id="page-18-1"></span><span id="page-18-0"></span>*Настройка совместного использования устройства iOS*

Беспроводное подключение можно легко настроить, применив настройки подключения на устройствах iOS (iPhone/iPad/iPod touch).

Прежде чем продолжить, подтвердите подключение устройства iOS к беспроводному маршрутизатору (точке доступа).

#### *Примечание*

- При выполнении следующей процедуры все сетевые настройки будут инициализированы.
- Данная конфигурация не работает, если протоколом обеспечения безопасности беспроводного маршрутизатора (точки доступа) является WEP. В этом случае используйте другой способ подключения.

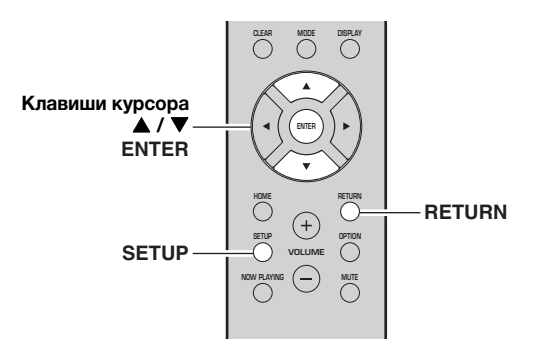

- **1 Нажмите кнопку SETUP.**
- **2 С помощью клавиш курсора ( / ) выберите значение "Network" и нажмите ENTER.**

#### *Примечание*

Для возврата к предыдущему состоянию нажмите RETURN.

- $3$  С помощью клавиш курсора (▲ / ▼) **выберите значение "Connection" и нажмите ENTER.**
- $\uparrow$  С помощью клавиш курсора (▲ / ▼) **выберите значение "Wireless" и нажмите ENTER.**

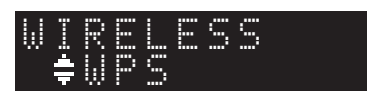

 $\overline{5}$  С помощью клавиш курсора (▲ / ▼) **выберите значение "Share Setting" и дважды нажмите ENTER.**

#### *Примечание*

После подключения к проводной сети на дисплее передней панели появятся сообщения "LAN CBL" и "Pls disconnect". Отключите сетевой кабель от аппарата и нажмите ENTER.

**6 На устройстве iOS выберите аппарат в качестве динамика AirPlay на экране Wi-Fi.**

#### **Пример (iOS 10)**

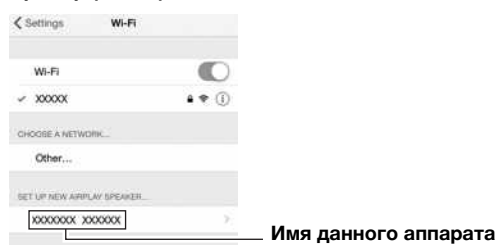

**7 Проверьте, что в поле "Network" указана желаемая сеть и нажмите "Next".**

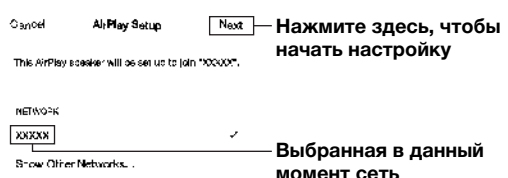

Speaker Name: XXXXXXX XXXXXX

После завершения настройки процесса совместного использования аппарат автоматически подключается к выбранной сети (точке доступа).

После завершения настройки проверьте подключение аппарата к беспроводной сети (стр[. 18\)](#page-21-0).

ПОДГОТОВКА

# <span id="page-19-2"></span><span id="page-19-0"></span>*Настройка с помощью кнопки WPS на маршрутизаторе*

Беспроводное подключение можно легко настроить одним нажатием кнопки WPS.

#### *Примечание*

Данная конфигурация не работает, если способом обеспечения безопасности беспроводного маршрутизатора (точки доступа) является WEP или WPA2-TKIP. В этом случае используйте другой способ подключения.

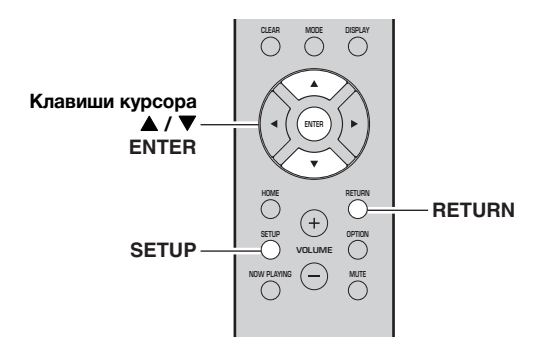

- **1 Нажмите кнопку SETUP.**
- **2 С помощью клавиш курсора ( / ) выберите значение "Network" и нажмите ENTER.**

#### *Примечание*

Для возврата к предыдущему состоянию нажмите RETURN.

- $3$  С помощью клавиш курсора (▲ / ▼) **выберите значение "Connection" и нажмите ENTER.**
- **4 С помощью клавиш курсора ( / ) выберите значение "Wireless" и нажмите ENTER.**

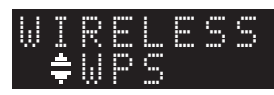

#### **5 Дважды нажмите кнопку ENTER.**

На дисплее передней панели появится сообщение Connecting.

#### **6 Нажмите кнопку WPS на беспроводном маршрутизаторе (точке доступа).**

После завершения процесса подключения на дисплее передней панели появится надпись Completed. После завершения настройки проверьте подключение аппарата к беспроводной сети (стр[. 18\)](#page-21-0). Если надпись "Completed" не появится, повторите процесс с шага 1 или попробуйте другой способ подключения.

**7 Для выхода из меню нажмите SETUP.**

#### **Информация о WPS**

WPS (Wi-Fi Protected Setup) — стандарт, установленный Wi-Fi Alliance, который позволяет легко создавать беспроводную домашнюю сеть.

# <span id="page-19-4"></span><span id="page-19-3"></span><span id="page-19-1"></span>*Установка беспроводного сетевого подключения вручную*

Перед выполнением следующей процедуры проверьте способ обеспечения безопасности и ключ безопасности на беспроводном маршрутизаторе (точке доступа).

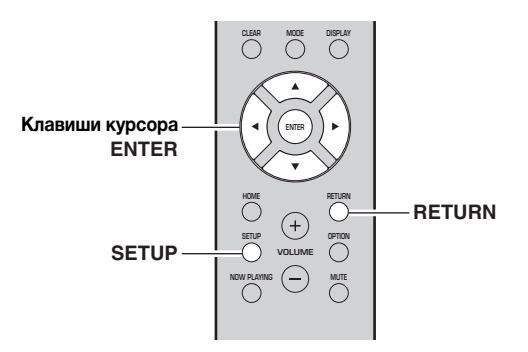

- **1 Нажмите кнопку SETUP.**
- $2$  С помощью клавиш курсора (▲ / ▼) **выберите значение "Network" и нажмите ENTER.**

#### *Примечание*

Для возврата к предыдущему состоянию нажмите RETURN.

- $3$  С помощью клавиш курсора (▲ / ▼) **выберите значение "Connection" и нажмите ENTER.**
- $\uparrow$  С помощью клавиш курсора (▲ / ▼) **выберите значение "Wireless" и нажмите ENTER.**
- $\overline{5}$  С помощью клавиш курсора (▲ / ▼) **выберите значение "ManualSetting" и нажмите ENTER.**

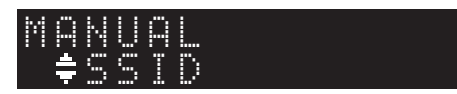

 $\overline{6}$  С помощью клавиш курсора (▲ / ▼) **выберите значение "SSID" и нажмите ENTER.**

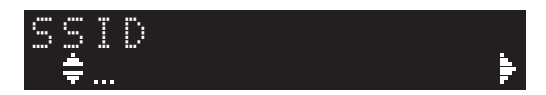

**7 С помощью клавиш курсора введите идентификатор SSID на беспроводном маршрутизаторе (точке доступа) и нажмите RETURN для возврата к предыдущему состоянию.**

С помощью клавиш курсора  $(\triangle/\blacktriangledown)$  выберите символ, а с помощью клавиш курсора  $(\blacktriangleleft/\blacktriangleright)$ переместите расположение редактирования. Для добавления или удаления символа нажмите PRESET > (вставить) или PRESET  $\zeta$  (удалить).

**8 С помощью клавиш курсора (▲ / ▼) выберите значение "Security" и нажмите ENTER.**

# ¡WPA2-PSK(AES) SECURITY

**9 С помощью клавиш курсора ( / ) выберите желаемый способ обеспечения безопасности и нажмите RETURN.**

#### **Настройки**

None, WEP, WPA2-PSK (AES), Mixed Mode

#### *Примечание*

Если выбрано значение "None", подключение может быть ненадежным, потому что шифрование соединения не выполняется.

 $10$  С помощью клавиш курсора (▲ / ▼) **выберите значение "Security Key" и нажмите ENTER.**

KEY

**11 С помощью клавиш курсора введите ключ безопасности на беспроводном маршрутизаторе (точке доступа) и нажмите кнопку RETURN для возврата к предыдущему состоянию.**

Если в шаге 9 выбрано значение "WEP", введите либо строку из 5-13 символов, либо от 10 до 26 шестнадцатеричных цифр.

Если в шаге 10 выбрано значение "WPA2-PSK (AES)" или "Mixed Mode", введите либо строку из 8-63 символов, либо 64 шестнадцатеричные цифры. Для ввода ключа используйте кнопки пульта ДУ, как описано в шаге 7.

#### $12$  С помощью клавиш курсора (▲ / ▼) **выберите значение "Connect [ENT]" и нажмите ENTER, чтобы сохранить настройки.**

Если аппарат не подключается, проверьте идентификатор SSID и ключ безопасности на беспроводном маршрутизаторе (точке доступа) и повторите процесс с шага 6.

Проверьте подключение аппарата к беспроводной сети (стр[. 18](#page-21-0)).

**13 Для выхода из меню нажмите SETUP.**

# <span id="page-20-2"></span><span id="page-20-1"></span><span id="page-20-0"></span>*Подключение мобильного устройства к аппарату напрямую (Wireless Direct)*

С помощью Wireless Direct данный аппарат может работать в качестве беспроводной сетевой точки доступа, к которой напрямую могут подключаться мобильные устройства.

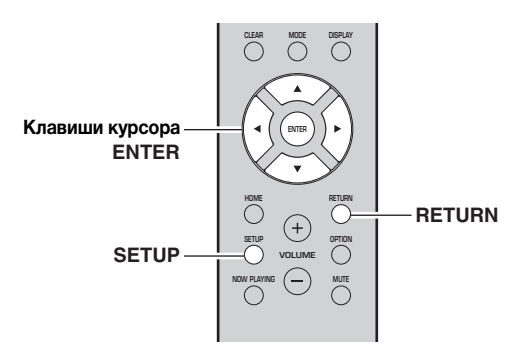

#### *Примечание*

Вы не сможете подключить мобильное устройство или данный аппарат к Интернету, если используется Wireless Direct. Поэтому Интернет-службы, такие как Интернетрадио, будут недоступны.

- **1 Нажмите кнопку SETUP.**
- $2$  С помощью клавиш курсора (▲ / ▼) **выберите значение "Network" и нажмите ENTER.**

#### *Примечание*

Для возврата к предыдущему состоянию нажмите RETURN.

- $3$  **С помощью клавиш курсора (▲ / ▼) выберите значение "Connection" и нажмите ENTER.**
- $\uparrow$  С помощью клавиш курсора (▲ / ▼) **выберите значение "W.Direct" и нажмите ENTER.**

# ¡SSID W.DIRECT

- **5 Нажмите ENTER для отображения идентификатора SSID данного аппарата, а затем нажмите RETURN для возврата к предыдущему состоянию.**
- $\overline{6}$  С помощью клавиш курсора (▲ / ▼) **выберите значение "Security" и нажмите ENTER.**

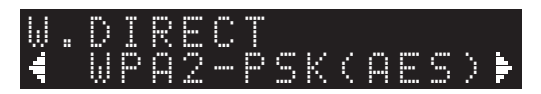

#### **7 С помощью клавиш курсора ( / ) выберите желаемый способ обеспечения безопасности и нажмите RETURN.**

#### **Настройки**

None, WPA2-PSK (AES)

Если выбрано значение "None", перейдите к шагу 10 ниже.

#### *Примечание*

Если выбрано значение "None", подключение может быть ненадежным, потому что шифрование соединения не выполняется.

 $\frac{8}{6}$  С помощью клавиш курсора (▲ / ▼) **выберите значение "Security Key" и нажмите ENTER.**

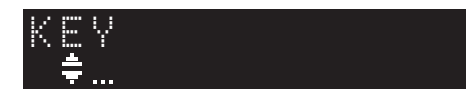

**9 С помощью клавиш курсора введите ключ безопасности на аппарате и нажмите кнопку RETURN для возврата к предыдущему состоянию.**

Введите либо строку из 8-63 символов, либо 64 шестнадцатеричные цифры.

С помощью клавиш курсора (А/▼) выберите символ, а с помощью клавиш курсора ( $\blacklozenge$ ) переместите расположение редактирования. Для добавления или удаления символа нажмите PRESET  $\geq$  (вставить) или PRESET  $\leq$  (удалить).

 $10$  С помощью клавиш курсора (▲ / ▼) **выберите значение "Connect [ENT]" и нажмите ENTER, чтобы сохранить настройки.**

Для настройки мобильного устройства требуется идентификатор SSID и ключ безопасности. При выборе параметра "SSID" в шаге 5 можно вывести на экран идентификатор SSID, настроенный для данного аппарата.

**11 Настройте параметры Wi-Fi мобильного устройства.**

Подробнее о настройках мобильного устройства см. в инструкции по эксплуатации мобильного устройства.

- (1) Включите функцию Wi-Fi на мобильном устройстве.
- (2) Выберите идентификатор SSID данного аппарата в списке доступных точек доступа.
- (3) Если запрашивается пароль, введите ключ безопасности, указанный в шаге 9.

Если не удается установить подключение Wireless Direct, возможно, используется неверный ключ безопасности. Настройте параметры Wi-Fi мобильного устройства еще раз. Проверьте подключение аппарата к беспроводной сети (стр[. 18](#page-21-0)).

**12 Для выхода из меню нажмите SETUP.**

# <span id="page-21-1"></span><span id="page-21-0"></span>*Проверка статуса сетевого подключения*

Выполните следующую процедуру, чтобы проверить подключение аппарата к сети.

#### *Примечание*

При использовании подключения Wireless Direct проверка статуса сетевого подключения невозможна.

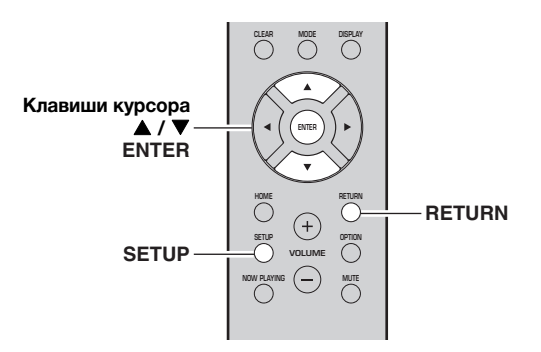

- **1 Нажмите кнопку SETUP.**
- $2$  С помощью клавиш курсора (▲ / ▼) **выберите значение "Network" и нажмите ENTER.**

#### *Примечание*

Для возврата к предыдущему состоянию нажмите RETURN.

- **3 С помощью клавиш курсора ( / ) выберите значение "Information" и нажмите ENTER.**
- **4** С помощью клавиш курсора (▲ / ▼) **выберите значение "STATUS".**

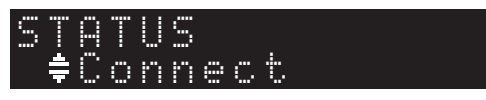

Надпись "Connect" означает, что аппарат подключен к сети. При появлении надписи "Disconnect" выполните сброс подключения.

**5 Для выхода из меню нажмите SETUP.**

# <span id="page-22-2"></span><span id="page-22-0"></span>*Настройка MusicCast*

#### ■ **Информация о MusicCast**

Используйте MusicCast для передачи музыкальных файлов между MusicCast-совместимыми устройствами в разных комнатах. С помощью специального приложения "MusicCast CONTROLLER" можно наслаждаться

прослушиванием музыки, которая хранится на смартфоне, медиа-сервере (персональном компьютере или устройстве NAS), или Интернет-радио (служб потоковой передачи) в любом месте вашего дома.

- Всеми MusicCast-совместимыми устройствами можно управлять с помощью специального приложения "MusicCast CONTROLLER".
- Можно связать несколько устройств в разных комнатах, которые поддерживают MusicCast, чтобы воспроизводить на них музыку одновременно.
- Поддержка воспроизведения музыки через Интернет-радио (службы потоковой передачи).
- Сетевые настройки для устройств, которые поддерживают MusicCast

Более подробная информация о MusicCast и совместимых устройствах представлена на данном веб-сайте.

http://www.yamaha.com/musiccast/

#### *Примечание*

Для использования MusicCast загрузите Руководство по настройке MusicCast с веб-сайта Yamaha Downloads. http://download.yamaha.com/

#### <span id="page-22-1"></span>■ **MusicCast CONTROLLER**

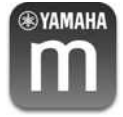

Для использования сетевых функций на устройстве, которое поддерживает MusicCast, необходимо использовать специальное приложение "MusicCast CONTROLLER" для мобильных устройств. Найдите и установите приложение "MusicCast CONTROLLER" (бесплатно) в App Store или Google Play.

#### ■ **Регистрация в сети MusicCast**

Зарегистрируйте данный аппарат в сети MusicCast. Одновременно с этим настройте параметры сетевого подключения для данного аппарата.

#### *Примечание*

При подключении к беспроводной сети необходимо иметь идентификатор SSID и ключ безопасности для маршрутизатора беспроводной локальной сети (точки доступа).

#### **1 Запустите приложение "MusicCast CONTROLLER" и нажмите "SETUP".**

#### *Примечание*

При настройке параметров каждого последующего устройства, которое поддерживает MusicCast, нажмите "Register New Device" в меню " (Ф) " приложения.

**2 При выполнении инструкций на экране мобильного устройства используйте приложение "MusicCast CONTROLLER", нажмите кнопку CONNECT на передней панели данного аппарата и удерживайте ее в течение пяти секунд.**

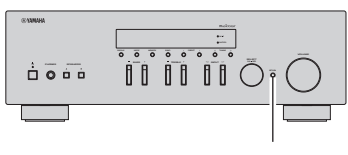

**CONNECT**

**3 При выполнении инструкций на экране мобильного устройства используйте приложение "MusicCast CONTROLLER" для настройки сетевых параметров.**

Это позволит завершить настройку сетевых параметров для регистрации устройства в сети MusicCast.

Используйте приложение "MusicCast CONTROLLER" для воспроизведения музыки.

#### *Примечание*

Передача звука в формате AirPlay и DSD невозможна. Воспроизводить музыку можно только с данного аппарата.

# <span id="page-23-0"></span>ОСНОВНЫЕ ФУНКЦИИ

# <span id="page-23-6"></span>**Воспроизведение**

# <span id="page-23-5"></span><span id="page-23-2"></span><span id="page-23-1"></span>*Воспроизведение источника*

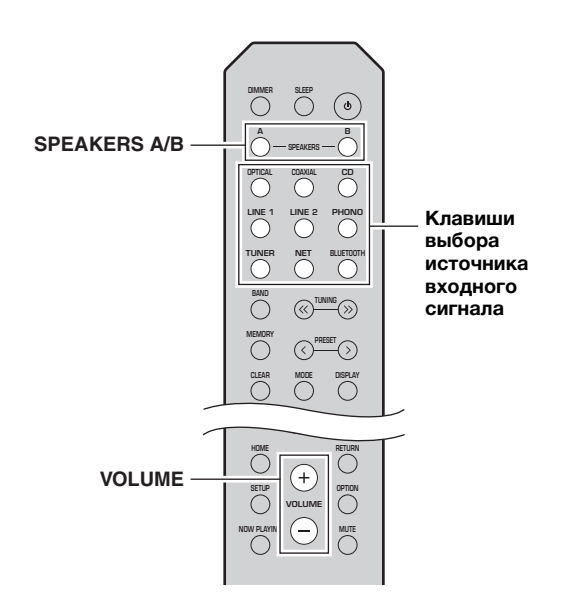

- **1 С помощью клавиш выбора источника входного сигнала выберите желаемый источник для прослушивания.**
- **2 Нажмите кнопку SPEAKERS A и/или SPEAKERS B, чтобы выбрать динамики A и/или динамики B.**

Выбранные динамики будут активированы, и вы сможете подтвердить выбор динамиков на дисплее передней панели ([стр](#page-9-1). 6).

#### *Примечание*

- Если используется один набор динамиков, подключенных с помощью кабеля Bi-wire, или используются одновременно два набора динамиков (A и B), убедитесь в том, что на дисплее передней панели отображаются индикаторы "SP A" и "SP B".
- При использовании наушников выключите динамики.
- **3 Начните воспроизведение источника.**
- **4 Нажмите VOLUME +/–, чтобы отрегулировать выходную громкость звука.**

#### *Примечание*

- Можно выполнить настройки тембра с помощью регуляторов BASS +/– и TREBLE +/– на передней панели ([стр](#page-8-0). 5).
- Можно также настроить баланс динамиков с помощью пункта "Balance" в меню "SETUP" (стр[. 41](#page-44-3)).

# <span id="page-23-4"></span><span id="page-23-3"></span>*Переключение информации на дисплее передней панели*

Если в качестве источника входного сигнала выбран сетевой источник или устройство *Bluetooth*, можно переключать данные воспроизведения на дисплее передней панели.

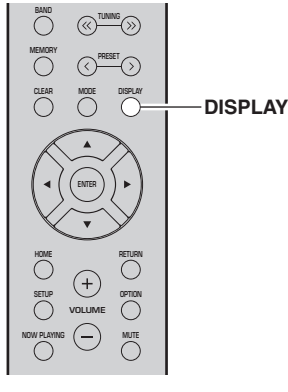

#### **1 Нажмите кнопку DISPLAY.**

При каждом нажатии этой кнопки отображаемый элемент изменяется.

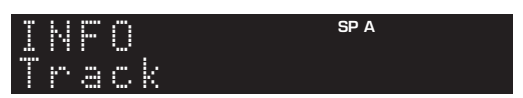

Приблизительно через 3 секунды появляется соответствующая информация для отображаемого элемента.

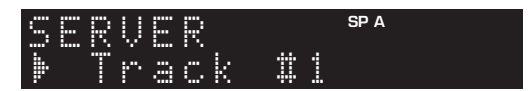

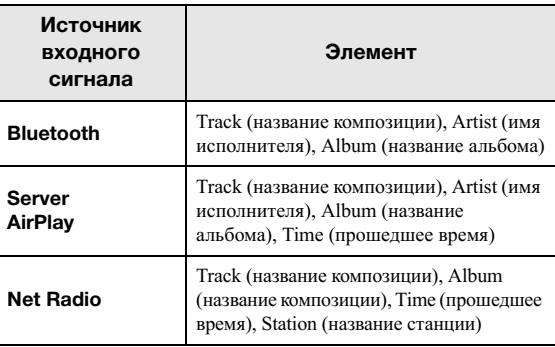

#### *Примечание*

Вместо символов, которые не поддерживаются аппаратом, отображается "\_" (подчеркивание).

# <span id="page-24-1"></span><span id="page-24-0"></span>*Использование таймера спящего режима*

С помощью этой функции осуществляется настройка автоматического перехода данного аппарата в режим ожидания по истечении определенного времени. Таймер спящего режима удобно использовать в ситуациях, когда нужно уснуть, а аппарат в это время осуществляет воспроизведение.

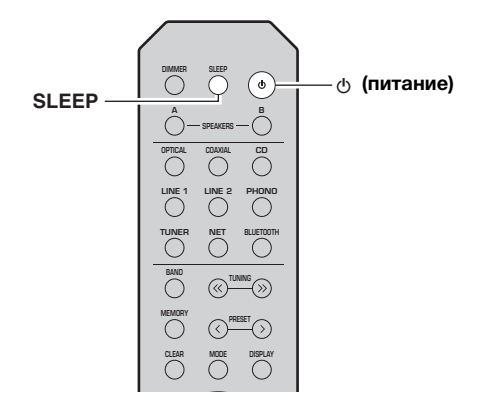

#### *Примечание*

Таймер спящего режима можно установить только с пульта ДУ.

**1 Нажмите кнопку SLEEP несколько раз, чтобы выбрать значение времени, через которое аппарат перейдет в режим ожидания.**

После каждого нажатия кнопки SLEEP значение на дисплее передней панели будет изменяться, как показано ниже.

**Sleep 120 min. Sleep 90 min.** Sleep Off  $\leftarrow$  Sleep 30 min. $\leftarrow$  Sleep 60 min.  $\leftarrow$ 

При настройке значения таймера спящего режима индикатор SLEEP продолжает мигать.

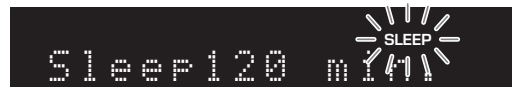

После завершения настройки таймера загорится индикатор SLEEP на дисплее передней панели.

#### *Примечание*

- Для отключения таймера спящего режима выберите значение "Sleep Off".
- Настройка таймера спящего режима также может быть отменена с помощью кнопки  $\Diamond$  (питание) на пульте ДУ, чтобы перевести данный аппарат в режим ожидания.

# <span id="page-25-3"></span>**Прослушивание FM/AM-радио**

#### <span id="page-25-0"></span>*Примечание*

<span id="page-25-6"></span>Модель R-N303D не имеет AM-тюнера.

# <span id="page-25-1"></span>*Настройка FM/AM-радио*

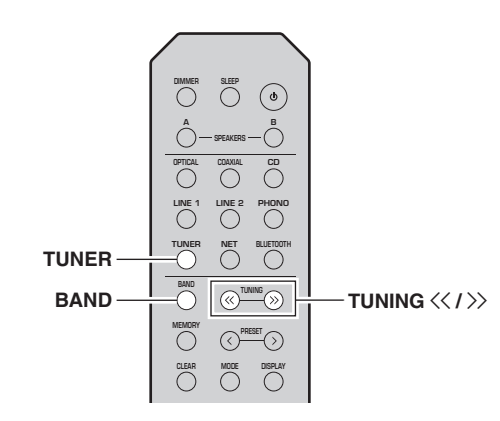

- **1 Нажмите кнопку TUNER, чтобы выбрать "TUNER" в качестве источника входного сигнала.**
- **2 Нажмите кнопку BAND несколько раз для выбора диапазона приема (FM или AM).**
- **3 Нажмите кнопку TUNING**  $\langle \langle \rangle \rangle$ , чтобы **выбрать частоту.**

Для автоматического поиска радиостанций нажмите и удерживайте кнопку TUNING  $\langle \langle \rangle \rangle$  в течение секунды.

Во время приема вещания загорится индикатор "TUNED" на дисплее передней панели. Во время приема стереовещания также загорится индикатор "STEREO" на дисплее передней панели.

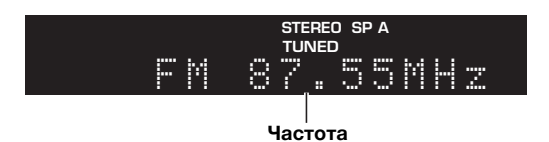

#### *Примечание*

- При слабом сигнале радиостанций автоматический поиск не прекращается на нужной станции.
- Если прием сигнала FM-радиостанции нестабилен, можно повысить качество звучания, переключившись на монофонический сигнал.

#### <span id="page-25-4"></span>■ **Улучшение приема FM-радиостанций (режим FM)**

Чтобы улучшить качество приема при слабом сигнале радиостанции и плохом качестве звука, установите монофонический режим приема программы в диапазоне FM.

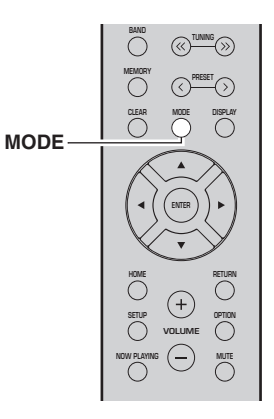

**1 Нажмите несколько раз кнопку MODE, чтобы выбрать значение "Stereo" (автоматический стереофонический режим) или значение "Mono" (монофонический режим) при настройке данного аппарата на прием FM-радиостанции.**

Если выбран режим Mono, вещание FM-радиостанции будет воспроизводиться в монофоническом режиме.

#### *Примечание*

При прослушивании радиостанции в стереофоническом режиме на передней панели загорится индикатор STEREO ([стр](#page-9-2). 6).

## <span id="page-25-5"></span><span id="page-25-2"></span>*Использование функций предустановки*

К списку предустановок можно добавить до 40 радиостанций. Создав список предустановленных радиостанций, можно легко настроиться на них с помощью функций предустановки. FM-радиостанции с сильным сигналом можно занести в список предустановок автоматически. Если желаемые FM-радиостанции имеют слабый сигнал, можно сохранить их вручную (стр[. 23](#page-26-1)).

#### <span id="page-25-7"></span>■ **Автоматическое сохранение радиостанций (только для станций в диапазоне FM)**

#### *Примечание*

- При автоматическом сохранении радиостанций станции, уже сохраненные под номерами предустановок, могут быть перезаписаны.
- Если сигнал сохраняемой станции слаб, попробуйте сохранить ее в списке предустановок вручную.
- Только для моделей, предназначенных для Соединенного Королевства и Европы: автоматически можно преднастроить только радиостанции, работающие в системе Radio Data System.
- FM-радиостанции, занесенные в список предустановленных в автоматическом режиме, будут воспроизводиться в стереофоническом режиме.

#### <span id="page-26-1"></span><span id="page-26-0"></span>■ **Сохранение радиостанции вручную**

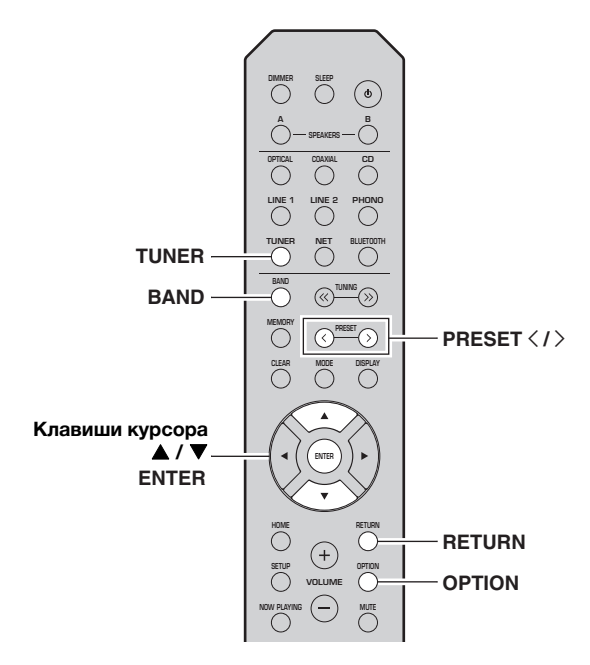

- **1 Нажмите кнопку TUNER, чтобы выбрать "TUNER" в качестве источника входного сигнала.**
- **2 Нажмите кнопку OPTION на пульте ДУ.** Появится меню "OPTION" (стр[. 37](#page-40-3)).
- $3$  **С помощью клавиш курсора (▲ / ▼) выберите значение "Auto Preset" и нажмите ENTER.**

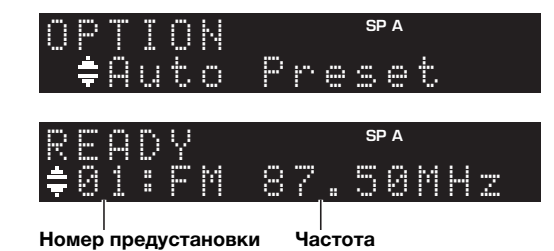

Аппарат начнет сканирование FM-диапазона через 5 секунд, начиная с самого низкого значения диапазона.

Чтобы начать сканирование сразу, нажмите ENTER.

#### *Примечание*

- До начала сканирования можно указать номер первой предустановки, которую следует использовать, с помощью кнопок PRESET  $\langle / \rangle$  или клавиш курсора ( $\blacktriangle$ / $\nabla$ ) на пульте ДУ.
- Чтобы отменить сканирование, нажмите RETURN.

После завершения сканирования на экране отобразится индикатор "FINISH", а затем дисплей вернется в исходное состояние.

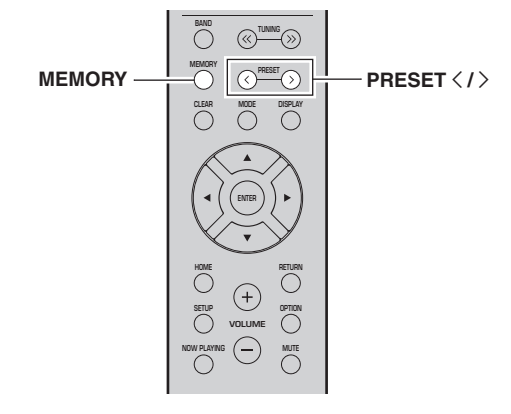

#### **1 Настройтесь на нужную радиостанцию.** См. раздел "[Настройка](#page-25-1) FM/AM-радио" (стр. 22).

**2 Нажмите кнопку MEMORY.**

#### *Примечание*

Удерживая кнопку MEMORY более 3 секунд, можно пропустить описанные ниже шаги и автоматически сохранить выбранную радиостанцию под свободным номером предустановки (т. е. под номером предустановки, следующим после последнего использованного номера).

#### **3 Нажмите PRESET** j **/** i**, чтобы выбрать номер предустановки, под которым будет сохранена данная радиостанция.**

Во время выбора номера сохраняемой предустановки отображается надпись "Empty".

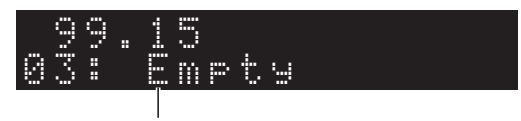

**Значение "Empty" (не используется) или текущая сохраняемая частота.**

#### **4 Нажмите кнопку MEMORY.**

По завершении сохранения дисплей вернется в исходное состояние.

#### *Примечание*

Для отмены сохранения нажмите кнопку RETURN, либо не выполняйте никакие операции в течение примерно 30 секунд.

#### <span id="page-27-0"></span>■ **Вызов предустановленной радиостанции**

Можно вызывать станции из списка предустановок, составленного вручную или автоматически.

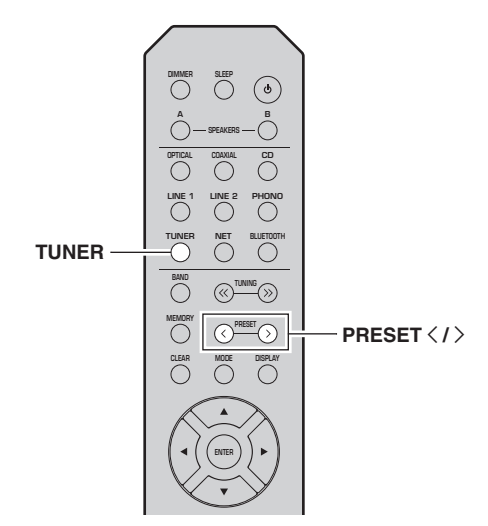

- **1 Нажмите кнопку TUNER, чтобы выбрать "TUNER" в качестве источника входного сигнала.**
- **2 Нажмите кнопку PRESET**  $\langle$  /  $\rangle$ , чтобы **выбрать номер предустановки.**

#### *Примечание*

- Номера предустановок, для которых радиостанции не сохранены, будут пропущены.
- На дисплее отображается сообщение "No Presets", если сохраненные станции отсутствуют.

#### <span id="page-27-1"></span>■ **Удаление радиостанции из списка предустановок**

Можно удалить радиостанции из списка предустановок.

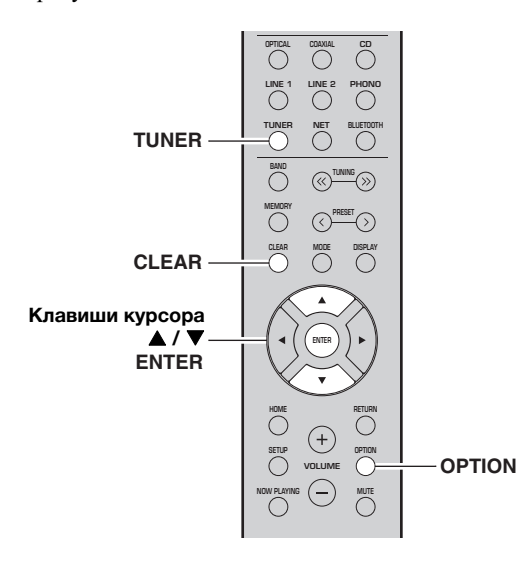

- **1 Нажмите кнопку TUNER, чтобы выбрать "TUNER" в качестве источника входного сигнала.**
- **2 Нажмите кнопку OPTION.**
- $3$  **С помощью клавиш курсора (** $\blacktriangle$  **/**  $\nabla$ **) выберите значение "Clear Preset" и нажмите ENTER.**

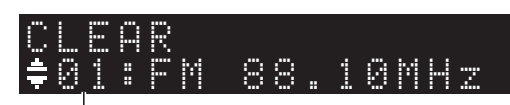

**Предустановленная станция, которую следует удалить**

 $\left($  **4** С помощью клавиш курсора (**▲** / ▼) **выберите предустановленную станцию, которую следует удалить, и нажмите кнопку ENTER.**

Если предустановленная станция удалена, отображается надпись "Cleared" и номер следующей используемой предустановки.

# 01:Cleared CLEAR

- **5 Повторяйте шаг 4, пока все необходимые предустановленные станции не будут удалены.**
- **6 Для выхода из меню "OPTION" нажмите кнопку OPTION.**

Для отмены сохранения радиостанции можно также выполнить следующие действия.

- **1 Нажмите кнопку TUNER, чтобы выбрать "TUNER" в качестве источника входного сигнала.**
- **2 Нажмите кнопку CLEAR.**

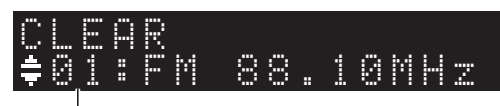

**Предустановленная станция, которую следует удалить**

**3 Нажмите кнопку PRESET** j **/** i**, чтобы выбрать предустановленную станцию, которую следует удалить, и нажмите кнопку CLEAR.**

Если предустановленная станция удалена, отображается надпись "Cleared".

# <span id="page-28-1"></span><span id="page-28-0"></span>*Radio Data System Настройка (только для моделей, предназначенных для Соединенного Королевства и Европы)*

Radio Data System — это система передачи данных, используемая FM-станциями многих стран. Аппарат может получать различные типы данных Radio Data System, например "Program Service", "Program Type", "Radio Text" и "Clock Time", если его настроить на станцию, которая осуществляет трансляцию в системе Radio Data System.

#### <span id="page-28-6"></span>■ **Отображение информации о Radio Data System**

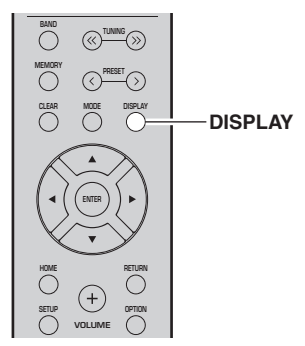

**1 Настройтесь на нужную радиостанцию, которая осуществляет трансляцию в системе Radio Data System.**

#### *Примечание*

Рекомендуется сначала автоматически сохранить радиостанции (стр[. 22\)](#page-25-7) перед настройкой на радиостанции, которые осуществляют трансляцию в системе Radio Data System.

#### **2 Нажмите кнопку DISPLAY.**

При каждом нажатии этой кнопки отображаемый элемент изменяется.

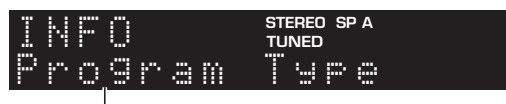

#### **Название элемента**

Приблизительно через 3 секунды появляется соответствующая информация для отображаемого элемента.

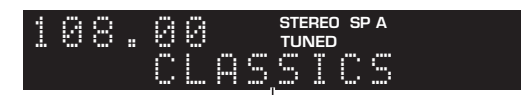

#### **Информация**

<span id="page-28-7"></span><span id="page-28-5"></span><span id="page-28-4"></span><span id="page-28-3"></span><span id="page-28-2"></span>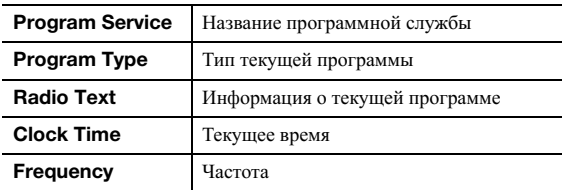

#### *Примечание*

Сообщения "Program Service", "Program Type", "Radio Text" и "Clock Time" не отображаются, если радиостанция не поддерживает службу Radio Data System.

#### ■ **Автоматический прием информации о дорожном движении (только для модели R-N303)**

Если в качестве источника входного сигнала выбран вариант "TUNER", аппарат автоматически принимает информацию о дорожном движении. Чтобы включить эту функцию, выполняйте описанные ниже действия для настройки станции, транслирующей информацию о дорожном движении.

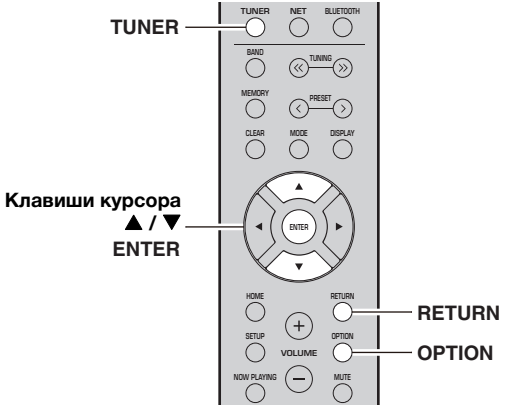

ЭСНОВНЫЕ

**ФУНКЦИИ**

ФУНКЦИИ

- **1 Если в качестве источника входного сигнала выбран вариант "TUNER", нажмите OPTION.**
- $2$  С помощью клавиш курсора (**▲** / ▼) **выберите значение "TrafficProgram" и нажмите ENTER.**

Поиск станции, транслирующей информацию о дорожном движении, начнется через 5 секунд. Чтобы начать поиск немедленно, еще раз нажмите кнопку ENTER.

#### *Примечание*

- Чтобы выполнить поиск вверх/вниз от текущей частоты, нажмите клавиши курсора ( $\blacktriangle/\blacktriangledown$ ), когда отображается надпись "READY".
- Для отмены поиска нажмите кнопку RETURN.
- Текст в скобках обозначает индикацию на дисплее передней панели.

По окончании поиска примерно на 3 секунды появится следующая индикация.

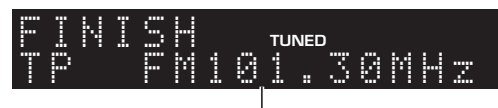

**Станция, транслирующая информацию о дорожном движении (частота)**

#### *Примечание*

Сообщение "TP Not Found" отображается примерно в течение 3 секунд, если станции, транслирующие информацию о дорожном движении, не найдены.

# <span id="page-29-3"></span>**Прослушивание DAB-радио (R-N303D)**

<span id="page-29-0"></span>Стандарт DAB (Digital Audio Broadcasting, цифровое радиовещание) использует цифровые сигналы для воспроизведения более чистого звука и более стабильного приема по сравнению с аналоговыми сигналами. Данный аппарат также может принимать сигнал в формате DAB+ (улучшенная версия стандарта DAB), что позволяет прослушивать большее количество радиостанций, использующих аудиокодек MPEG-4 (AAC+), который обеспечивает более эффективный способ передачи.

#### *Примечание*

<span id="page-29-4"></span>Данный аппарат поддерживает только диапазон Band III (от 174 до 240 МГц).

# <span id="page-29-1"></span>*Подготовка к настройке диапазона DAB*

Перед настройкой DAB-радиостанций следует выполнить первоначальное сканирование. При первом выборе диапазона DAB первоначальное сканирование выполняется автоматически.

Для прослушивания DAB-радиостанции подключите антенну, как описано в разделе "[Подключение](#page-15-3) антенны [DAB/FM \(R-N303D\)"](#page-15-3) (стр[. 12](#page-15-3)).

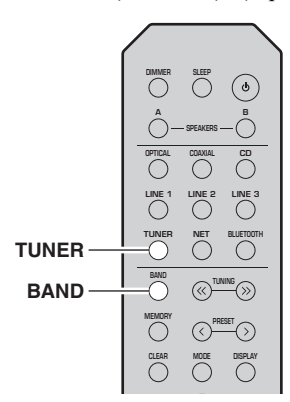

- **1 Нажмите кнопку TUNER, чтобы выбрать "TUNER" в качестве источника входного сигнала.**
- **2 Нажмите BAND, чтобы выбрать диапазон DAB.**

Начнется первоначальное сканирование. Во время сканирования ход выполнения отображается на дисплее передней панели.

Когда сканирование завершено, верхняя часть списка просканированных радиостанций появится на дисплее передней панели.

#### *Примечание*

- Если во время первоначального сканирования DABрадиостанции не найдены, на дисплее передней панели появится надпись "Not Found", после которой будет указано "Off Air". Нажмите дважды кнопку BAND, чтобы повторно выбрать диапазон DAB и выполнить сканирование еще раз.
- Можно проверить силу принимаемого сигнала каждого канала DAB ([стр](#page-32-0).29).
- Для повторного выполнения первоначального сканирования после сохранения нескольких DABрадиостанций выберите "Initiate Scan" (стр[. 37\)](#page-40-4) в меню "OPTION". При повторном выполнении первоначального сканирования DAB-радиостанции, сохраненные под номерами предустановок, будут удалены.

# <span id="page-29-2"></span>*Выбор DAB-радиостанции для приема*

Можно выбрать DAB-радиостанцию из списка радиостанций, сохраненных при первоначальном сканировании.

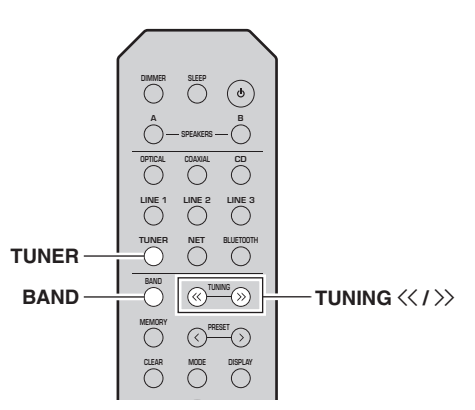

- **1 Нажмите кнопку TUNER, чтобы выбрать "TUNER" в качестве источника входного сигнала.**
- **2 Нажмите BAND, чтобы выбрать диапазон DAB.**
- **3 Нажмите кнопку TUNING**  $\langle \langle / \rangle \rangle$ , чтобы **выбрать DAB-радиостанцию.**

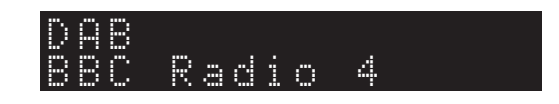

#### *Примечание*

- На дисплее появится надпись "Off Air", если выбранная DAB-радиостанция в данный момент недоступна.
- При приеме аппаратом дополнительной радиостанции значение "2" будет отображаться рядом с надписью "DAB".

# <span id="page-30-2"></span><span id="page-30-0"></span>*Использование функции предустановки*

К списку предустановок можно добавить до 40 DABрадиостанций. Создав список предустановленных радиостанций, можно легко настроиться на них с помощью функций предустановки.

#### *Примечание*

Можно сохранить до 40 избранных радиостанций для каждого диапазона DAB и FM.

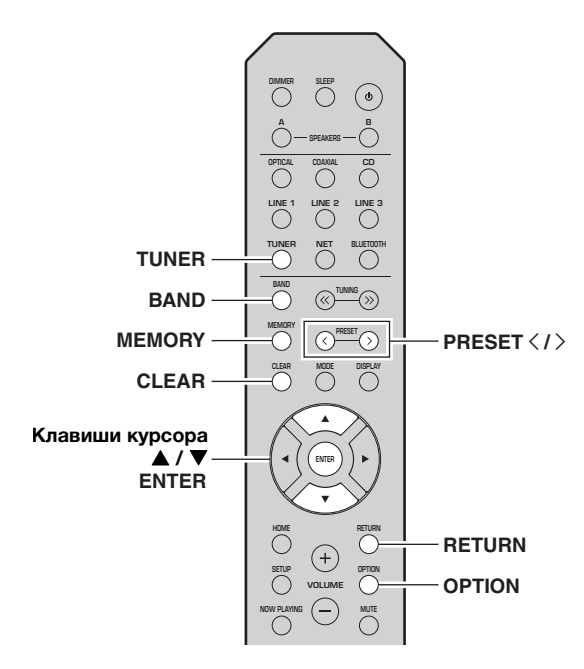

#### <span id="page-30-1"></span>■ **Сохранение DAB-радиостанции**

Выберите DAB-радиостанцию и сохраните ее под номером предустановки.

- **1 Настройтесь на нужную радиостанцию в диапазоне DAB. См. раздел ["Выбор DAB](#page-29-2)[радиостанции для приема" \(стр. 26\).](#page-29-2)**
- **2 Нажмите кнопку MEMORY.**

#### *Примечание*

Удерживая кнопку MEMORY более 3 секунд, можно пропустить описанные ниже шаги и автоматически сохранить выбранную радиостанцию под свободным номером предустановки (т. е. под номером предустановки, следующим после последнего использованного номера).

#### **3 Нажмите PRESET** j **/** i**, чтобы выбрать номер предустановки, под которым будет сохранена данная радиостанция.**

Во время выбора номера сохраняемой предустановки отображается надпись "Empty". Если выбран номер, для которого уже сохранена радиостанция, будет отображаться надпись "Overwrite?".

# 02: Empty MEMORY

**"Empty" (не используется) или "Overwrite?" (используется)**

#### **4 Нажмите кнопку MEMORY.**

По завершении сохранения дисплей вернется в исходное состояние.

#### *Примечание*

Для отмены сохранения нажмите кнопку RETURN, либо не выполняйте никакие операции в течение примерно 30 секунд.

#### ■ **Вызов предустановленной радиостанции**

Настройтесь на сохраненную DAB-радиостанцию, выбрав соответствующий номер предустановки.

- **1 Нажмите кнопку TUNER, чтобы выбрать "TUNER" в качестве источника входного сигнала.**
- **2 Нажмите BAND, чтобы выбрать диапазон DAB.**
- **3 Нажмите PRESET** j **/** i**, чтобы выбрать желаемую DAB-радиостанцию.**

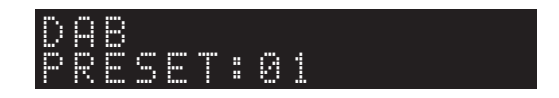

#### *Примечание*

- Номера предустановок, для которых радиостанции не сохранены, будут пропущены.
- Если в аппарате нет предустановленных радиостанций, отображается надпись "No Presets".

<span id="page-31-1"></span>■ **Очистка предустановленных DAB-радиостанций**

Очистите DAB-радиостанции, сохраненные под номерами предустановок.

- **1 Нажмите кнопку TUNER, чтобы выбрать "TUNER" в качестве источника входного сигнала.**
- **2 Нажмите BAND, чтобы выбрать диапазон DAB.**
- **3 Нажмите OPTION, чтобы открыть меню "OPTION".**

Появится меню "OPTION" для источника TUNER (стр[. 37](#page-40-5)).

- **4** С помощью клавиш курсора (▲ / ▼) выберите **значение "Clear Preset" и нажмите ENTER.**
- **5 Выберите нужный номер предустановленной радиостанции, нажимая повторно клавиши курсора ( / ).** Выбранный номер предустановки на дисплее передней панели начнет мигать.
- **6 Нажмите ENTER еще раз для подтверждения.** На дисплее передней панели появится надпись "Cleared". После этого на дисплее передней панели появится другая предустановленная радиостанция. Если предустановленных станций больше нет, появится надпись "No Presets", а затем дисплей вернется в меню "OPTION". Чтобы вернуть дисплей к исходному состоянию, нажмите RETURN.

Для отмены сохранения радиостанции можно также выполнить следующие действия.

- **1 Нажмите кнопку TUNER, чтобы выбрать "TUNER" в качестве источника входного сигнала.**
- **2 Нажмите кнопку CLEAR.**
- **3 Нажмите кнопку PRESET** j **/** i**, чтобы выбрать предустановленную станцию, которую следует удалить, и нажмите кнопку CLEAR.**

Если предустановленная станция удалена, отображается надпись "Cleared".

# <span id="page-31-2"></span><span id="page-31-0"></span>*Отображение информации DAB*

Данный аппарат может принимать различные виды информации о диапазоне DAB, когда он настроен на прием DAB-радиостанции.

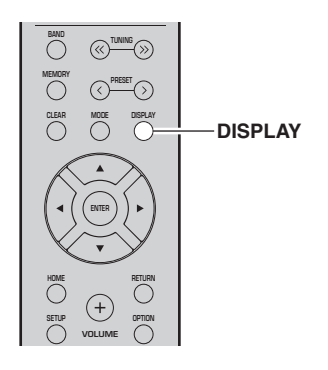

- **1 Нажмите кнопку TUNER, чтобы выбрать "TUNER" в качестве источника входного сигнала.**
- **2 Настройтесь на нужную радиостанцию в диапазоне DAB.**

#### **3 Нажмите кнопку DISPLAY.**

При каждом нажатии этой кнопки отображаемый элемент изменяется.

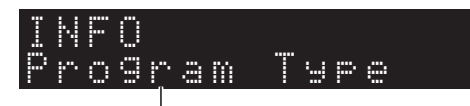

#### **Название элемента**

После выбранного элемента следует краткое описание, а затем отображается соответствующая информация о нем.

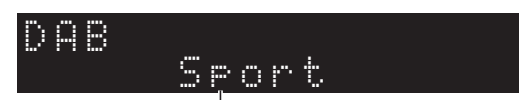

**Информация**

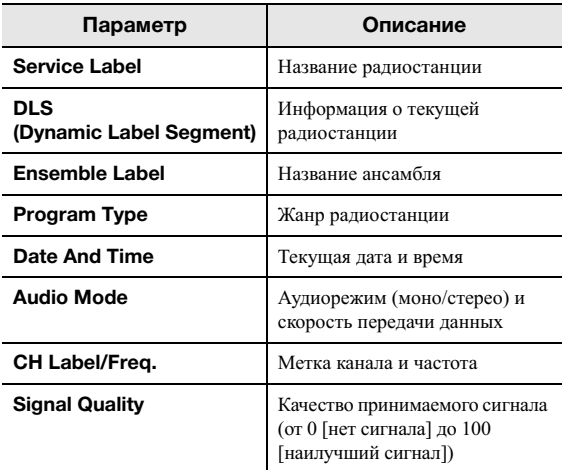

#### *Примечание*

Некоторая информация может быть недоступна в зависимости от выбранной DAB-радиостанции.

# <span id="page-32-1"></span><span id="page-32-0"></span>*Проверка силы принимаемого сигнала каждого канала DAB*

Можно проверить силу принимаемого сигнала каждого канала DAB (от 0[нет сигнала] до 100 [наилучший сигнал]).

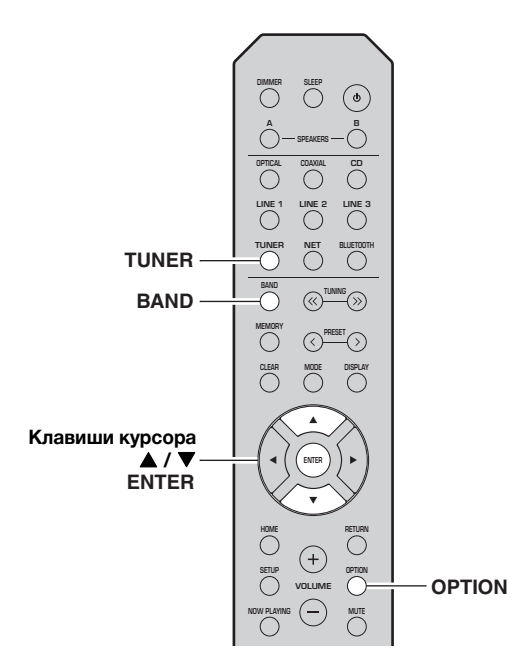

- **1 Нажмите кнопку TUNER, чтобы выбрать "TUNER" в качестве источника входного сигнала.**
- **2 Нажмите BAND, чтобы выбрать диапазон DAB.**
- **3 Нажмите OPTION, чтобы открыть меню "OPTION".**

Появится меню "OPTION" для источника TUNER (стр[. 37\)](#page-40-5).

- $\uparrow$  С помощью клавиш курсора (▲ / ▼) **выберите значение "Tune Aid" и нажмите ENTER.**
- $\overline{5}$  С помощью клавиш курсора (▲ / ▼) **выберите желаемый канал DAB.**

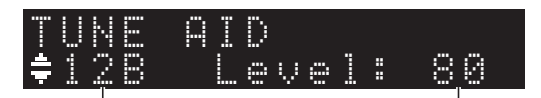

**Метка канала DAB Сила принимаемого сигнала**

■ **Сведения о частоте DAB-радиостанции**

Данный аппарат поддерживает только диапазон Band III (от 174 до 240 МГц).

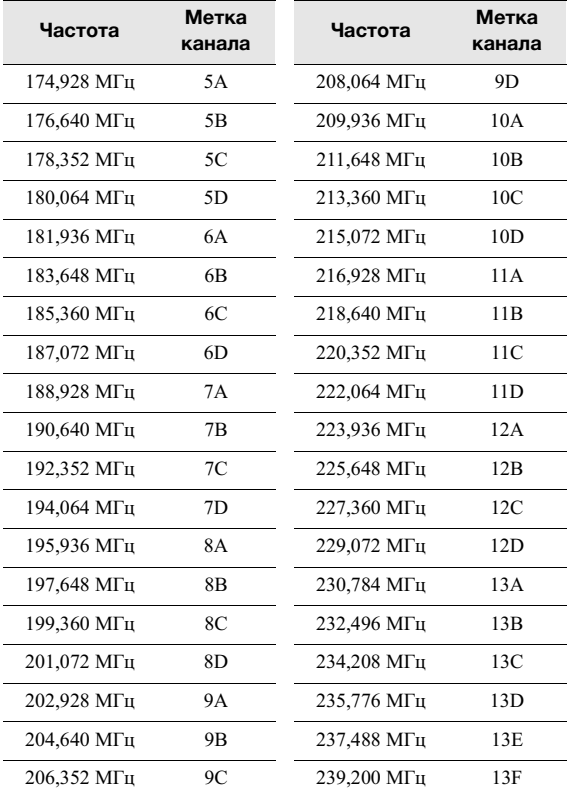

# <span id="page-33-3"></span>**Воспроизведение музыки с помощью** *Bluetooth*

<span id="page-33-0"></span>С помощью данного аппарата можно воспроизводить музыкальные файлы с устройства *Bluetooth* (например с мобильного устройства).

См. также инструкцию по эксплуатации устройства *Bluetooth*.

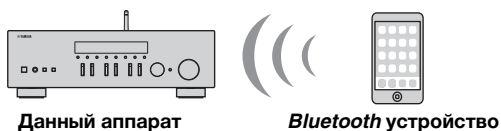

**(например мобильное устройство)**

#### *Примечание*

- Для использования функции *Bluetooth* установите для параметра "Bluetooth" (стр[. 41](#page-44-4)) в меню "SETUP" значение "On".
- Устройство *Bluetooth* может не обнаруживаться аппаратом или некоторые функции могут быть несовместимы в зависимости от модели.
- Аудиосигнал можно передавать на динамики *Bluetooth* или наушники с помощью приложения MusicCast CONTROLLER. Аудиовыход можно выбрать только из приложения MusicCast CONTROLLER.

# <span id="page-33-4"></span><span id="page-33-1"></span>*Подключение устройства Bluetooth (сопряжение)*

При первом подключении устройства *Bluetooth* к аппарату сначала необходимо выполнить операцию сопряжения. Сопряжение представляет собой операцию предварительного сохранения устройств *Bluetooth* вместе друг с другом. После завершения операции сопряжения последующее повторное подключение будет простым даже после отключения соединения *Bluetooth*.

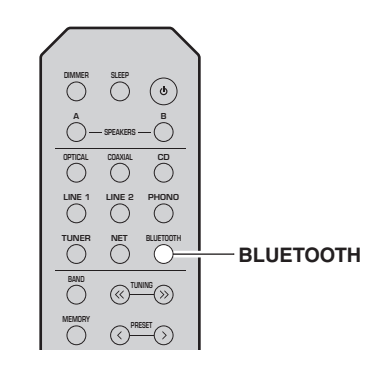

#### **1 Нажмите кнопку BLUETOOTH, чтобы выбрать "Bluetooth" в качестве источника входного сигнала.**

Если уже подключено другое устройство *Bluetooth*, отключите соединение *Bluetooth* перед выполнением операции сопряжения.

**2 Включите функцию** *Bluetooth* **на устройстве** *Bluetooth***.**

**3 На устройстве** *Bluetooth* **выберите название модели аппарата из списка доступных устройств.**

После завершения сопряжения и подключения к устройству *Bluetooth* на дисплее передней панели появится надпись "Connected" и загорится индикатор *Bluetooth*.

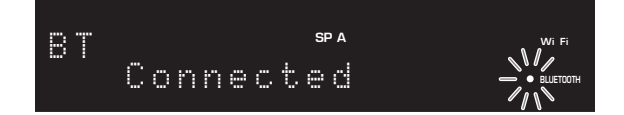

#### *Примечание*

- Если требуется пароль, введите "0000".
- Можно изменить сетевое имя устройства для данного аппарата, которое будет отображаться при подключении устройств Bluetooth, в пункте ["Network Name" \(](#page-44-5)стр. 41) в меню настроек.

# <span id="page-33-5"></span><span id="page-33-2"></span>*Воспроизведение содержимого устройства Bluetooth*

Подключите сопряженное устройство *Bluetooth* и начните воспроизведение. Заранее проверьте следующее.

- Сопряжение завершено.
- *Bluetooth* функция на устройстве *Bluetooth* включена.

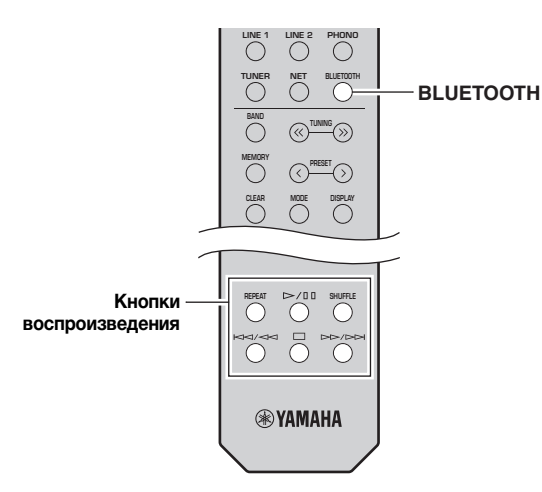

**1 Нажмите кнопку BLUETOOTH, чтобы выбрать "Bluetooth" в качестве источника входного сигнала.**

#### *Примечание*

Если аппарат находит ранее подключенное устройство *Bluetooth*, он автоматически устанавливает соединение с устройством *Bluetooth* после шага 1. Для установки еще одного соединения *Bluetooth* сначала необходимо разорвать текущее соединение *Bluetooth*.

#### **2 Выполните операции на устройстве**  *Bluetooth* **для установки подключения**  *Bluetooth***.**

Выберите название модели данного аппарата из списка устройств *Bluetooth* на своем устройстве. После установки подключения на дисплее передней панели загорится индикатор BLUETOOTH.

#### *Примечание*

Если не удается подключить устройство *Bluetooth*, снова выполните сопряжение ([стр](#page-33-0).30).

#### **3 Выполните операции на устройстве**  *Bluetooth* **для воспроизведения музыки.**

#### *Примечание*

Для управления воспроизведением можно использовать кнопки воспроизведения на пульте ДУ.

# <span id="page-34-0"></span>*Отключение соединения Bluetooth*

Выполните одно из приведенных ниже действий для отключения соединения *Bluetooth*.

- Выключите функцию *Bluetooth* на устройстве *Bluetooth*.
- Удерживайте нажатой кнопку BLUETOOTH на пульте ДУ не менее 3 секунд.
- Выберите в качестве источника входного сигнала на аппарате значение, отличное от "*Bluetooth*".

#### *Bluetooth*

• *Bluetooth* является технологией беспроводной передачи данных между устройствами в радиусе 10 метров в диапазоне 2,4 ГГц, диапазоне, который может использоваться без лицензии.

#### **Управление соединениями** *Bluetooth*

- Диапазон 2,4 ГГц, используемый *Bluetooth*совместимыми устройствами, является радиодиапазоном, который совместно используется многими типами оборудования. *Bluetooth*-совместимые устройства используют технологию, минимизирующую влияние других компонентов, использующих тот же радиодиапазон, т.к. подобное влияние может снизить скорость или расстояние передачи данных, а в некоторых случаях прерывать передачу данных.
- Скорость передачи сигнала и расстояние, на котором возможна передача данных, отличаются в зависимости от расстояния между взаимодействующими устройствами, наличия препятствий, условий распространения радиоволн и типа оборудования.
- Компания Yamaha не гарантирует установку всех беспроводных соединений между данным аппаратом и устройствами, совместимыми с функцией *Bluetooth*.

# <span id="page-35-2"></span>**Воспроизведение музыки на медиа-серверах (ПК/NAS)**

<span id="page-35-0"></span>С помощью аппарата можно воспроизводить музыкальные файлы на компьютере или DLNAсовместимом сетевом хранилище данных (NAS).

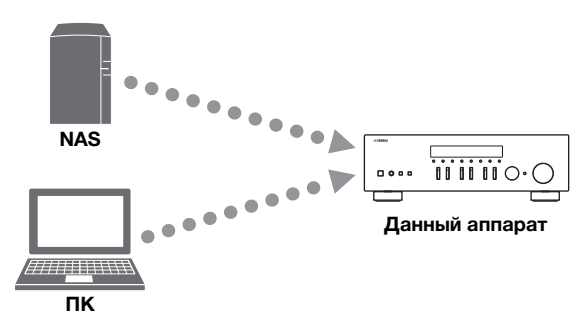

#### *Примечание*

- Для использования этой функции данный аппарат и ПК/NAS должны быть подключены к одному и тому же маршрутизатору (стр[. 13\)](#page-16-4). Вы можете проверить, правильно ли назначены устройству сетевые параметры (такие как IPадрес и т.п.), в пункте ["Information" \(](#page-43-2)стр. 40) меню "SETUP".
- Для воспроизведения музыкальных файлов программное обеспечение сервера, установленное на ПК/NAS, должно поддерживать форматы музыкальных файлов, которые необходимо воспроизвести.
- Звук может прерываться при использовании беспроводного сетевого подключения. В этом случае используйте проводное сетевое подключение.
- К данному аппарату можно подключить до 16 медиа-серверов.
- Сведения о поддерживаемых форматах файлов см. в разделе "[Поддерживаемые](#page-55-3) форматы файлов" (стр. 52).

# <span id="page-35-3"></span><span id="page-35-1"></span>*Настройка общего доступа к музыкальным файлам*

Для воспроизведения музыкальных файлов, хранящихся на вашем ПК, с помощью данного аппарата необходимо настроить общий доступ к файлам мультимедиа между аппаратом и компьютером (Windows Media Player 12 или более поздняя версия). Здесь, в качестве примера, показана настройка Windows Media Player в Windows 7.

■ **Использование Windows Media Player 12**

- **1 Запустите Windows Media Player 12 на своем ПК.**
- **2 Выберите "Stream", а затем "Turn on media streaming...".**

**(в качестве примера приводится версия на англ. языке)**

| Windows Media Player                                                                                                    |                                                                          |            |            |   |
|----------------------------------------------------------------------------------------------------|--------------------------------------------------------------------------|------------|------------|---|
|                                                                                                    | > Library + Music + Album +                                              |            |            |   |
| Organize =<br>Stream                                                                                                    | Create playfist -<br>٠                                                   |            |            |   |
| B Library<br>» Playlists<br>- JJ Music<br><b>B. Artis</b><br>⊙ Album<br>(c) Genre<br>Videos<br>я<br><b>Pictures</b><br>Recorded TV | Allow Internet access to home media<br>Allow remote control of my Player |            | Genra      | R |
|                                                                                                    | Automatically allow devices to play my media                             |            | Jam        | ā |
|                                                                                                    | Turn on media streaming<br>N                                             | ikrman     | Classical  | × |
|                                                                                                    | Ninja Tuna<br>Other                                                      | Mr. Seruff | Electronic | × |
|                                                                                                    | <b>Unknown</b>                                                           | Unknown    | Unknown    | u |

Откроется окно панели управления ПК.

**3 Нажмите кнопку "Turn on media streaming".**

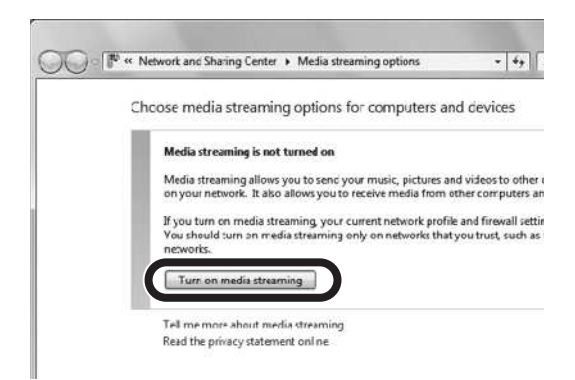

**4 Выберите значение "Allowed" из раскрывающегося списка рядом с названием модели аппарата.**

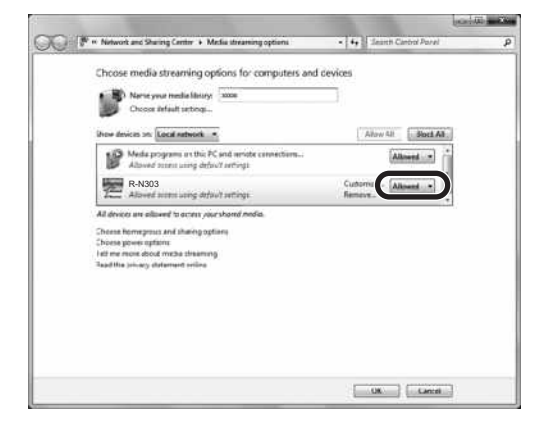

- **5 Как и в шаге 4 выберите значение "Allowed" из раскрывающегося списка рядом с устройствами (ПК или мобильными устройствами), которые необходимо использовать в качестве медиа-контроллеров.**
- **6 Нажмите кнопку "OK", чтобы выйти.**
- **Использование сетевого хранилища данных или ПК с другим установленным серверным ПО DLNA**

Настройте параметры совместного использования носителей в соответствии с инструкциями по эксплуатации устройства или ПО.

## <span id="page-36-1"></span><span id="page-36-0"></span>*Воспроизведение музыкального содержимого на ПК*

Для управления музыкальным содержимым ПК и запуска воспроизведения выполните следующие действия.

#### *Примечание*

Вместо символов, которые не поддерживаются аппаратом, отображается "\_" (подчеркивание).

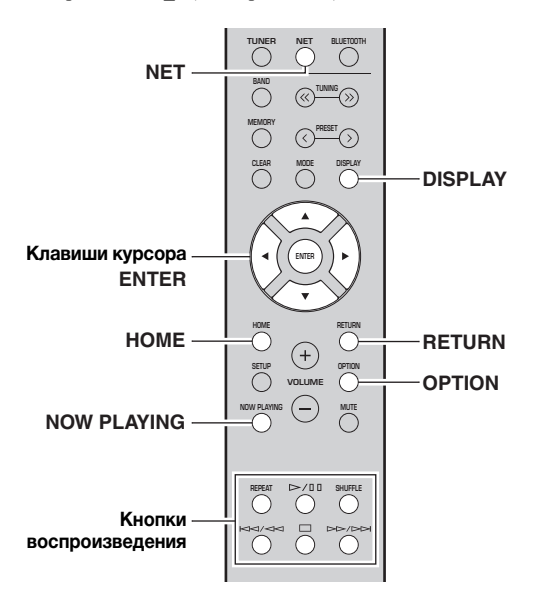

**1 Несколько раз нажмите кнопку NET для выбора "Server" в качестве источника входного сигнала.**

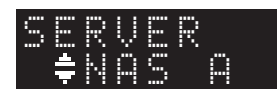

**2 С помощью клавиш курсора ( / ) выберите музыкальный сервер и нажмите ENTER.**

**SP A**

**3 С помощью клавиш курсора выберите элемент и нажмите ENTER.**

Если выбрана композиция, начнется ее воспроизведение, и будут отображаться данные воспроизведения.

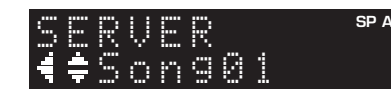

#### *Примечание*

- Если на ПК выполняется воспроизведение музыкального файла, выбранного с аппарата, отображаются данные воспроизведения.
- Можно сохранить текущую воспроизводимую композицию в качестве предустановки (стр[. 36](#page-39-0)).
- При многократном нажатии кнопки DISPLAY можно переключать данные воспроизведения на дисплее передней панели (стр[. 20](#page-23-3)).

Для управления воспроизведением используйте следующие кнопки пульта ДУ.

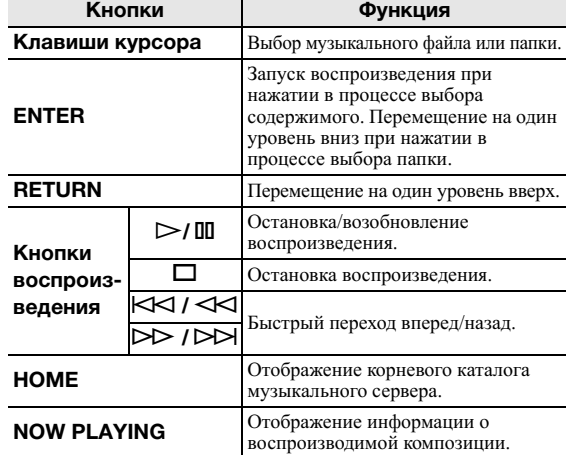

#### *Примечание*

Также можно использовать DLNA-совместимый Digital Media Controller (контроллер цифровых носителей, DMC) для управления воспроизведением. Подробная информация представлена в разделе ["DMC Control" \(](#page-43-3)стр. 40) в меню "SETUP".

#### <span id="page-36-2"></span>■ **Настройки повторного воспроизведения/ воспроизведения в случайном порядке** Можно настроить параметры повторного воспроизведения/

воспроизведения в случайном порядке для музыки на ПК.

#### **1 Если источником входного сигнала является "Server", нажмите кнопку REPEAT или SHUFFLE несколько раз, чтобы выбрать способ воспроизведения.**

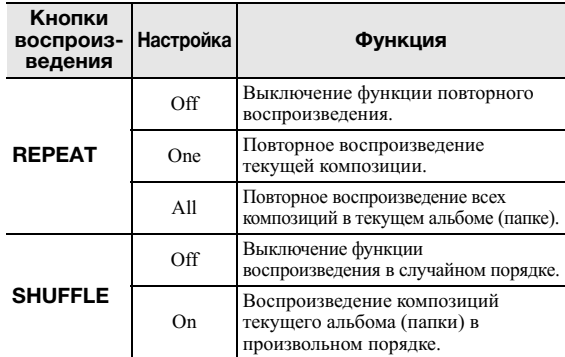

#### ■ **Настройки автоматического воспроизведения**

С помощью данных параметров настройте автоматическое воспроизведение музыки на ПК или сервере при включении аппарата или при переключении между источниками входного сигнала.

- **1 Нажмите кнопку OPTION.**
- $2$  С помощью клавиш курсора (**▲** / ▼) **выберите значение "Auto Playback" и нажмите ENTER.**
- **3 С помощью клавиш курсора ( / ) включите или выключите автоматическое воспроизведение.**
- **4 Нажмите OPTION после завершения.**

# <span id="page-37-1"></span>**Прослушивание Интернет-радио**

<span id="page-37-0"></span>Прослушивание Интернет-радиостанций возможно в любой точке мира.

#### *Примечание*

- Для использования этой функции аппарат должен быть подключен к сети Интернет (стр[. 13](#page-16-4)). Вы можете проверить, правильно ли назначены устройству сетевые параметры (такие как IP-адрес и т.п.), в пункте ["Information" \(](#page-43-2)стр. 40) меню "SETUP".
- Прием некоторых Интернет-радиостанций может быть невозможен.
- Данный аппарат использует службу "airable.Radio". Данная служба принадлежит компании Tune In GmbH.
- Данная служба может быть отключена без уведомления.
- Названия папок могут отличаться в зависимости от языка.

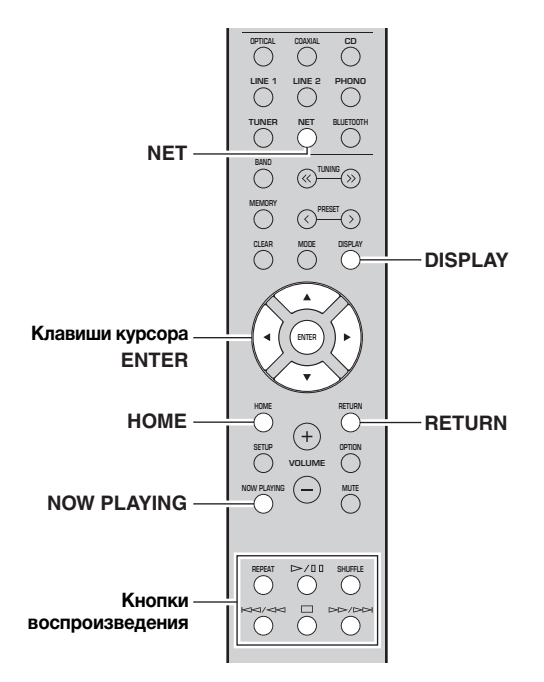

#### **1 Несколько раз нажмите кнопку NET для выбора "NetRadio" в качестве источника входного сигнала.**

Список радиостанций появится на дисплее передней панели.

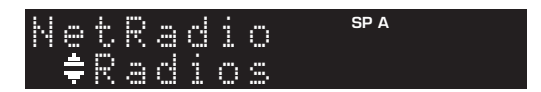

**2 С помощью клавиш курсора выберите элемент и нажмите ENTER.**

Если выбрана Интернет-радиостанция, начнется ее воспроизведение, и будут отображаться данные воспроизведения.

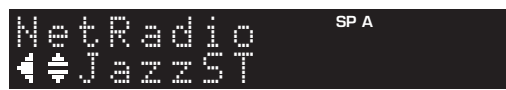

Для управления воспроизведением используйте следующие кнопки пульта ДУ.

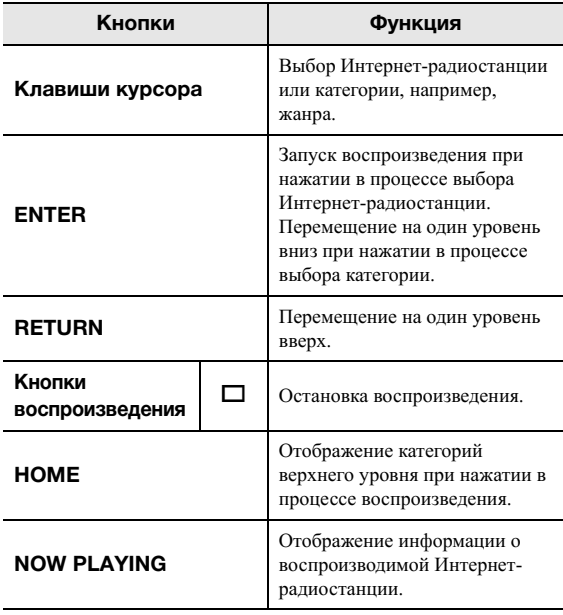

#### *Примечание*

• Можно сохранить текущую воспроизводимую радиостанцию в качестве предустановки (стр[. 36\)](#page-39-0).

- При многократном нажатии кнопки DISPLAY можно переключать данные воспроизведения на дисплее передней панели (стр[. 20\)](#page-23-3).
- В зависимости от станции некоторая информация может быть недоступна.

# <span id="page-38-2"></span>**Воспроизведение музыки с помощью AirPlay**

<span id="page-38-0"></span>Функция AirPlay позволяет воспроизводить музыку с iPhone/iPad/iPod touch/iTunes на данном аппарате через сеть.

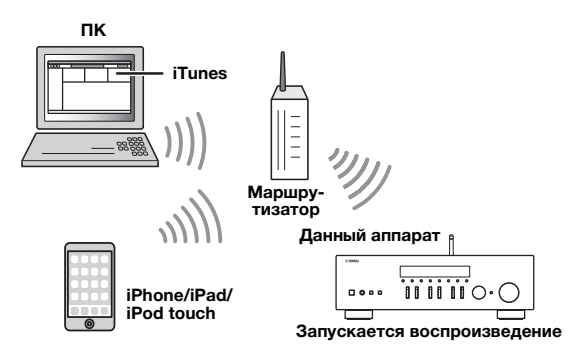

#### *Примечание*

Для использования этой функции данный аппарат и ПК или iPhone должны быть подключены к одному и тому же маршрутизатору (стр[. 13\)](#page-16-4). Вы можете проверить, правильно ли назначены устройству сетевые параметры (такие как IPадрес и т.п.), в пункте ["Information" \(](#page-43-2)стр. 40) меню "SETUP".

AirPlay работает с iPhone, iPad и iPod touch с iOS 4.3.3 или более поздней версии, Mac с OS X Mountain Lion или более поздней версии и ПК с iTunes 10.2.2 или более поздней версии. (по состоянию на июнь 2017 г.)

<span id="page-38-3"></span><span id="page-38-1"></span>*Воспроизведение музыкального контента с iTunes/iPhone*

Для воспроизведения на аппарате музыки с iTunes/ iPhone выполните следующие действия.

**1 Включите аппарат, запустите на ПК приложение iTunes или откройте экран воспроизведения на iPhone.**

Если iTunes/iPhone распознает аппарат, появится значок AirPlay.

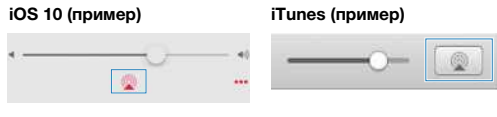

#### *Примечание*

Если значок не появляется, проверьте правильность подключения ПК/iPhone к маршрутизатору.

- **2 В iTunes/iPhone выберите значок AirPlay и укажите аппарат (сетевое имя аппарата) в качестве устройства для вывода звука.**
- **3 Выберите композицию и включите воспроизведение.**

Аппарат автоматически выбирает "AirPlay" в качестве источника входного сигнала и начинает воспроизведение. Данные воспроизведения отображаются на дисплее передней панели.

#### *Примечание*

- При многократном нажатии кнопки DISPLAY можно переключать данные воспроизведения на дисплее передней панели (стр[. 20](#page-23-3)).
- Чтобы аппарат включался автоматически при начале воспроизведения через iTunes или iPhone, установите для параметра ["Standby \(Network Standby\)" \(](#page-44-6)стр. 41) в меню "SETUP" значение "On" или "Auto".
- Можно редактировать сетевое имя (имя аппарата в сети), отображаемое на iTunes/iPhone, используя параметр ["Network Name" \(](#page-44-5)стр. 41) в меню "SETUP".
- Регулировать громкость воспроизведения аппарата можно через iTunes/iPhone.

# *ВНИМАНИЕ*

При настройке громкости с помощью iTunes или iPhone громкость воспроизведения может оказаться неожиданно высокой, что может вызвать повреждение слуха или устройства. Если громкость воспроизведения слишком высокая, немедленно остановите воспроизведение на iTunes или iPod. Рекомендуется использовать параметр ["Vol.Interlock](#page-41-0)  [\(Volume interlock\)" \(](#page-41-0)стр. 38) в меню Option, чтобы предварительно ограничить изменение громкости с iTunes или iPhone.

Для управления воспроизведением используйте следующие кнопки пульта ДУ.

<span id="page-38-5"></span><span id="page-38-4"></span>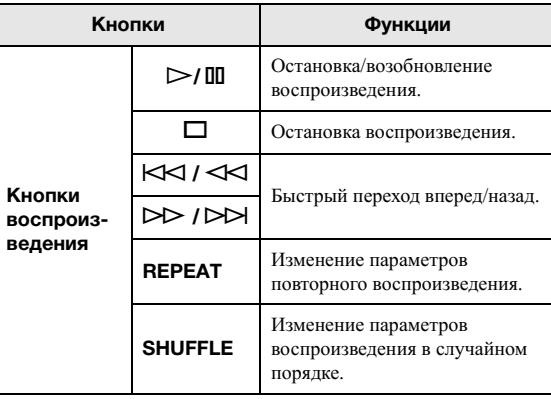

# <span id="page-39-4"></span><span id="page-39-0"></span>**Сохранение текущей воспроизводимой композиции/ радиостанции (функция предустановки)**

Если в качестве источника входного сигнала выбран сетевой источник, можно сохранить текущую воспроизводимую композицию или потоковую станцию в качестве предустановки. Можно запрограммировать до 40 таких предустановок. Затем любую предустановленную композицию/станцию можно с легкостью вызвать, выбрав номер предустановки.

Следующие источники входных сигналов можно задать в качестве предустановки. Server, Net Radio, *Bluetooth* и службы потоковой передачи.

#### *Примечание*

- Для параметра "Bluetooth" будет сохранен только источник входного сигнала. Отдельные композиции сохранить невозможно.
- С помощью приложения MusicCast CONTROLLER (стр[. 19\)](#page-22-1) можно сохранять содержимое (композиции, радиостанции) и прослушивать его.
- При сохранении музыкальных файлов, которые хранятся на ПК/NAS, данный аппарат запоминает относительное положение музыкальных файлов в папке. При добавлении музыкальных файлов в папку или удалении файлов из нее данный аппарат может неправильно вызывать музыкальный файл. В этом случае сохраните элементы еще раз.

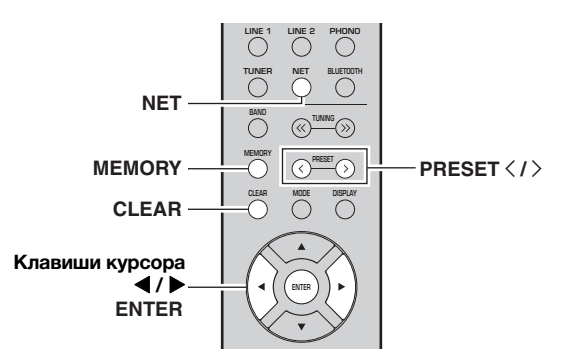

# <span id="page-39-1"></span>*Сохранение в качестве предустановки*

- **1 Воспроизведите композицию/потоковую станцию, которую необходимо сохранить.**
- **2 Удерживайте кнопку MEMORY более 3 секунд.** При первом сохранении вам будет предложено сохранить выбранную композицию/ радиостанцию под номером предустановки "01". Также будет предложено сохранить каждую дополнительную композицию/радиостанцию, которую вы выбираете, под следующим незанятым номером предустановки.

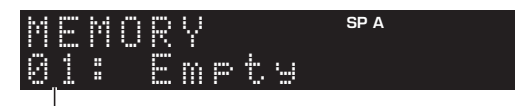

**Номер предустановки**

#### *Примечание*

Чтобы выбрать номер предустановки для сохранения, нажмите PRESET  $\langle / \rangle$  или клавиши курсора ( $\langle / \rangle$ ).

#### **3 Снова нажмите кнопку MEMORY для сохранения предустановки.**

#### *Примечание*

Для отмены сохранения нажмите RETURN.

# <span id="page-39-2"></span>*Вызов предустановки*

- **1 Выберите NET или BLUETOOTH в качестве источника входного сигнала.**
- **2 Нажмите кнопку PRESET** j **/** i**, чтобы выбрать номер предустановки.**
- **3 Нажмите кнопку ENTER для вызова предустановки.**

#### *Примечание*

- Через несколько секунд после выбора номера предустановки начнется ее воспроизведение.
- <span id="page-39-5"></span>• Для отмены вызова предустановки нажмите RETURN.

# <span id="page-39-3"></span>*Удаление из списка предустановок*

- **1 Выберите NET или BLUETOOTH в качестве источника входного сигнала.**
- **2 Нажмите кнопку PRESET**  $\langle$  /  $\rangle$ , чтобы **выбрать номер предустановки.**
- **3 Нажмите кнопку CLEAR, чтобы удалить предустановку.**

Если предустановленная станция удалена, отображается надпись "Empty".

# <span id="page-40-0"></span>ДОПОЛНИТЕЛЬНЫЕ ФУНКЦИИ

# <span id="page-40-3"></span><span id="page-40-1"></span>**Настройка параметров воспроизведения для различных источников воспроизведения (меню OPTION)**

Можно настроить отдельные параметры воспроизведения для различных источников воспроизведения. Данное меню позволяет легко настраивать параметры во время воспроизведения.

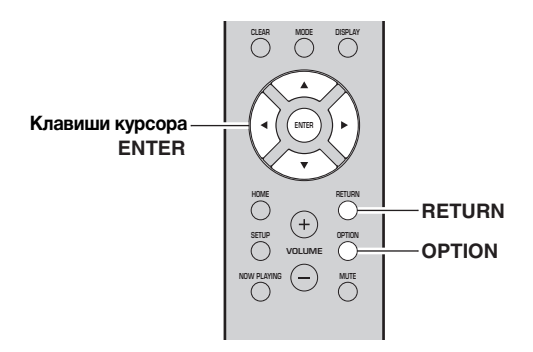

**1 Нажмите кнопку OPTION.**

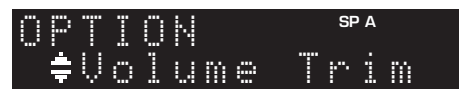

**2 С помощью клавиш курсора выберите элемент и нажмите ENTER.**

#### *Примечание*

Чтобы вернуться к предыдущему состоянию во время выполнения операций с меню, нажмите кнопку RETURN.

- **3 С помощью клавиш курсора ( / ) выберите значение.**
- **4 Для выхода из меню нажмите OPTION.**

#### *Примечание* Доступные элементы меню меняются в зависимости от выбранного источника входного сигнала.

<span id="page-40-9"></span><span id="page-40-5"></span><span id="page-40-2"></span>*Пункты меню OPTION*

<span id="page-40-10"></span><span id="page-40-8"></span><span id="page-40-7"></span><span id="page-40-4"></span>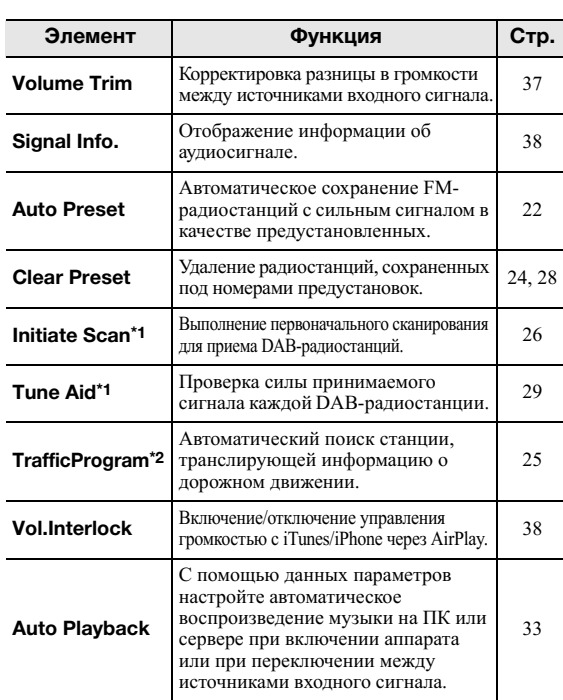

<span id="page-40-12"></span><span id="page-40-11"></span>\*1 Только для модели R-N303D

\*2 Только для моделей R-N303, предназначенных для Соединенного Королевства и Европы

#### <span id="page-40-13"></span><span id="page-40-6"></span>■ **Volume Trim**

Корректировка разницы в громкости между источниками входного сигнала. Если вас не устраивает разница в громкости при переключении между источниками входного сигнала, вы можете откорректировать ее с помощью этой функции.

#### *Примечание*

Данная настройка применяется отдельно к каждому источнику входного сигнала.

#### **Диапазон настройки**

от –10 до +10 (с шагом 1)

#### **По умолчанию**

 $\theta$ 

**ФУНКЦИИ**

#### <span id="page-41-3"></span><span id="page-41-1"></span>■ **Signal Info.**

Отображение информации об аудиосигнале.

#### **Возможные значения**

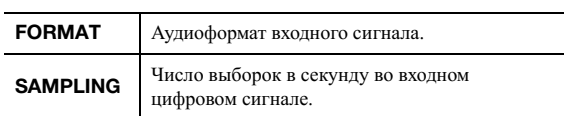

#### *Примечание*

Для переключения информации на дисплее передней панели нажмите клавиши курсора  $(\blacktriangle/\blacktriangledown)$  несколько раз.

#### <span id="page-41-2"></span><span id="page-41-0"></span>■ **Vol.Interlock (Volume interlock)**

Включение/отключение управления громкостью с iTunes/iPhone через AirPlay.

#### **Настройки**

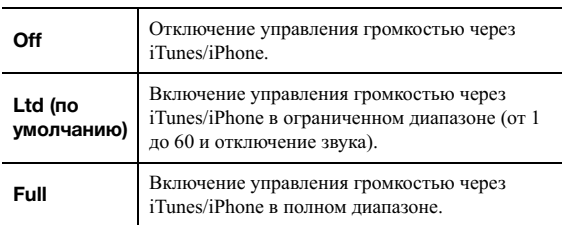

# <span id="page-42-2"></span>**Настройка различных функций (меню SETUP)**

<span id="page-42-0"></span>На аппарате можно настраивать различные функции. **1 Нажмите кнопку SETUP.**

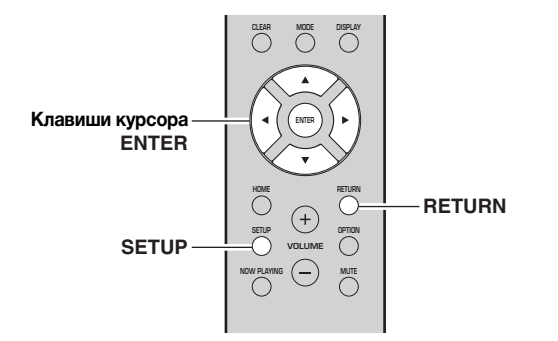

<span id="page-42-3"></span>

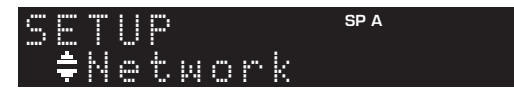

 $2$  С помощью клавиш курсора (▲ / ▼) **выберите параметр и нажмите ENTER.**

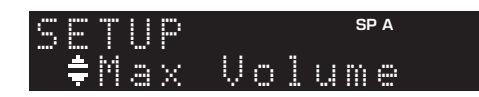

**3 С помощью клавиш курсора ( / ) выберите параметр и нажмите ENTER.**

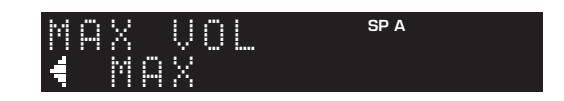

#### *Примечание*

Чтобы вернуться к предыдущему состоянию во время выполнения операций с меню, нажмите кнопку RETURN.

**4 Для выхода из меню нажмите кнопку SETUP.**

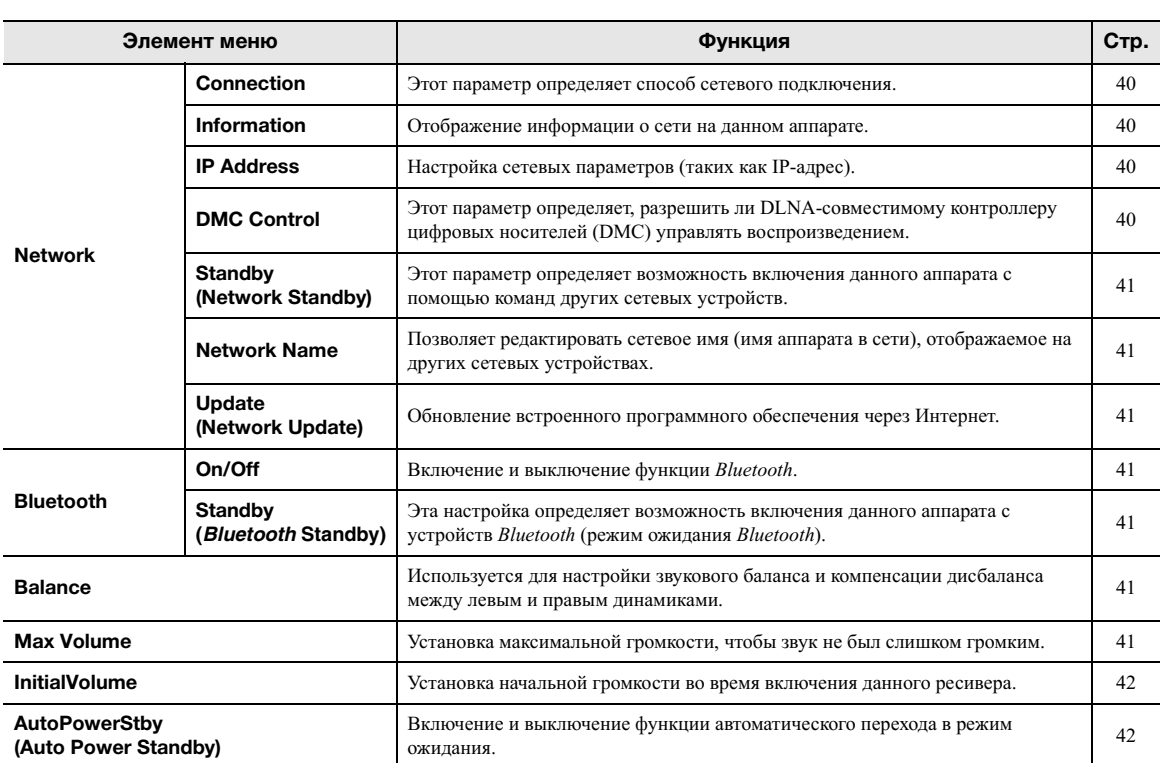

# <span id="page-42-1"></span>*SETUP Элементы меню*

#### <span id="page-43-1"></span><span id="page-43-0"></span>*Network*

<span id="page-43-9"></span>Конфигурация сетевых настроек.

#### <span id="page-43-4"></span>■ **Connection**

Этот параметр определяет способ сетевого подключения.

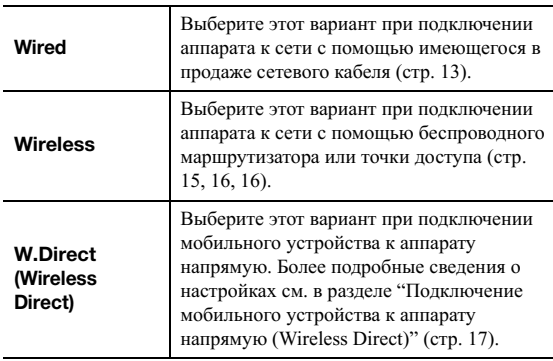

#### *Примечание*

Если аппарат работает в расширенном режиме MusicCast, отображается надпись "Extend". Подробнее о расширенном режиме см. в Руководстве по настройке MusicCast на вебсайте Yamaha.

#### <span id="page-43-5"></span><span id="page-43-2"></span>■ **Information**

Отображение информации о сети на данном аппарате.

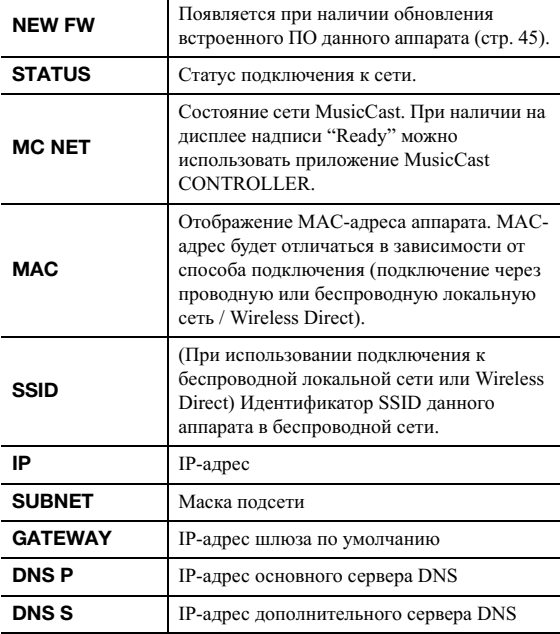

#### <span id="page-43-8"></span><span id="page-43-6"></span>■ **IP Address**

Настройка сетевых параметров (таких как IP-адрес).

#### **DHCP**

Этот параметр определяет, будет ли использоваться сервер DHCP.

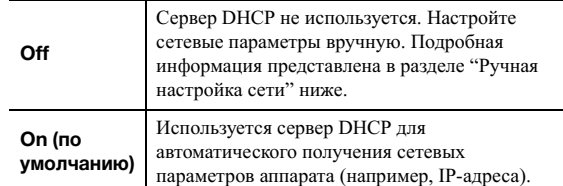

#### <span id="page-43-10"></span>**Ручная настройка сети**

- **1 Установите для параметра "DHCP" значение "Off".**
- $2$  С помощью клавиш курсора (▲ / ▼) **выберите тип параметра.**

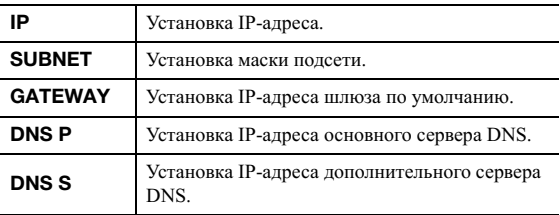

#### **3 С помощью клавиш курсора ( / ) выберите расположение редактирования.**

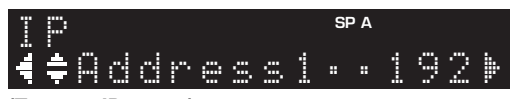

#### **(Пример: IP-адрес)**

С помощью клавиш курсора (</> (→) переключайтесь между сегментами (Address1, Address2...) адреса.

 $\uparrow$  С помощью клавиш курсора (▲ / ▼) **измените значение.**

#### **5 Для выхода из меню нажмите SETUP.**

#### <span id="page-43-7"></span><span id="page-43-3"></span>■ **DMC Control**

Этот параметр определяет, разрешить ли DLNAсовместимому контроллеру цифровых носителей Digital Media Controller (DMC) управлять воспроизведением.

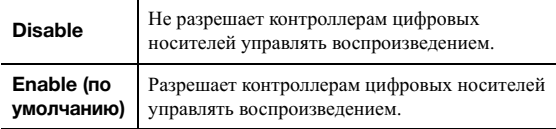

#### *Примечание*

Контроллер цифровых носителей Digital Media Controller (DMC) — это устройство, способное управлять другими сетевыми устройствами через сеть. Когда эта функция включена, можно управлять воспроизведением на аппарате с помощью контроллеров цифровых носителей (таких как Windows Media Player 12) в той же сети.

#### <span id="page-44-7"></span><span id="page-44-6"></span>**Standby (Network Standby)**

Этот параметр определяет возможность включения аппарата с помощью команд других сетевых устройств (режим ожидания сети).

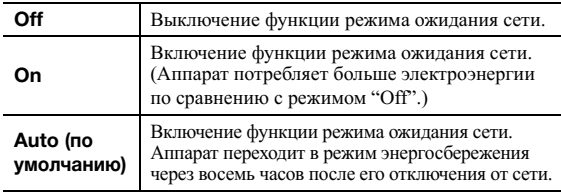

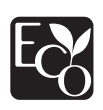

Благодаря улучшенному энергосбережению продукт имеет низкую потребляемую мощность не более двух ватт в режиме ожидания сети.

#### <span id="page-44-8"></span><span id="page-44-5"></span>**Network Name**

Позволяет редактировать сетевое имя (имя аппарата в сети), отображаемое на других сетевых устройствах.

#### **1 Выберите параметр "Network Name".**

Сведения о выборе элементов меню см. в описании шагов на стр[. 39](#page-42-0).

#### **R-N303 (пример)**

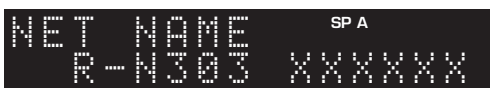

**2 Нажмите кнопку ENTER, чтобы открыть экран редактирования имени.**

**R-N303 (пример)**

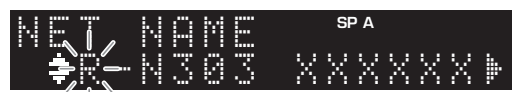

 $3$  С помощью клавиш курсора (▲ / ▼) **выберите символ, а с помощью клавиш курсора ( / ) переместите расположение редактирования.**

Для добавления или удаления символа нажмите PRESET > (вставить) или PRESET  $\zeta$  (удалить).

- **4 Чтобы подтвердить новое имя, нажмите ENTER.**
- **5 Для выхода из меню нажмите SETUP.**

#### <span id="page-44-15"></span><span id="page-44-9"></span>**Update (Network Update)**

Обновление встроенного программного обеспечения через сеть.

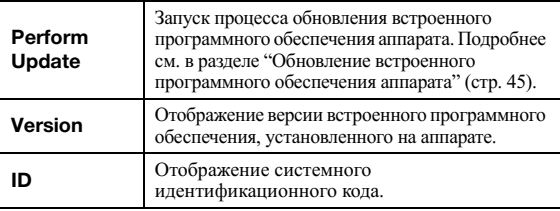

#### <span id="page-44-4"></span><span id="page-44-0"></span>*Bluetooth*

Конфигурация настроек *Bluetooth*.

#### <span id="page-44-13"></span><span id="page-44-10"></span>■ **On/Off**

Включение и выключение функции *Bluetooth* (стр[. 30](#page-33-3)).

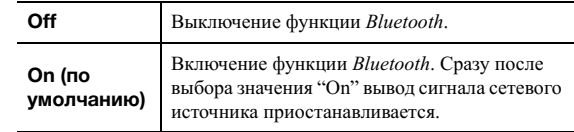

#### <span id="page-44-14"></span><span id="page-44-11"></span>■ **Standby (***Bluetooth* **Standby)**

Этот параметр определяет возможность включения данного аппарата с устройств *Bluetooth* (режим ожидания *Bluetooth*). Если для этой функции установлено значение "On", аппарат включится автоматически при выполнении операции подключения на устройстве *Bluetooth*.

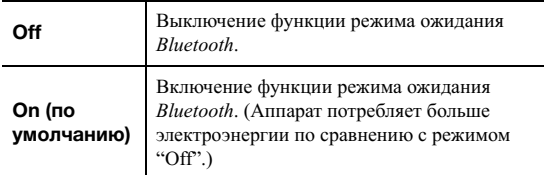

#### *Примечание*

Данный параметр недоступен, если для параметра ["Standby](#page-44-7)  [\(Network Standby\)" \(](#page-44-7)стр. 41) установлено значение "Off".

# <span id="page-44-3"></span><span id="page-44-1"></span>*Balance*

Настройка звукового баланса левого и правого динамиков для компенсации разницы громкости, вызванной расположением динамиков или характеристиками комнаты, в которой осуществляется прослушивание.

#### **Диапазон настройки**

от L+10 до R+10

#### **По умолчанию**

<span id="page-44-12"></span>Center

# <span id="page-44-2"></span>*Max Volume*

Установка максимальной громкости, чтобы звук не был слишком громким.

#### **Диапазон настройки**

от 1 до 99 (с шагом 1), Max

#### **По умолчанию**

Max

# <span id="page-45-3"></span><span id="page-45-0"></span>*InitialVolume*

Установка начальной громкости во время включения ресивера.

#### **Диапазон настройки**

Off, Mute, от 1 до 99 (с шагом 1), Max

**По умолчанию** Off

# <span id="page-45-2"></span><span id="page-45-1"></span>*AutoPowerStby (Auto Power Standby)*

Включение и выключение функции автоматического перехода в режим ожидания. Если в течение заданного периода времени аппарат не используется, он автоматически переходит в режим ожидания.

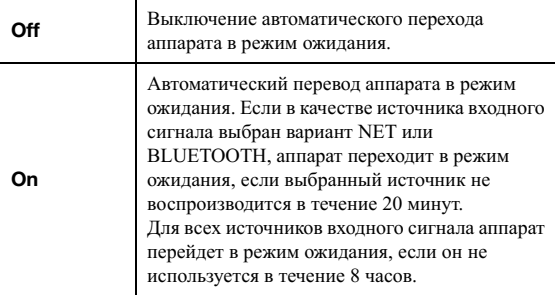

#### **По умолчанию**

Модели для Соединенного Королевства и Европы: On Другие модели: Off

#### *Примечание*

Перед переходом аппарата в режим ожидания на дисплее передней панели появляется сообщение AutoPowerStby и начинается обратный отсчет.

# <span id="page-46-0"></span>**Настройка системных параметров (меню ADVANCED SETUP)**

Настройка системных параметров аппарата с помощью дисплея передней панели. Управлять меню ADVANCED SETUP можно с передней панели.

- **1** Нажмите кнопку Ф (питание), чтобы **выключить аппарат.**
- **2 Удерживая кнопку RETURN на передней панели, нажмите кнопку** A **(питание).**

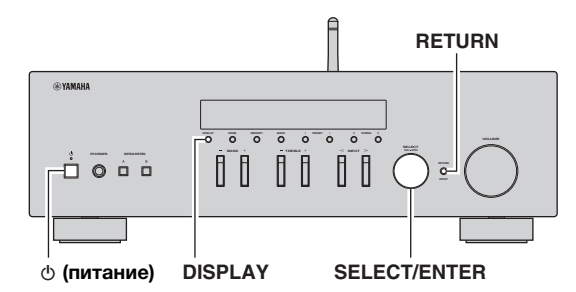

- **3 Поверните регулятор SELECT/ENTER, чтобы выбрать элемент.**
- **4 Нажмите кнопку SELECT/ENTER, чтобы выбрать настройку.**
- **5 Нажмите кнопку © (питание), чтобы выключить аппарат, а затем включите его снова.**

Новые настройки вступят в силу.

# <span id="page-46-1"></span>*ADVANCED SETUP Элементы меню*

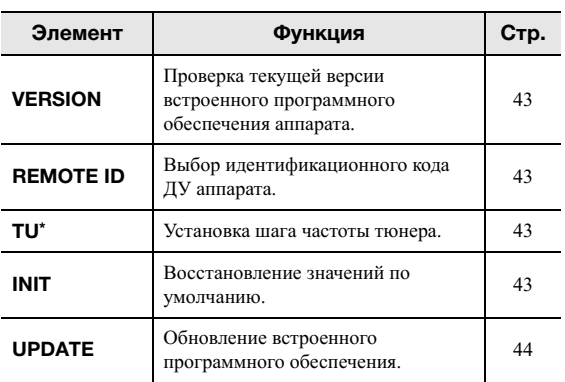

\* Только для моделей, предназначенных для Азии, и общих моделей

# <span id="page-46-11"></span><span id="page-46-10"></span><span id="page-46-6"></span><span id="page-46-2"></span>*Проверка версии встроенного программного обеспечения (VERSION)*

Проверка текущей версии встроенного программного обеспечения аппарата.

#### *Примечание*

- Версию встроенного программного обеспечения можно также проверить в пункте ["Update \(Network Update\)"](#page-44-9)  (стр[. 41\)](#page-44-9) меню "SETUP".
- Отображение версии встроенного программного обеспечения может произойти с некоторой задержкой.

# <span id="page-46-12"></span><span id="page-46-8"></span><span id="page-46-3"></span>*Выбор идентификационного кода пульта ДУ (REMOTE ID)*

Изменение идентификационного кода пульта ДУ на аппарате.

Обычно должно быть установлено значение "ID1". При управлении данным аппаратом с помощью элементов дистанционного управления, встроенных в некоторые проигрыватели Yamaha, выберите значение "AUTO".

#### **Настройки**

<span id="page-46-14"></span><span id="page-46-9"></span>ID1 (по умолчанию), AUTO

# <span id="page-46-4"></span>*Настройка шага частоты тюнера (TU)*

Выбор размера шага для определения частот тюнера. (Только для моделей, предназначенных для Азии, и общих моделей)

#### **Настройки**

<span id="page-46-13"></span>FM100/AM10, FM50/AM9 (по умолчанию)

# <span id="page-46-7"></span><span id="page-46-5"></span>*Восстановление настроек по умолчанию (INIT)*

Восстановление настроек по умолчанию для аппарата.

#### **Возможные значения**

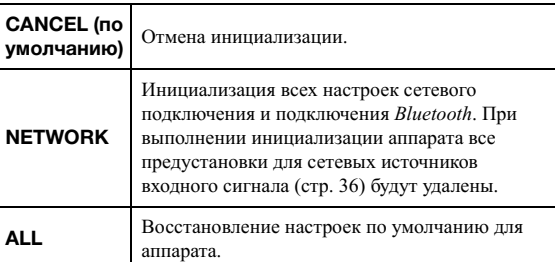

**Уусски** 

# <span id="page-47-2"></span><span id="page-47-1"></span><span id="page-47-0"></span>*Обновление встроенного программного обеспечения (UPDATE)*

При необходимости будет появляться новое встроенное программное обеспечение, включающее дополнительные функции и усовершенствования изделия. Если аппарат подключен к Интернету, то можно загрузить встроенное ПО через сеть. Подробные данные приведены в информации к обновлению.

#### ■ **Процедура обновления встроенного ПО**

Не выполняйте эту процедуру, если не требуется обновление встроенного ПО. Перед обновлением встроенного программного обеспечения обязательно прочитайте информацию, поставляемую вместе с обновлениями.

#### **1 Нажмите кнопку DISPLAY, чтобы начать обновление встроенного ПО.**

#### *Примечание*

Можно также обновить встроенное программное обеспечение данного аппарата, выполнив процедуру, описанную в разделе "Обновление [встроенного](#page-48-0) [программного](#page-48-0) обеспечения аппарата" (стр. 45).

# <span id="page-48-1"></span><span id="page-48-0"></span>**Обновление встроенного программного обеспечения аппарата**

При необходимости будет появляться новое встроенное программное обеспечение, включающее дополнительные функции и усовершенствования изделия. Если аппарат подключен к Интернету, то можно загрузить встроенное ПО через сеть и обновить его.

#### *Уведомление*

- Не управляйте аппаратом и не отключайте кабель питания или сетевой кабель во время обновления встроенного программного обеспечения. Обновление встроенного программного обеспечения может длиться 5 и более минут (в зависимости от скорости Интернет-соединения).
- Если аппарат подключен к беспроводной сети через беспроводной сетевой адаптер, то в зависимости от состояния беспроводного подключения, обновление по сети может быть невозможно.

#### *Примечание*

Обновления также можно выполнить через меню ADVANCED SETUP (стр[. 44\)](#page-47-0).

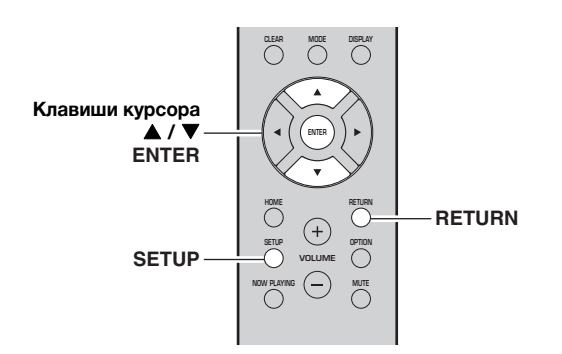

- **1 Нажмите кнопку SETUP.**
- $2$  С помощью клавиш курсора (▲ / ▼) **выберите значение "Network" и нажмите ENTER.**
- $3$  **С помощью клавиш курсора (** $\blacktriangle$  **/**  $\blacktriangledown$ **) выберите значение "Information" и нажмите ENTER.**

При обнаружении новой версии встроенного программного обеспечения на дисплее передней панели появится сообщение "NEW FW Available".

 Available NEW FW

- **4 Для возврата к предыдущему состоянию нажмите кнопку RETURN.**
- **5 С помощью клавиш курсора ( / ) выберите значение "Update" и нажмите ENTER.**

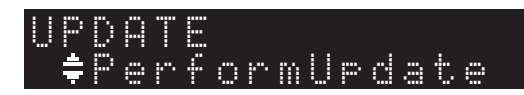

#### **6 Для запуска процесса обновления встроенного программного обеспечения нажмите клавишу ENTER.**

Аппарат перезагрузится, и начнется процесс обновления встроенного программного обеспечения.

#### *Примечание*

Чтобы отменить операцию и отказаться от обновления встроенного программного обеспечения нажмите кнопку SETUP.

#### **7 Если на дисплее передней панели появится сообщение "UPDATE SUCCESS", нажмите кнопку** A **(питание) на передней панели.**

Обновление встроенного программного обеспечения завершено.

#### ■ **Уведомление о наличии нового обновления встроенного ПО**

При наличии нового обновления встроенного ПО на короткое время при включении аппарата будет отображаться надпись "NEW FW Update".

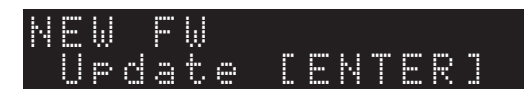

Для обновления встроенного ПО аппарата нажмите ENTER (как описано выше в шаге 6), пока отображается уведомление. Если на дисплее передней панели появится сообщение "UPDATE SUCCESS", нажмите кнопку Ф (питание) на передней панели.

Русски

# <span id="page-49-0"></span>ДОПОЛНИТЕЛЬНАЯ ИНФОРМАЦИЯ

# **Поиск и устранение неисправностей**

<span id="page-49-1"></span>Если этот аппарат работает неправильно, см. таблицу ниже. В случае, если проблема не указана в таблице или проблему не удалось устранить, переведите аппарат в режим ожидания, отсоедините кабель питания и обратитесь к ближайшему авторизованному дилеру или в сервисный центр Yamaha.

#### ■ **Неисправности общего характера**

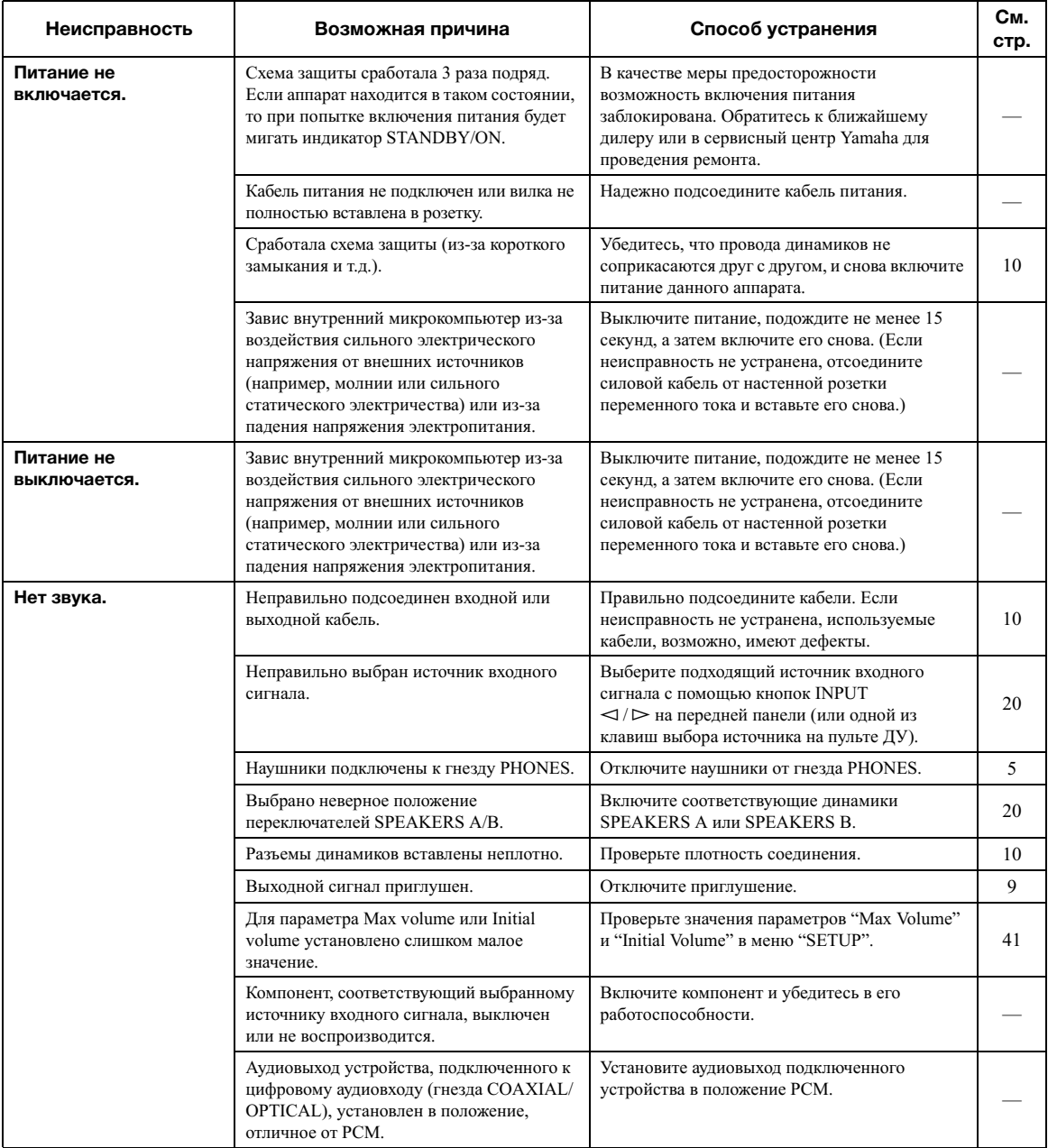

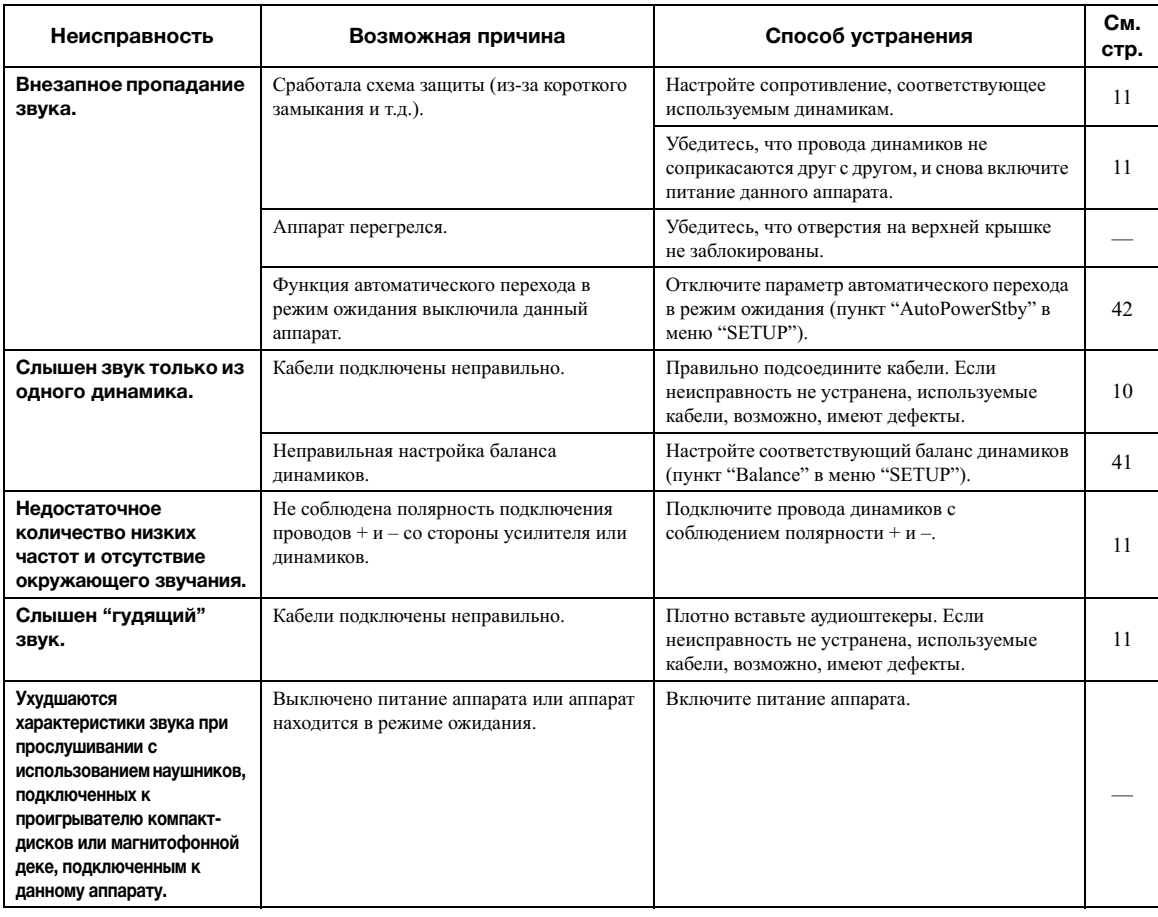

## ■ **Пульт ДУ**

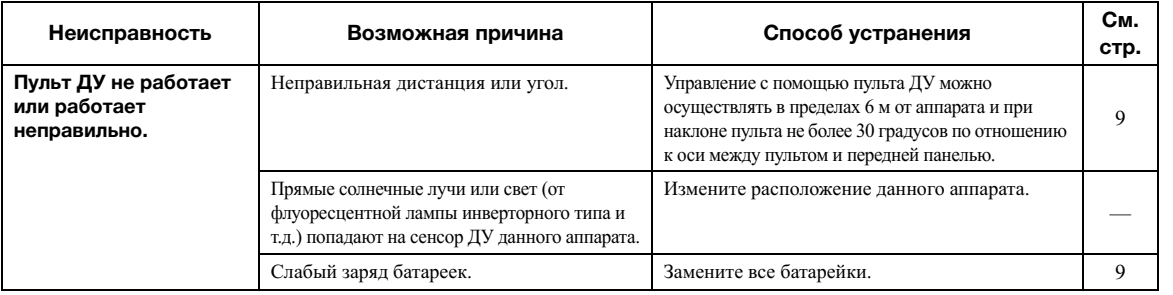

#### ■ **Прием FM-радиостанций**

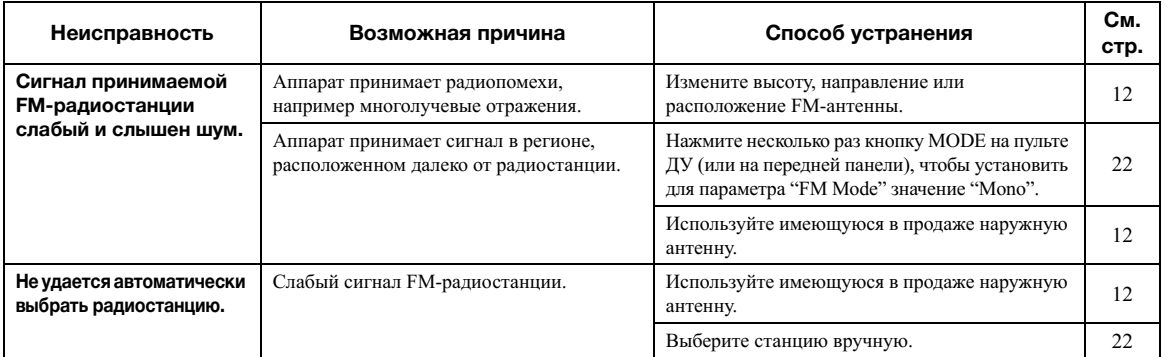

#### ■ **Прием AM-радиостанций (R-N303)**

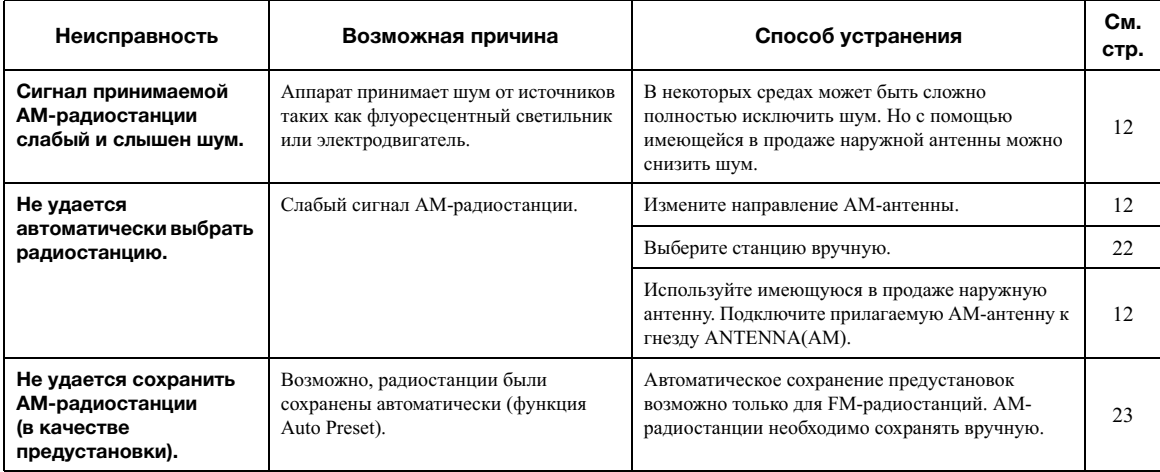

#### ■ **Прием DAB-радиостанций (R-N303D)**

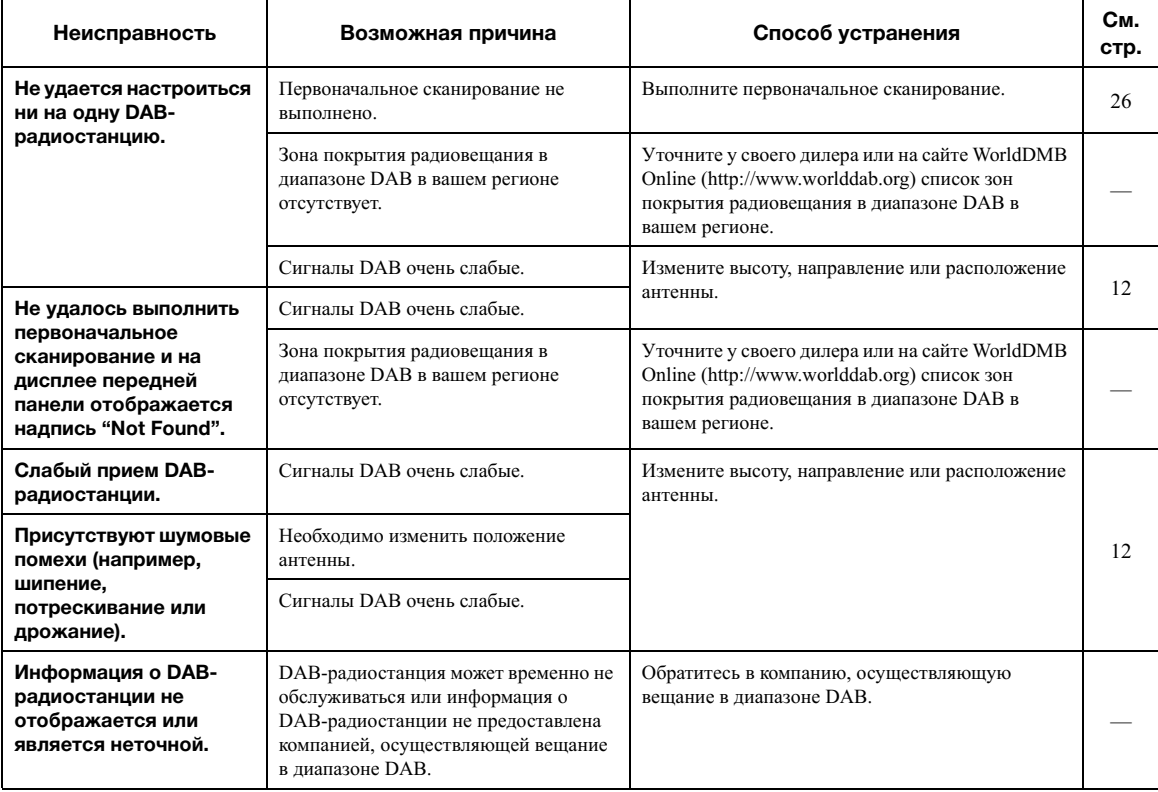

#### ■ *Bluetooth*

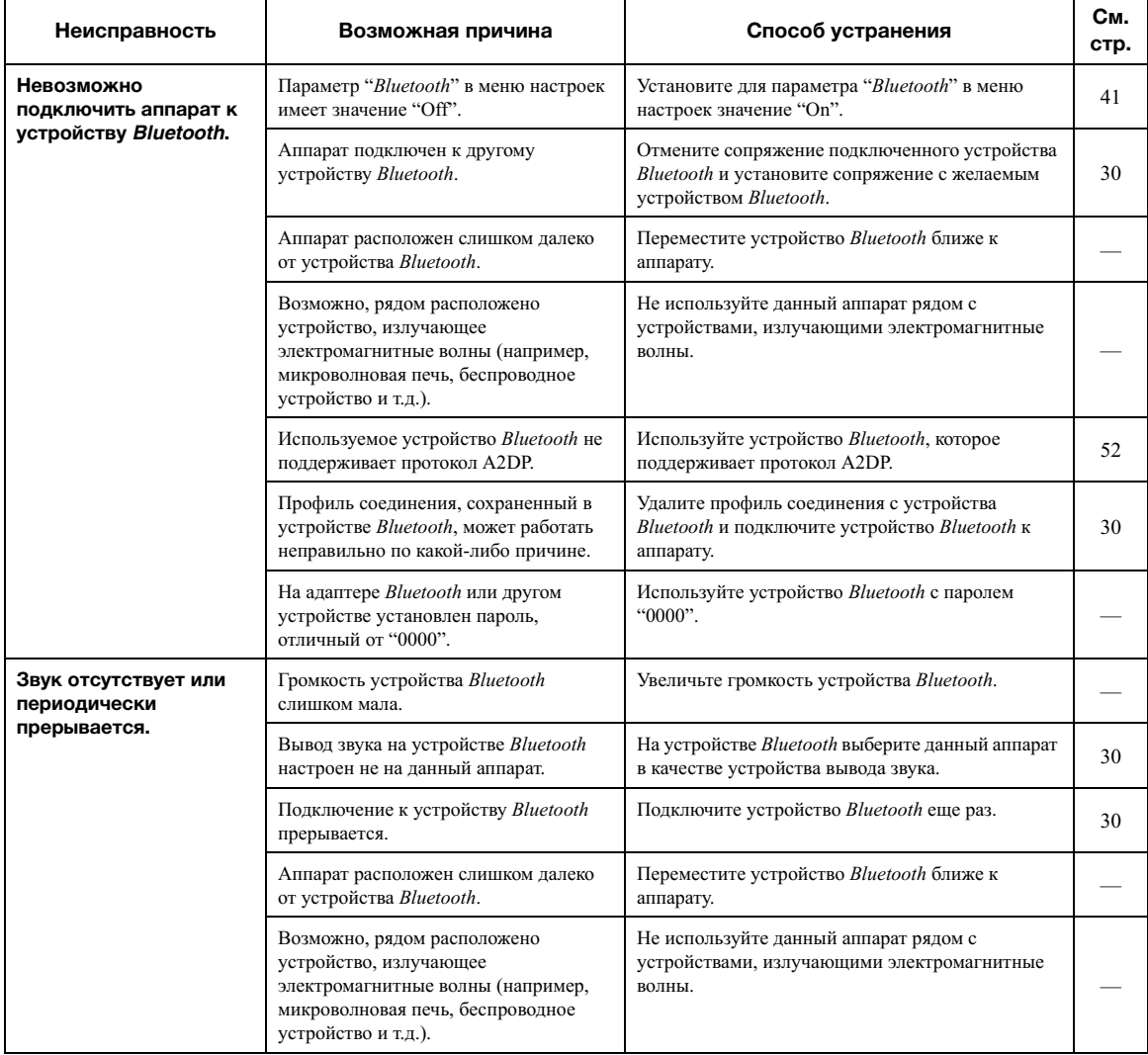

#### ■ **Сеть**

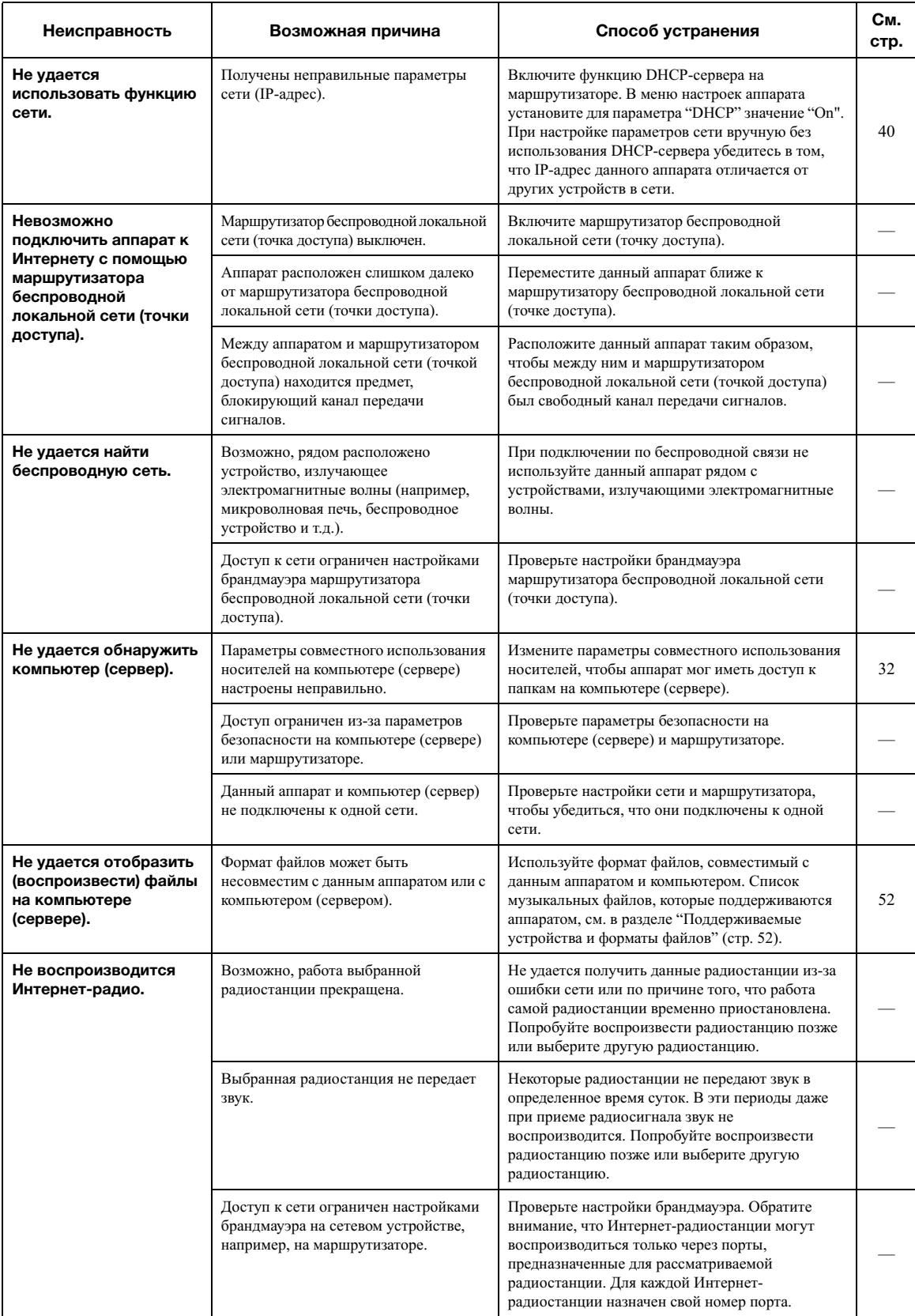

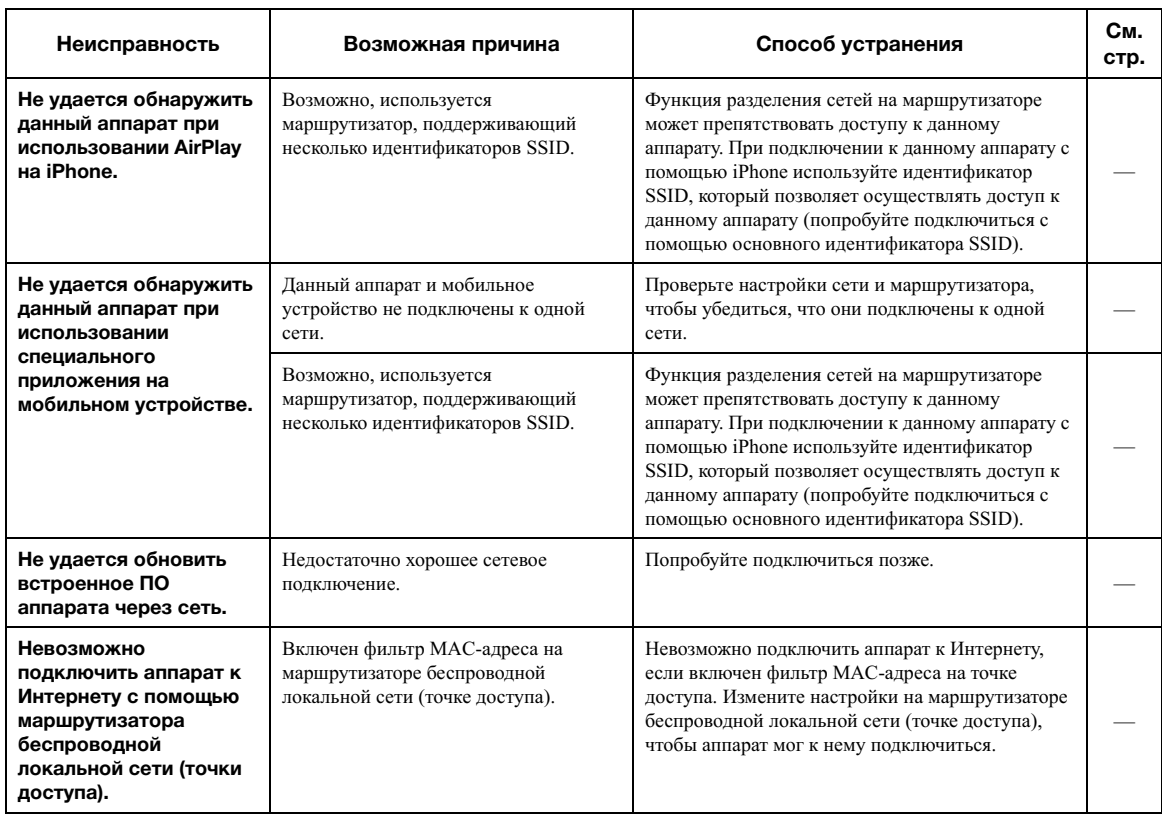

#### <span id="page-54-0"></span>■ **Сообщения на дисплее передней панели**

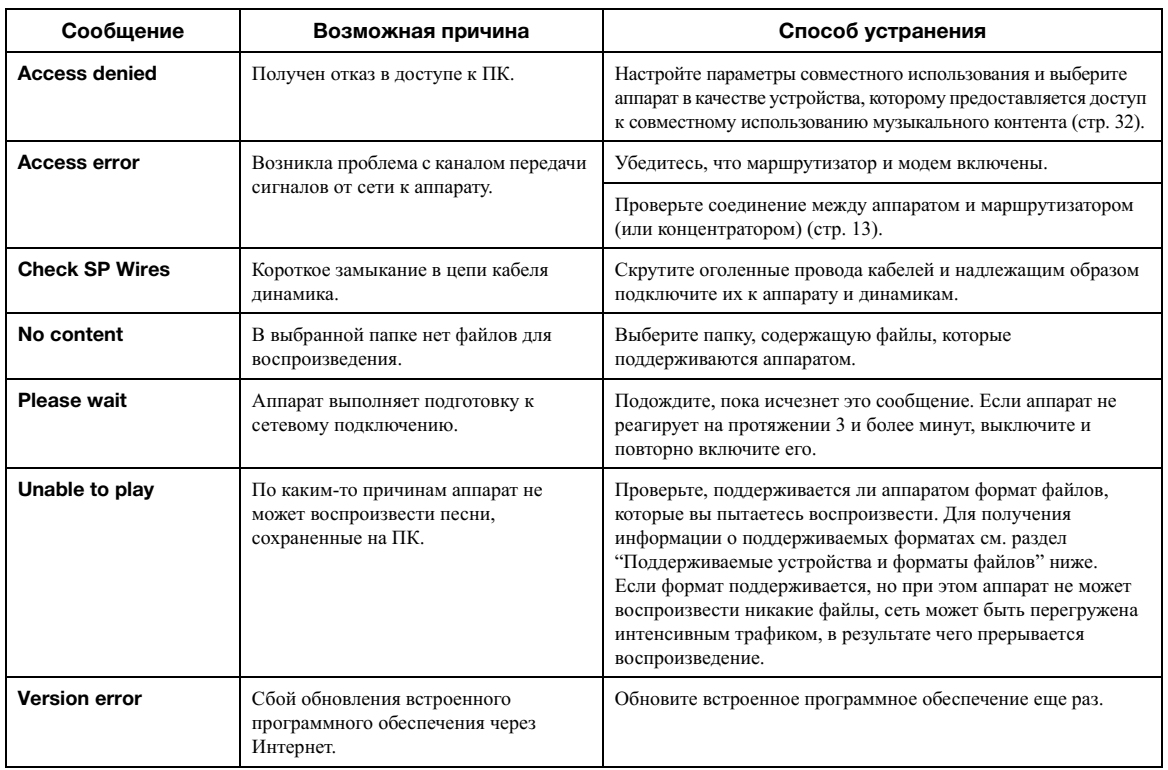

# **Поддерживаемые устройства и форматы файлов**

<span id="page-55-0"></span>Следующие устройства и форматы файлов могут использоваться данным аппаратом.

# <span id="page-55-1"></span>*Поддерживаемые устройства*

#### ■ **Устройства Bluetooth®**

- Данный аппарат поддерживает аудиопрофиль A2DP.
- Данный аппарат поддерживает профиль управления AVRCP.
- Не все устройства *Bluetooth* гарантированно работают с данным аппаратом.

#### ■ **AirPlay**

AirPlay работает с iPhone, iPad и iPod touch (iOS 4.3.3 или более поздней версии), Mac OS X Mountain Lion или более поздней версии и ПК с iTunes 10.2.2 или более поздней версии.

#### **Совместимые устройства**

Предназначено для iPhone 7 Plus, iPhone 7, iPhone SE, iPhone 6s Plus, iPhone 6s, iPhone 6 Plus, iPhone 6, iPhone 5s, iPhone 5c, iPhone 5, iPhone 4s iPad Pro (9,7" и 12,9"), iPad mini 4, iPad Air 2, iPad mini 3, iPad Air, iPad mini 2, iPad mini, iPad (3 и 4 поколение), iPad 2 iPod touch (5 и 6 поколение) (по состоянию на июнь 2017 г.)

# <span id="page-55-3"></span><span id="page-55-2"></span>*Поддерживаемые форматы файлов*

#### **ПК (NAS)**

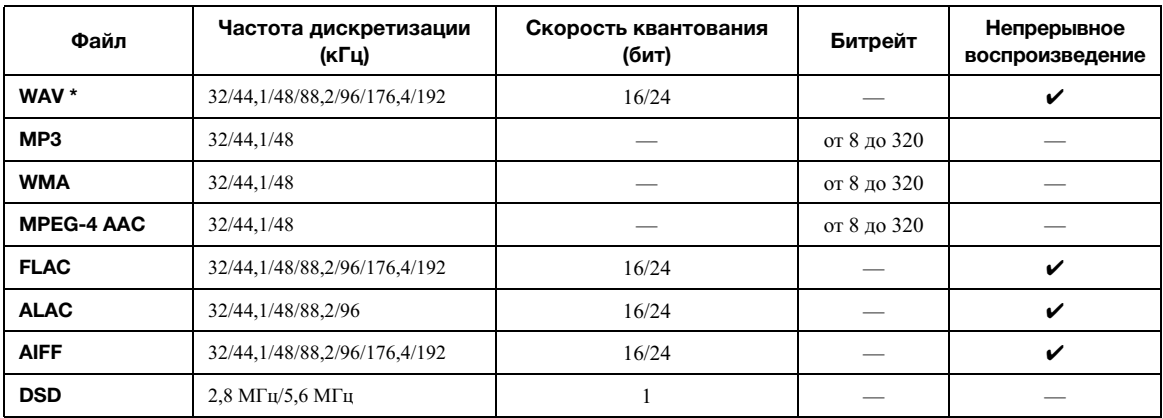

\* Только линейный формат PCM

#### *Примечание*

• Для воспроизведения файлов FLAC, которые хранятся на ПК или устройстве NAS, необходимо установить на ПК серверное ПО, поддерживающее совместное использование FLAC-файлов через DLNA, или использовать сетевое хранилище данных, поддерживающее файлы FLAC.

• Содержимое стандарта Digital Rights Management (DRM) нельзя воспроизводить.

# **Технические характеристики**

#### <span id="page-56-0"></span>**Сеть**

- Входное гнездо: NETWORK x 1 (100Base-TX/10Base-T)
- Функция клиента ПК
- Совместимость с DLNA вер. 1.5
- Поддержка AirPlay
- Интернет-радио
- Служба потоковой передачи
- Функция Wi-Fi

Возможность прямого подключения с помощью мобильного устройства

Способ обеспечения безопасности

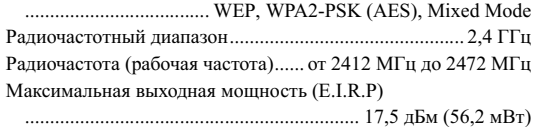

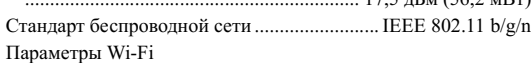

WPS (Wi-Fi Protected Setup)............... Совместимость с WPS Возможность обмена данными с устройствами iOS посредством беспроводного подключения.

#### *Bluetooth* **Функция**

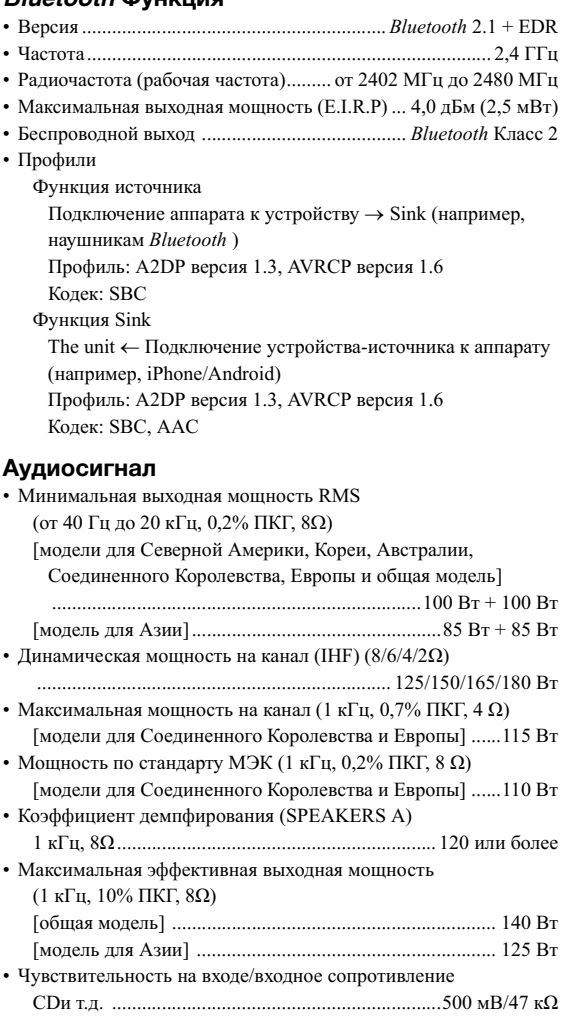

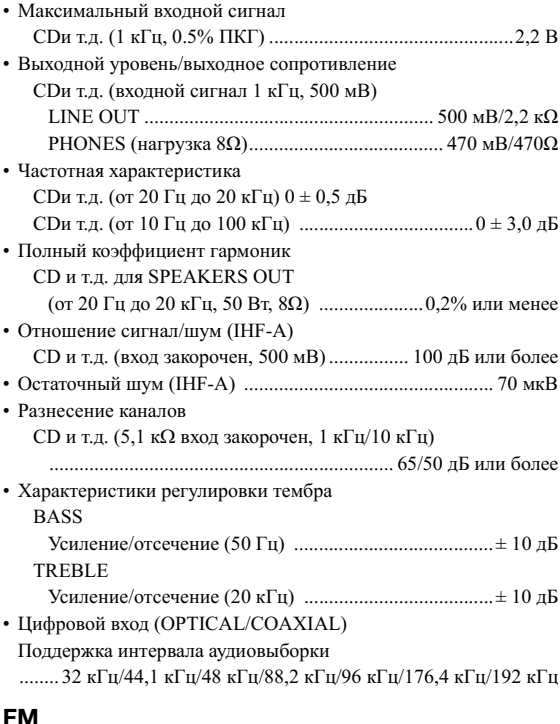

#### **FM**

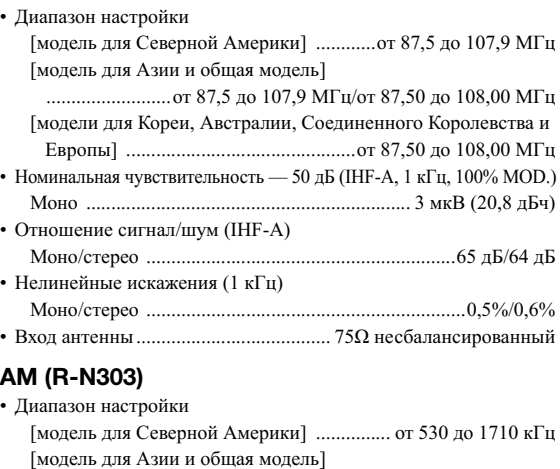

.................................... от 530 до 1710 кГц/от 531 до 1611 кГц [модели для Кореи и Европы] .................... от 531 до 1611 кГц

#### **DAB (R-N303D)**

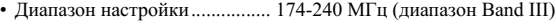

• Поддержка аудиоформата ........................ MPEG 1 Layer II/MPEG 4 HE AAC v2 (AAC+ v2) • Вход антенны....................................... 75Ω несбалансированный

# —<br>22

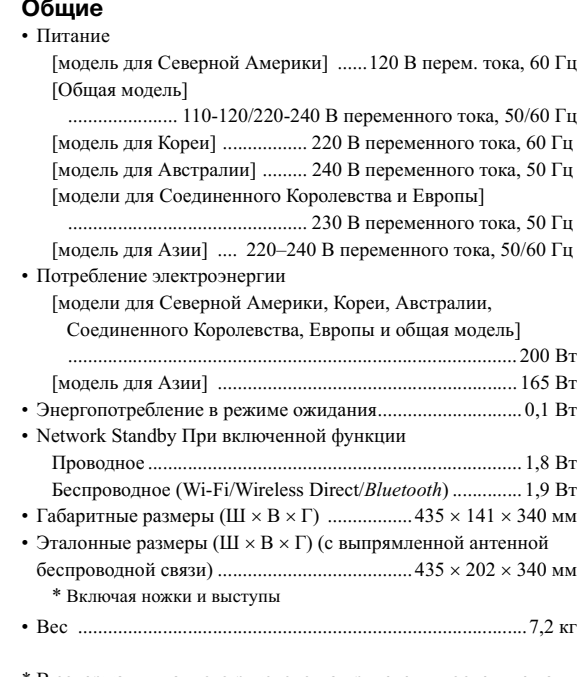

\* В содержании данного руководства приведены последние на момент публикации технические характеристики. Для получения последней версии руководства посетите веб-сайт корпорации Yamaha и загрузите файл с руководством.

# **Товарные знаки**

<span id="page-58-0"></span>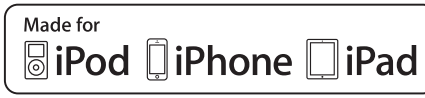

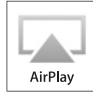

Поддержка iOS 7 или более поздней версии для настройки с помощью конфигурации беспроводного оборудования. Надписи "Предназначено для iPod", "Предназначено для iPhone" и "Предназначено для iPad" означают, что электронное устройство предназначено для подключения к устройствам iPod, iPhone или iPad соответственно и сертифицировано разработчиком на соответствие стандартам технических характеристик компании Apple. Компания Apple не несет ответственности за работу данного устройства или его соответствие стандартам безопасности и регулятивным нормам.

Обратите внимание, что использование этого устройства вместе с iPod, iPhone или iPad может повлиять на эффективность беспроводного соединения. iTunes, AirPlay, iPad, iPhone, iPod и iPod touch являются товарными знаками компании Apple Inc., зарегистрированными в США и других странах. iPad Air и iPad mini являются товарными знаками компании Apple Inc.

App Store является знаком обслуживания компании Apple Inc.

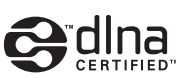

DLNA™ и DLNA CERTIFIED™ являются товарными знаками или зарегистрированными товарными знаками компании Digital Living Network Alliance. Все права защищены.

Несанкционированное использование строго запрещено.

#### **Windows™**

Windows является зарегистрированным товарным знаком Microsoft Corporation в США и других странах. Internet Explorer, Windows Media Audio и Windows Media Player являются зарегистрированными товарными знаками или товарными знаками Microsoft Corporation в США и других странах.

#### **Android™ Google Play™**

Android и Google Play являются товарными знаками компании Google Inc.

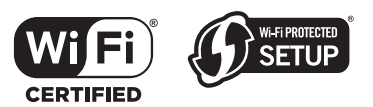

#### Логотип Wi-Fi CERTIFIED™ является сертификационным знаком компании Wi-Fi Alliance®. Идентификатор Wi-Fi Protected Setup™ является сертификационным знаком компании Wi-Fi Alliance®.

# **& Bluetooth**®

Словесный знак и логотипы Bluetooth® являются зарегистрированными товарными знаками, принадлежащими компании Bluetooth SIG, Inc., и любое использование данных товарных знаков компанией Yamaha Corporation осуществляется согласно лицензии.

#### **Пакет протоколов Bluetooth (Blue SDK)**

Copyright 1999-2014 OpenSynergy GmbH Все права защищены. Все права на неопубликованные материалы защищены.

#### **Пояснения в отношении GPL**

В некоторых разделах данного продукта используется открытое программное обеспечение GPL/LGPL. Вы имеете право только на получение, копирование, изменение и перераспределение данного открытого исходного кода. Информация об открытом программном обеспечении GPL/LGPL, способах его получения и лицензии GPL/LGPL представлена на сайте Yamaha Corporation

#### (http://download.yamaha.com/sourcecodes/musiccast/).

# **MusicCast**

MusicCast является товарным знаком или зарегистрированным товарным знаком компании Yamaha Corporation.

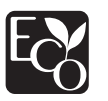

Маркировка Yamaha Eco является знаком сертификации продуктов с высокими экологическими показателями.

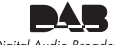

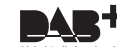

Digital Audio Broadcasting

(для модели R-N303D) Аппарат поддерживает настройку в диапазоне DAB/DAB+.

#### **Пояснения в отношении GPL**

В некоторых разделах данного продукта используется открытое программное обеспечение GPL/LGPL. Вы имеете право только на получение, копирование, изменение и перераспределение данного открытого исходного кода. Информация об открытом программном обеспечении GPL/LGPL, способах его получения и лицензии GPL/LGPL представлена на сайте Yamaha Corporation

(http://download.yamaha.com/sourcecodes/musiccast/).

**Русски** 

# **Индекс**

# <span id="page-59-0"></span>**A**

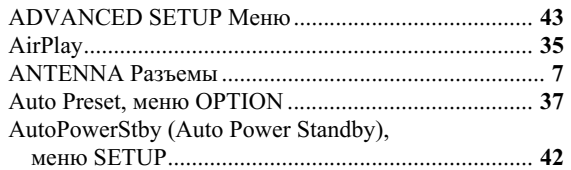

# **B**

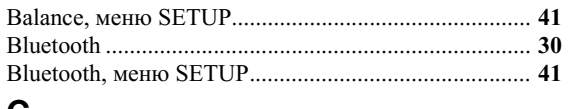

# **C**

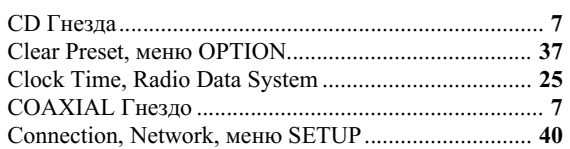

# **D**

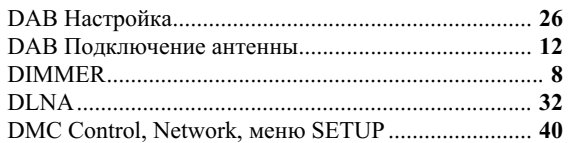

# **I**

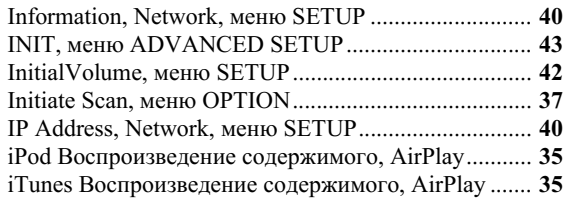

# **L**

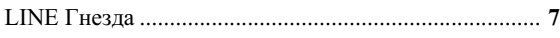

# **M**

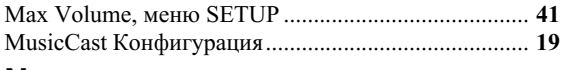

# **N**

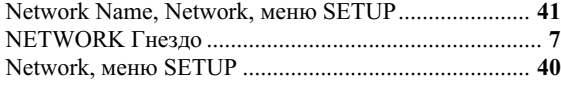

# **O**

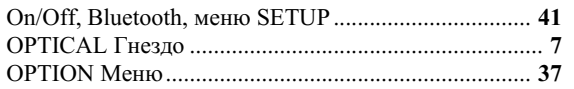

# **P**

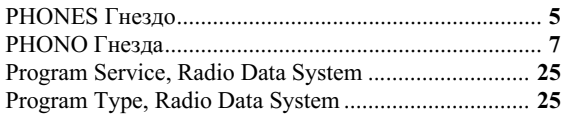

# **R**

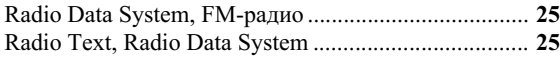

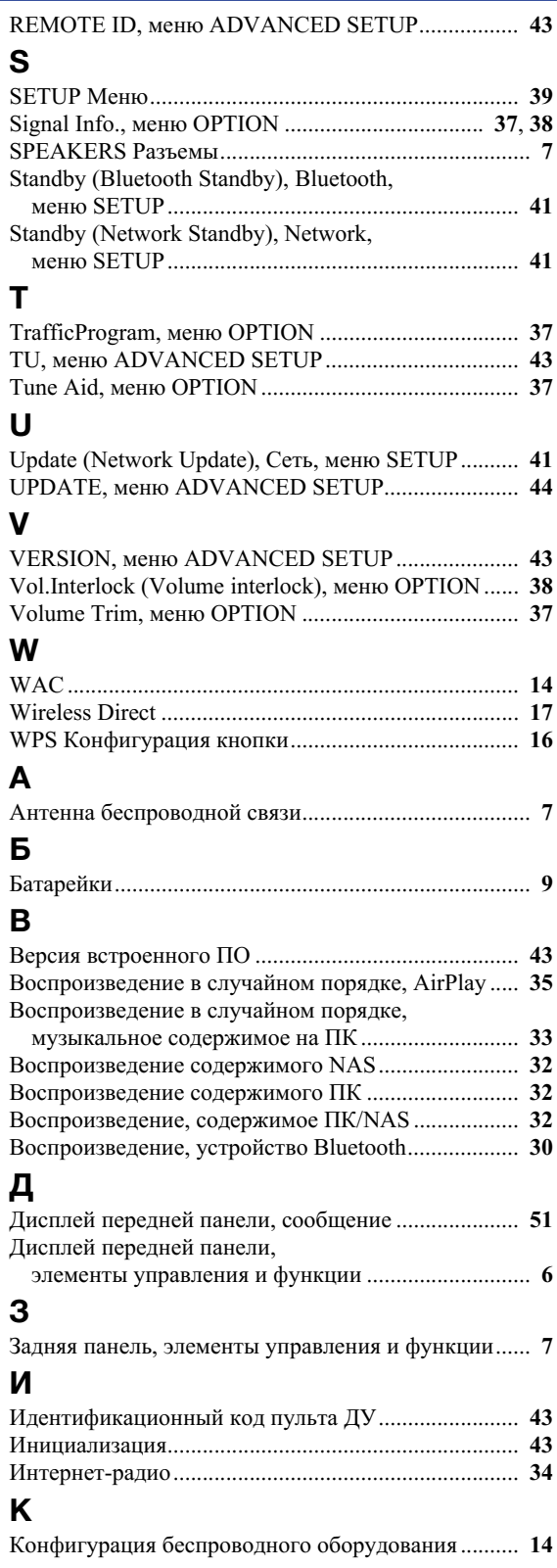

# **Н**

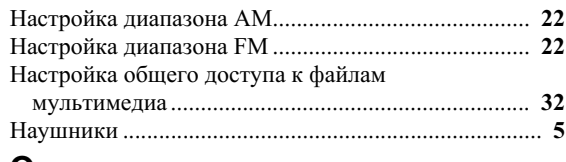

# **О**

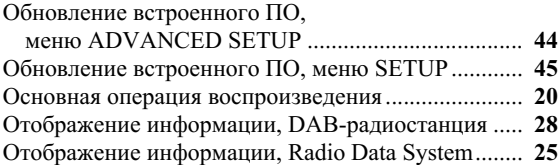

# **П**

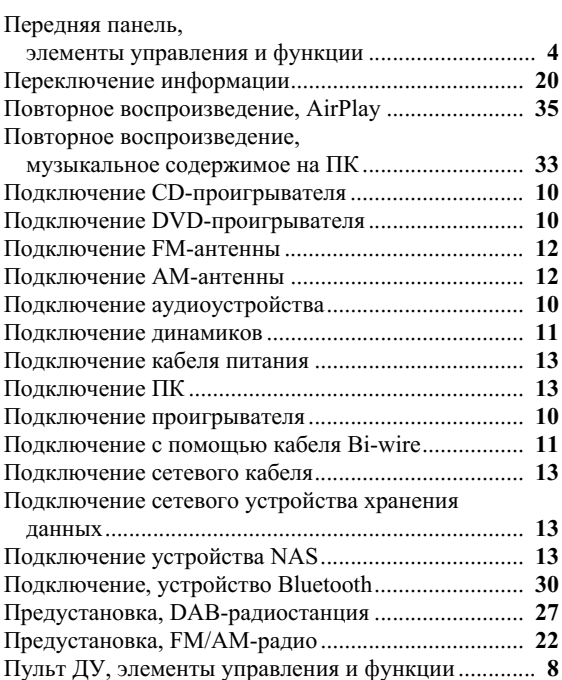

# **Р**

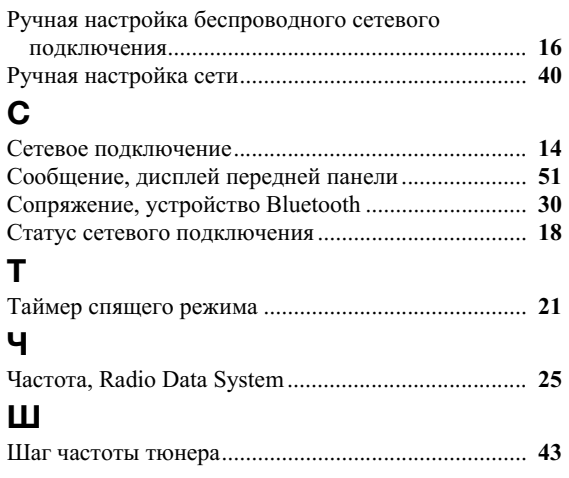

Yamaha Global Site **https://www.yamaha.com/**

Yamaha Downloads **http://download.yamaha.com/**

> © 2017 Yamaha Corporation Manual Development Group

Published 04/2018 AM-A0

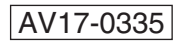